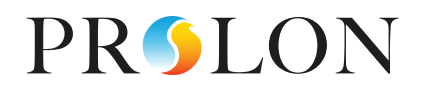

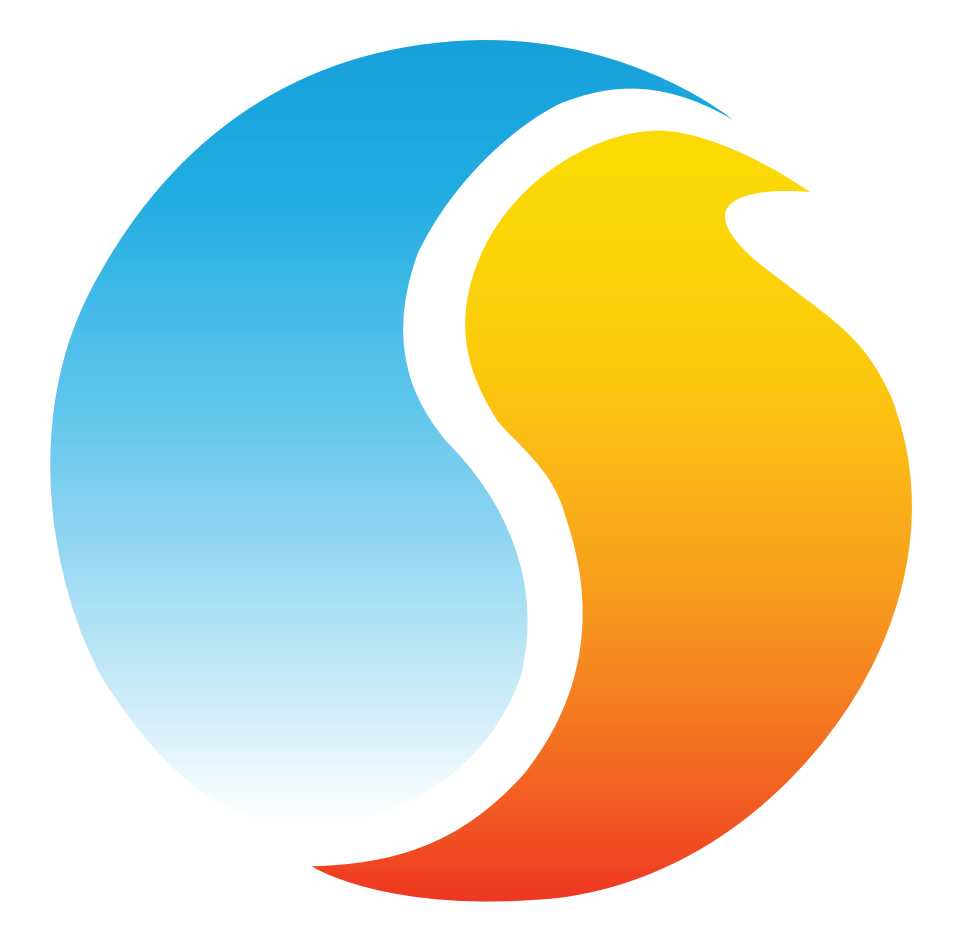

# **GUIDE FOCUS** RÉGULATEUR DE CLIMATISEUR

Guide de configuration pour logiciel Prolon Focus

www.proloncontrols.com **|** info@proloncontrols.com 17 510, rue Charles, Suite 100, Mirabel, QC, J7J 1X9

# Table des matières

S

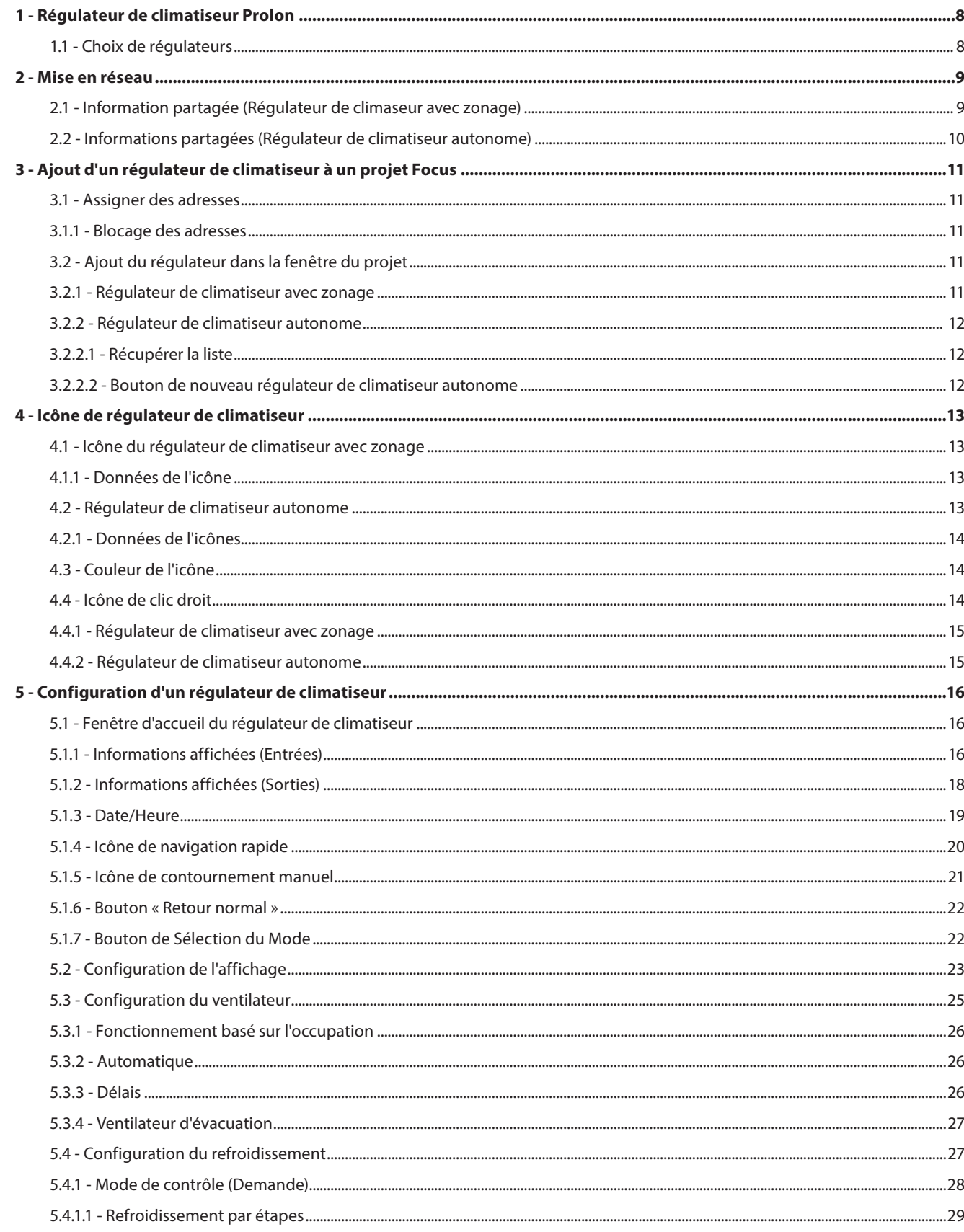

# Table des matières

 $\int$ 

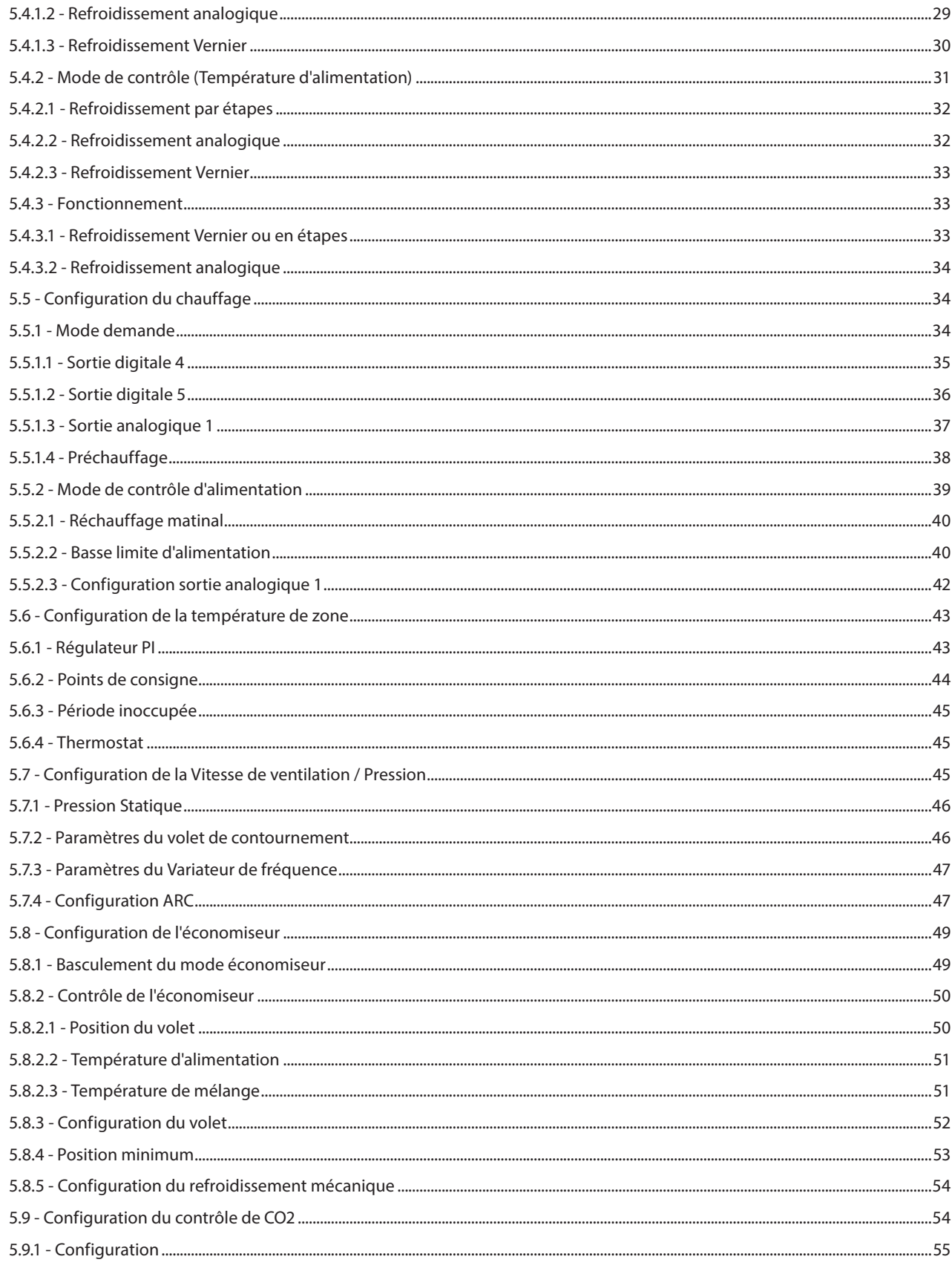

# Table des matières

S

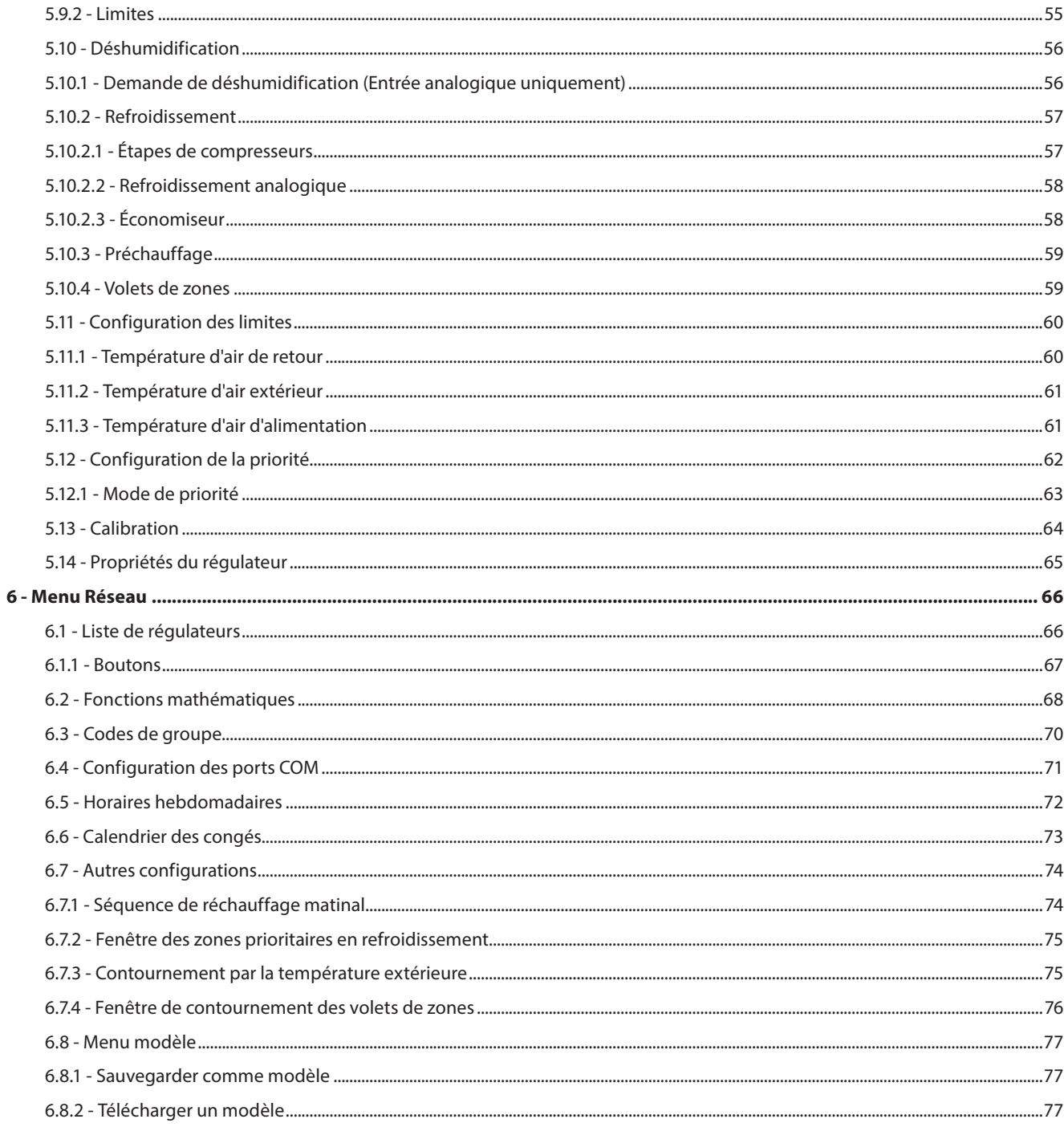

# Table des figures

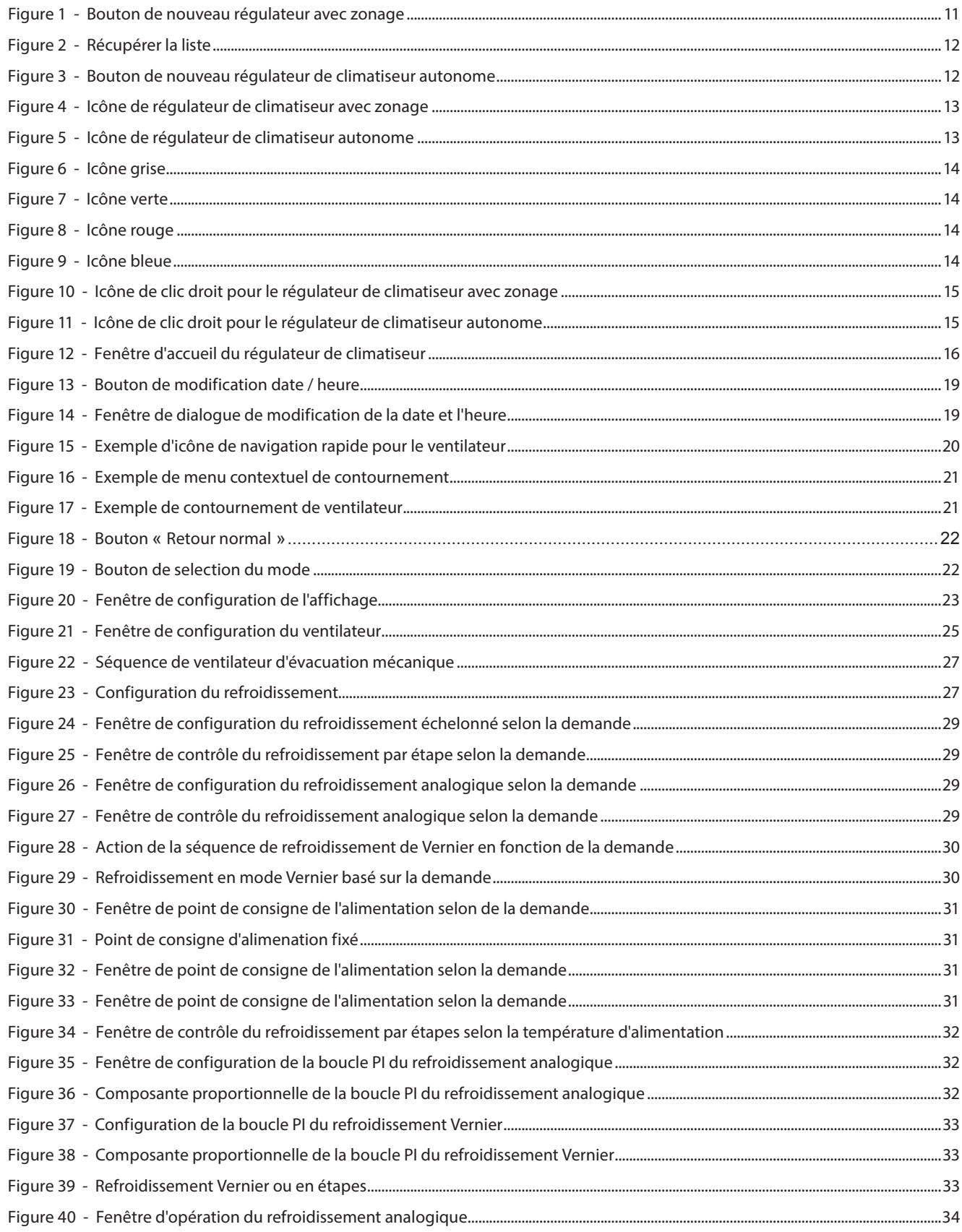

# Table des figures

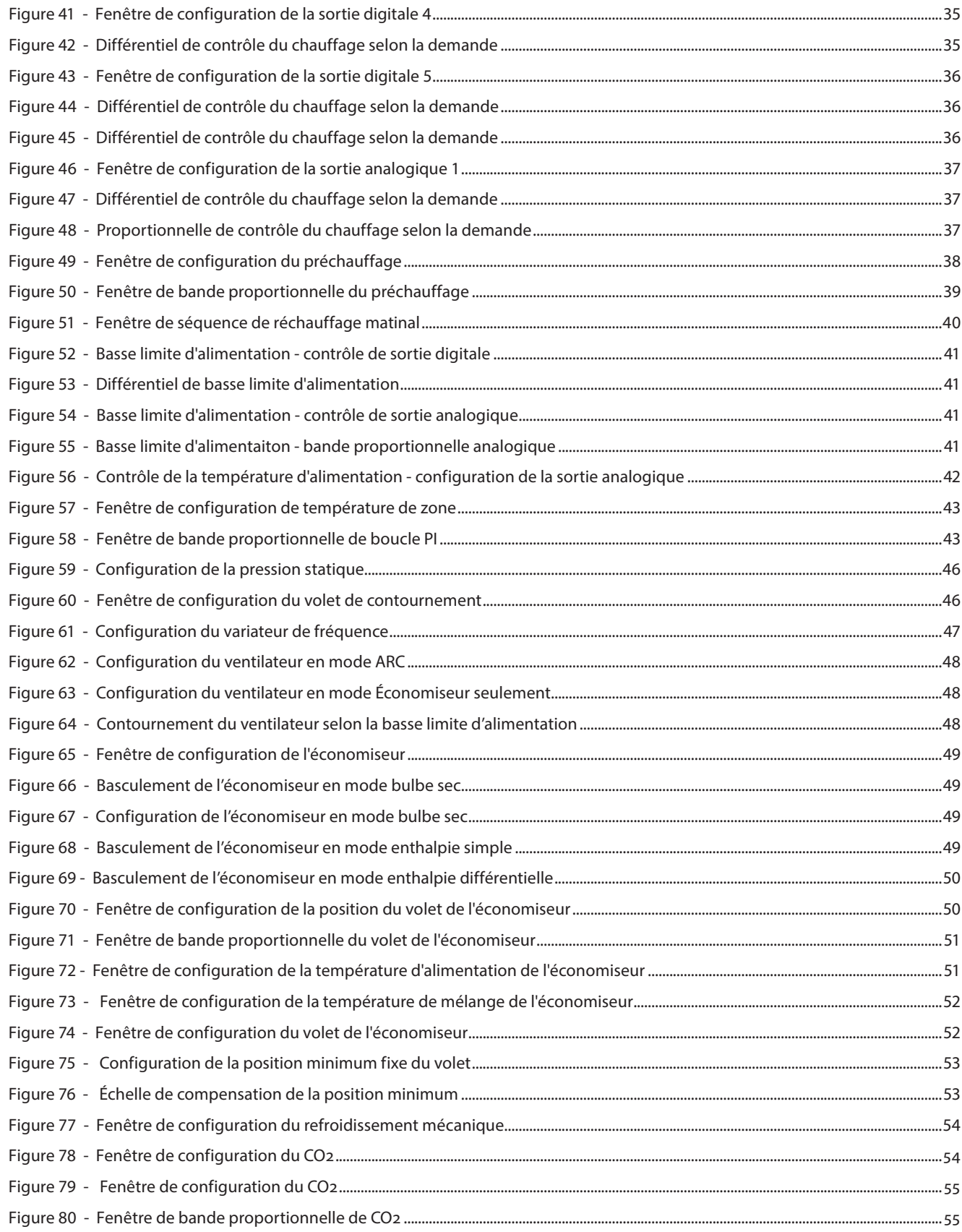

# **Table des figures**

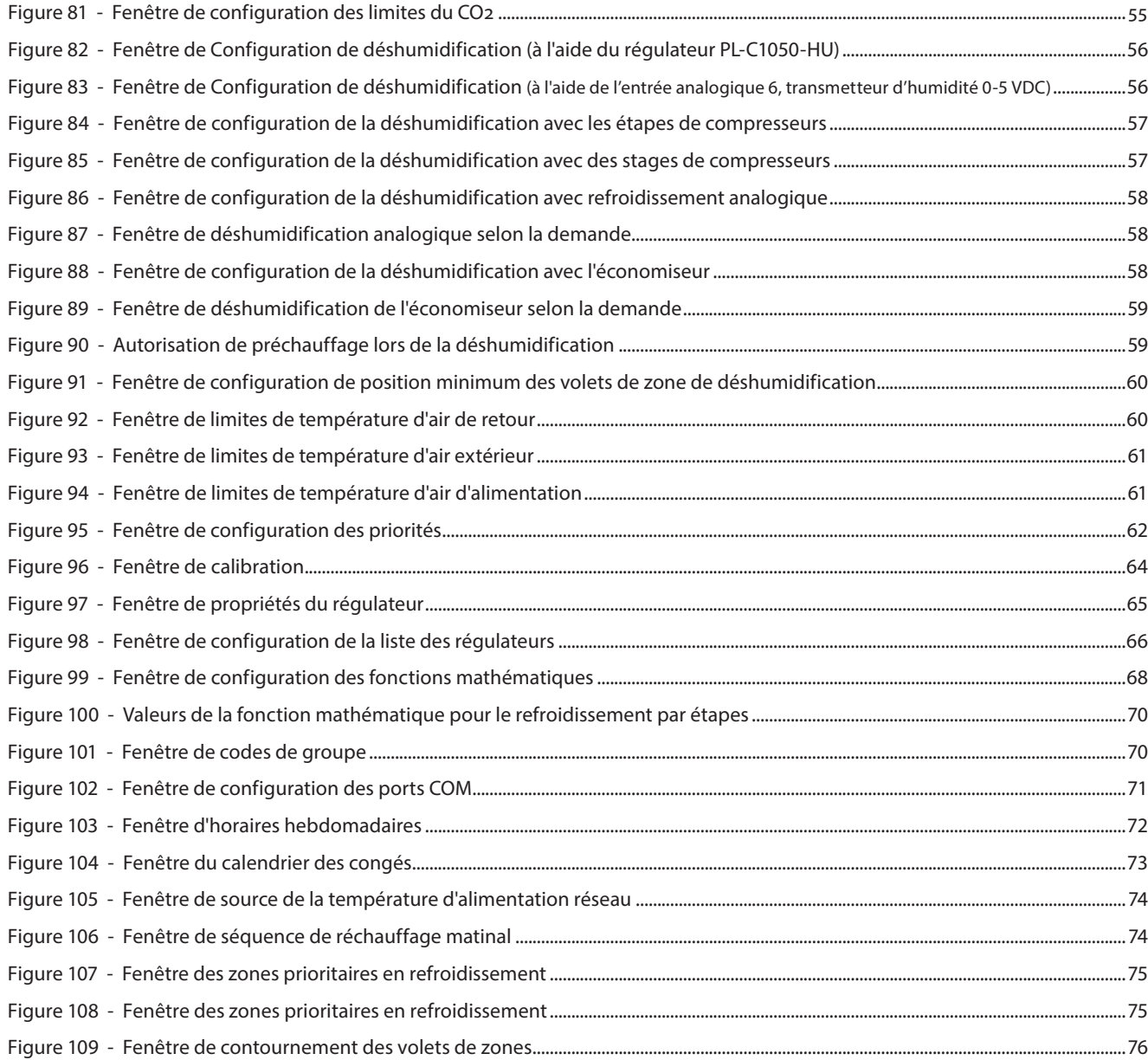

# <span id="page-7-0"></span>**1 - Régulateur de climatiseur Prolon**

**Ce guide décrit en détail le fonctionnement et les variables de configuration utilisés par les** *régulateurs de climatiseurs* **de la série Prolon.**

**La série Prolon de** *régulateurs de climatiseurs* **est conçue pour contrôler une variété de différentes unités de climatiseurs ou d'équipement de traitement d'air CVAC. Le microcontrôleur de bord offre une précision de contrôle numérique pour maximiser la performance. Les séquences de contrôle disponibles sont entièrement configurables, soit localement ou à distance, en utilisant un logiciel gratuit. Le régulateur utilise une boucle de contrôle PI (Proportionnel+Intégral) afin d'optimiser la gestion CVAC et offre une variété de séquences pour contrôler le ventilateur, les compresseurs de refroidissement, l'équipement de chauffage et bien plus encore. Il peut également agir comme un régulateur maître lorsqu'il est connecté à un réseau Prolon.**

**La série de** *régulateurs de climatiseur* **de Prolon est essentiellement issue d'un travail collectif; la somme de séquences de régulation très efficaces conçues par Prolon, influencées par l'apport de commentaires et suggestions de nos clients de confiance ainsi que d'entrepreneurs expérimentés. Les séquences proposées sont hautement configurables, permettant une plus grande souplesse dans le fonctionnement du régulateur, mais elles ne sont pas programmables.**

# **1.1 - Choix de régulateurs**

Les séquences de contrôle pour climatiseur sont programmées pour plus d'un modèle de régulateur, offrant ainsi à l'utilisateur différents degrés de fonctionnalité selon le prix recherché.

Les séquences d'opération sont essentiellement identiques entre les régulateurs proposés, et sont seulement différentiées par les caractéristiques physiques de l'appareil choisi. Ce guide soulignera ces différences chaque fois qu'elles s'appliqueront.

Le *régulateur de climatiseur* Prolon est offert sur les plates-formes matérielles suivantes. Veuillez consulter le GUIDE TECHNIQUE de chaque plate-forme matérielle pour plus de renseignements :

**M2000 →** 9 entrées analogiques / 5 sorties digitales / 3 sorties analogiques

**C1050 (C1000, VC1000F) →** 3 entrées analogiques / 1 entrée binaire / 4 sorties digitales / 1 sortie analogique Les séquences suivantes ne sont pas offertes sur le C1050 : Ventilateur d'évacuation, pression statique, économiseur, CO2

**M1000 (discontinué) →** 9 entrées analogiques / 5 sorties digitales / 3 sorties analogiques

# <span id="page-8-0"></span>**2 - Mise en réseau**

**Les réseaux Prolon sont divisés en régulateurs maîtres et régulateurs subordonnés. Les régulateurs maîtres sont chargés du partage d'informations avec les régulateurs subordonnés. Le** *régulateur de climatiseur* **Prolon est disponible soit comme un maître ou un subordonné, indépendamment de la plate-forme matérielle :** 

- **• La séquence de** *régulateur de climatiseur avec zonage*  **(maître) est mieux adaptée pour les climatiseurs qui sont au service de plusieurs zones, et dont les décisions sont basées sur la demande collective de ces zones**
- **• La séquence de** *régulateur de climatiseur autonome* **(subordonné) convient uniquement aux climatiseurs qui sont entièrement actionnés par une seule sonde de température**

**Quelle que soit la séquence choisie, le** *régulateur de climatiseur* **Prolon peut être intégré à un réseau Prolon avec d'autres régulateurs, où ils pourront partager et échanger des informations pour un système plus efficace dans son ensemble. La méthode de communication réseau par défaut de Prolon est Modbus RTU sur RS485.**

# **2.1 - Information partagée** *(Régulateur de climaseur avec zonage)*

Le *régulateur de climatiseur avec zonage* Prolon détectera automatiquement les régulateurs subordonnés et commencera le partage d'informations avec ceux qu'il trouvera. Des exemples typiques de partage de l'information incluent le statut d'occupation, la température d'air d'alimentation, la demande d'une zone, et plus encore.

Veuillez vous référer au Guide Focus de chaque régulateur respectif pour une liste détaillée de l'information qu'un *régulateur de climatiseur avec zonage* Prolon partagera, puisque chaque régulateur demande et offre différents types d'information. Les données sont partagées environ toutes les trois secondes.

Le *régulateur de climatiseur avec zonage* Prolon peut également recevoir les informations suivantes du régulateur réseau Prolon.

**• Statut d'occupation** : Le statut d'occupation reçu du régulateur réseau aura priorité sur le statut d'occupation calculé par l'horaire interne propre au *régulateur de climatiseur avec zonage*.

Si une entrée physique sur le *régulateur de climatiseur avec zonage* est attribuée à l'occupation ou au contournement de l'occupation, ce statut de l'entrée physique aura priorité sur l'information reçue depuis le réseau.

**• Température d'air extérieur** : Le régulateur réseau peut recueillir et distribuer la température de l'air extérieur à tous les régulateurs sur un réseau Prolon.

S'il y a déjà une sonde de température extérieure physiquement raccordée à l'entrée du *régulateur de climatiseur avec zonage*, l'entrée physique aura alors priorité sur celle qui est reçue sur le réseau.

- **• Température d'alimentation d'eau** : Le régulateur réseau peut obtenir et distribuer la température d'alimentation d'eau à n'importe quel régulateur éligible sur le réseau Prolon. Prenez note que le régulateur de climatiseur n'utilise pas la température d'alimentation d'eau dans sa séquence, mais il transmet la lecture à ses régulateurs esclaves en ayant besoin.
- **• Humidité extérieure** : Le régulateur réseau peut récolter et distribuer la lecture d'humidité de l'air extérieur à n'importe quel *régulateur de climatiseur* maitre sur le réseau.

Si une entrée physique du régulateur est attitrée à la lecture d'humidité de l'air extérieur, la valeur reçue par le réseau aura priorité sur l'entrée physique.

*Veuillez noter* que ces données ne seront partagées si le régulateur réseau est configuré pour le faire. Les données sont échangées avec un régulateur réseau Prolon tous les dix à trente secondes. Si l'information cesse d'être reçue, il sera déclaré invalide après 720 secondes.

# <span id="page-9-0"></span>**2.2 - Informations partagées** *(Régulateur de climatiseur autonome)*

Lorsqu'il est intégré à un système doté d'un régulateur maître Prolon, le *régulateur de climatiseur autonome* Prolon sera automatiquement détecté et commencera le partage d'informations. Un régulateur réseau Prolon peut également être configuré pour partager de l'information. Voici une liste de toutes les informations échangées :

• **Statut d'occupation** : L'état d'occupation peut être reçu du régulateur réseau, ce qui aura priorité sur l'horloge interne du *régulateur de climatiseur autonome*. Dans le cas d'un C1050-RTUS, celui-ci peut aussi recevoir l'horaire d'un régulateur maitre.

Si une entrée physique sur le *régulateur de climatiseur autonome* est attribuée à l'occupation ou au contournement de l'occupation, le statut de cette entrée physique aura priorité sur l'information reçue depuis le réseau.

• **Température d'air extérieur** : La température d'air extérieur sera automatiquement partagée depuis un régulateur maître au *régulateur de climatiseur autonome*. Un régulateur réseau peut également être configuré pour partager la température extérieure en l'absence d'un régulateur maître. Dans le cas où les deux sont présents, la dernière valeur de température extérieure reçue sera utilisée. S'il y a déjà une sonde de température extérieure physiquement raccordée à l'entrée du *régulateur de climatiseur autonome*, l'entrée physique aura alors priorité sur celle qui est reçue sur le réseau.

**• Humidité extérieure** : Le régulateur réseau peut récolter et distribuer la lecture d'humidité de l'air extérieur à n'importe quel *régulateur de climatiseur autonome* sur le réseau.

Si une entrée physique du régulateur est attitrée à la lecture d'humidité de l'air extérieur, la valeur reçue par le réseau aura priorité sur l'entrée physique. Les régulateurs de climatiseurs maîtres ne peuvent pas distribuer la lecture d'humidité de l'air extérieur à des *régulateurs de climatiseurs autonomes*.

Ces informations sont échangées environ toutes les trois secondes pour les régulateurs maîtres, et tous les dix à trente secondes pour le régulateur réseau. Si l'information cesse d'être reçue, elle sera déclarée invalide après 720 secondes.

Le *régulateur de climatiseur autonome* ne génère pas d'information qui puisse être utile à un régulateur maître.

# <span id="page-10-0"></span>**3 - Ajout d'un régulateur de climatiseur à un projet Focus**

Prolon Focus est le logiciel gratuit de visualisation et de configuration pour tous les régulateurs Prolon. Une fois le régula*teur de climatiseur* **câblé physiquement à un réseau Prolon, il est temps d'ajouter ce régulateur à votre projet Focus.**

# **3.1 - Assigner des adresses**

L'adresse du *régulateur de climatiseur* Prolon peut être attribuée à l'aide des commutateurs d'adressage trouvés directement sur le régulateur. L'adresse sera codée sous forme binaire. Veuillez consulter le GUIDE TECHNIQUE de chaque plate-forme pour plus de renseignements.

### **3.1.1 - Blocage des adresses**

Pour les plates-formes matérielles avec des commutateurs d'adressage physiques, sachez que Prolon Focus offre une fonctionnalité qui permet à un utilisateur de bloquer l'adresse d'un régulateur sur une valeur spécifique, indépendamment de ce qui est présent sur le commutateur d'adressage. Cela permet la protection contre les utilisateurs qui pourraient modifier les adresses sans le vouloir en jouant avec les commutateurs d'adressage, mais peut également prêter à confusion. Veuillez voir la gestion d'adresses dans le Guide de l'utilisateur Prolon Focus pour plus d'informations.

# **3.2 - Ajout du régulateur dans la fenêtre du projet**

Une fois que le régulateur a été câblé physiquement à un réseau Prolon et qu'une adresse lui a été assignée, il est temps d'ajouter le régulateur à la fenêtre de votre projet Prolon Focus.

## **3.2.1 - Régulateur de climatiseur avec zonage**

Un *régulateur de climatiseur avec zonage* Prolon peut être simplement ajouté à l'écran en cliquant sur le bouton «Nouveau climatiseur », trouvé dans la liste glisser-déplacer des régulateurs sur le côté gauche de la fenêtre Focus (seulement en Vue Système) :

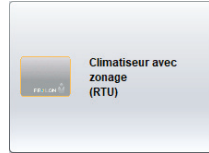

**Figure 1 - Bouton de nouveau régulateur avec zonage**

Focus vous demandera l'adresse du régulateur, tentera de la localiser, et l'ajoutera à la fenêtre en cas de succès.

<span id="page-11-0"></span>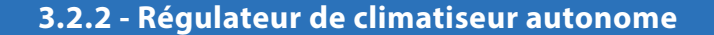

Il existe deux méthodes pour ajouter un *régulateur de climatiseur autonome* à un projet, et la méthode appropriée est déterminée par la présence d'un régulateur maître Prolon sur le réseau.

#### **3.2.2.1 - Récupérer la liste**

Si le *régulateur de climatiseur autonome* est placé sous un régulateur maître dans la hiérarchie du réseau, il peut être ajouté à votre écran simplement en exécutant RÉCUPÉRER LA LISTE sur le maître. Le régulateur maître prendra le contrôle et analysera son réseau pour les régulateurs, et tous ceux qui seront trouvés seront automatiquement ajoutés à la fenêtre. Pour effectuer RÉCUPÉRER LA LISTE, cliquez avec le bouton droit sur votre icône de maître et sélectionnez «Récupérer la liste» :

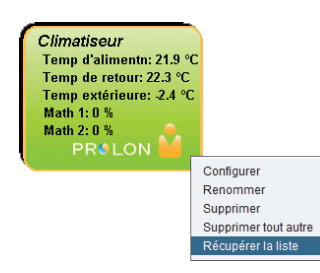

**Figure 2 - Récupérer la liste**

*Veuillez noter* que cette étape est **cruciale**, car aucune communication n'atteindra votre *régulateur de climatiseur autonome* s'il n'a pas été ajouté à la liste du maître. Si aucun régulateur maître n'est assigné au *régulateur de climatiseur autonome*, cette étape peut être ignorée, et le bouton de nouveau *régulateur de climatiseur autonome* peut être utilisé à la place (voir ci-dessous).

#### **3.2.2.2 - Bouton de nouveau régulateur de climatiseur autonome**

Dans le cas où il n'y a pas de régulateur maître assigné au *régulateur de climatiseur autonome* dans la hiérarchie du réseau, alors un *régulateur de climatiseur autonome* peut être simplement ajouté sur la fenêtre en cliquant sur le bouton «nouveau régulateur de climatiseur autonome», trouvé dans la liste glisser-déplacer des régulateurs sur le côté gauche de la fenêtre Focus (seulement en Vue Système) :

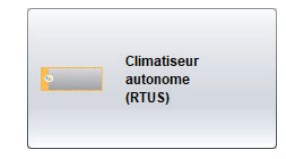

**Figure 3 - Bouton de nouveau régulateur de climatiseur autonome**

Focus vous demandera l'adresse du régulateur, tentera de la localiser, et l'ajoutera à la fenêtre en cas de succès.

Également, vous pouvez ajouter plusieurs *régulateurs de climatiseurs autonomes* en séquence en cliquant sur le bouton droit et en sélectionnant l'option «Créer plusieurs ». Cette option facilitera la création de multiples *régulateurs de climatiseurs autonomes* en ordre séquentiel.

# <span id="page-12-0"></span>**4 - Icône de régulateur de climatiseur**

**Chaque** *régulateur de climatiseur* **ajouté à votre système a sa propre icône. Chaque icône affiche les données du** *régulateur de climatiseur* **quelle représente, et ces données sont mises à jour régulièrement. Vous pouvez ouvrir l'écran de configuration d'un** *régulateur de climatiseur* **en double-cliquant sur son icône ou par un clic droit dessus et en choisissant l'option «Configurer ». Si le régulateur est hors-ligne, toutes les données seront affichées comme «N/A» (non applicable).**

# **4.1 - Icône du régulateur de climatiseur avec zonage**

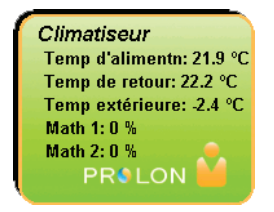

#### **Figure 4 - Icône de régulateur de climatiseur avec zonage**

## **4.1.1 - Données de l'icône**

- **• Nom** : Le nom du *régulateur de climatiseur avec zonage*. Vous pouvez changer ce nom en cliquant avec le bouton droit de la souris sur l'icône et en choisissant l'option «Renommer ». Par défaut, il est configuré à «Climatiseur ».
- **• Température d'alimentation** : La température de l'air dans la gaine d'alimentation en temps réel. Affiche «N/A» (non applicable) si aucune sonde de température d'alimentation n'est raccordée ou si le réseau n'offre pas une lecture.
- **• Température d'air de retour** : La température la température de l'air dans la gaine de retour en temps réel. Affichera «N/A» s'il n'y a pas de sonde de température d'air de retour raccordée.
- **• Température extérieure** : La température de l'air extérieur en temps réel. Affiche «N/A» si aucune sonde de température d'alimentation n'est raccordée ou si le réseau l'offre pas une lecture.
- **• Valeurs mathématiques** : Les valeurs des fonctions mathématiques sélectionnées. Les fonctions mathématiques affichées peuvent être modifiées et même être renommées dans la page de Configuration de l'affichage *[\(p.23\)](#page-22-1)*. Seules les deux premières fonctions sélectionnées seront affichées.
- **• Icône de statut** : Une icône en forme d'une personne est toujours visible à côté du logo Prolon, indiquant si le statut du régulateur est occupé ou inoccupé. Si l'icône est orange, le *régulateur de climatiseur avec zonage* est en mode occupé. Si l'icône est grise, le r*égulateur de climatiseur avec zonage* est en mode inoccupé. L'icône deviendra grise lorsque vous travaillez hors-ligne.

# **4.2 - Régulateur de climatiseur autonome**

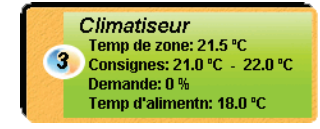

#### **Figure 5 - Icône de régulateur de climatiseur autonome**

## <span id="page-13-0"></span>**4.2.1 - Données de l'icônes**

- **• Nom** : Le nom du *régulateur de climatiseur autonome*. Vous pouvez changer ce nom en cliquant avec le bouton droit de la souris sur l'icône et en choisissant l'option «Renommer ». Par défaut, il est configuré à «Climatiseur ».
- **• Numéro d'identification** : Il peut être vu dans le cercle orange et bleu (yin yang) sur le côté gauche de l'icône.
- **• Température** : La température actuelle de la zone. Affichera «N/A» si aucune sonde de température n'est raccordée ou si le régulateur est hors-ligne.
- **• Points de consigne** : Les points de consigne respectifs de chauffage et de refroidissement actuels. Affichera «N/A» si le *régulateur de climatiseur autonome* est hors-ligne.
- **• Demande** : Le *régulateur de climatiseur autonome* calcule continuellement la demande pour sa zone. Cette demande prend la forme d'un nombre variant de -100 % à +100 %, où un pourcentage négatif indique une demande de refroidissement, et un pourcentage positif indique une demande de chauffage. Une demande de zéro indique que le régulateur est dans sa zone de points de consigne de température et est satisfait. Affichera «N/A» si le *régulateur de climatiseur* est hors-ligne.
- **• Température d'alimentation** : La température l'air dans la gaine d'alimentation en temps réel. Affiche «N/A» (non applicable) si aucune sonde de température d'alimentation n'est raccordée ou si le réseau n'offre pas une lecture.

# **4.3 - Couleur de l'icône**

L'icône de climatiseur change de couleur en fonction de son statut et des mesures prises par le régulateur. Bien que les icônes de *régulateur de climatiseur avec zonage* soient indiquées ci-dessous, cette information s'applique également au *régulateur de climatiseur autonome*.

- **• Grise** : L'icône de climatiseur est grise en mode hors-ligne ou si les données ne sont pas reçues.
- **• Verte** : L'icône de climatiseur est verte lorsqu'aucune action de chauffage ou de refroidissement n'est prise.
- Climatiseur Temp d'alimentn: N/A Temp de retour: N/A Temp extérieure: N/A Math 1: N/A Math 2: N/A **PROLON**

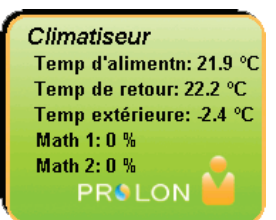

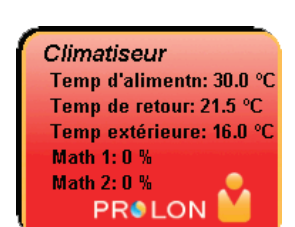

activée.

**• Rouge** : L'icône de climatiseur est rouge lorsqu'une étape de chauffage est

seur est bleue lorsqu'une étape de refroidissement est activée.

**• Bleue** : L'icône de climati-

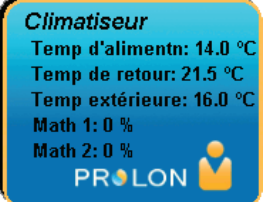

**Figure 6 - Icône grise Figure 7 - Icône verte Figure 8 - Icône rouge Figure 9 - Icône bleue**

# **4.4 - Icône de clic droit**

En tout temps, vous pouvez faire un clic droit sur l'icône de climatiseur pour accéder à une liste de fonctions utiles.

#### <span id="page-14-0"></span>**4.4.1 - Régulateur de climatiseur avec zonage**

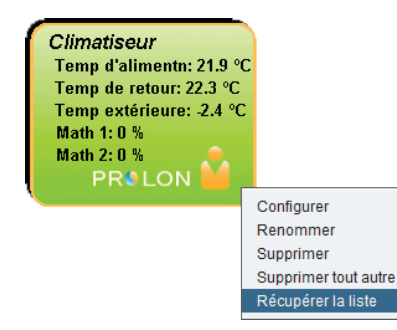

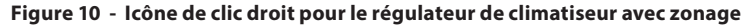

- **• Configurer** : Cela ouvre l'écran de configuration pour le *régulateur de climatiseur de zonage* (même que doublecliquer sur l'icône).
- **• Renommer** : Vous laisse renommer le *régulateur du climatiseur avec zonage*. Les noms sont limités à 16 caractères.
- **• Supprimer** : Supprime le *régulateur de climatiseur avec zonage* de votre réseau.
- **• Supprimer tout autre** : Supprime toutes les autres icônes du système actuel. Cela est utile à des fins de dépannage, par exemple en tentant d'établir une communication exclusive avec ce régulateur, et que la présence d'autres régulateurs dans votre projet est à l'origine de communications lentes.
- **• Obtenir la liste** : Le *régulateur de climatiseur avec zonage* récupère automatiquement la liste des régulateurs connectés à son sous-réseau. Une nouvelle icône est créée pour chacun des régulateurs qui sont trouvés.Cette fonction n'est pas disponible hors-ligne.

### **4.4.2 - Régulateur de climatiseur autonome**

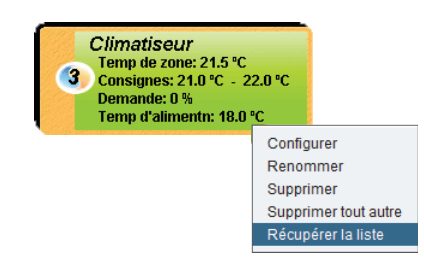

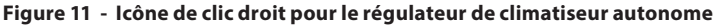

- **• Configurer** : Ouvre la fenêtre de configuration pour ce *régulateur de climatiseur autonome*.
- **• Renommer** : Permet de renommer ce *régulateur de climatiseur autonome*. Les noms sont limités à 16 caractères.
- **• Supprimer** : Supprime ce *régulateur de climatiseur autonome* de votre projet Focus.
- **• Supprimer tout autre** : Supprime toutes les autres icônes du système actuel. Cela est utile à des fins de dépannage, par exemple en tentant d'établir une communication exclusive avec ce régulateur, et que la présence d'autres régulateurs dans votre projet est à l'origine de communications lentes.

# <span id="page-15-0"></span>**5 - Configuration d'un régulateur de climatiseur**

**Pour visualiser de façon plus détaillée la configuration du** *régulateur de climatiseur***, double-cliquez sur l'icône correspondante pour ouvrir sa fenêtre de configuration. Utilisez les menus au coin supérieur gauche de la fenêtre pour naviguer entre les différentes fenêtres ou double-cliquez simplement sur tout élément de la fenêtre d'accueil du** *régulateur de climatiseur* **afin d'aller sur la page de configuration correspondante.** *(Voir l'Icône de navigation rapide pour plus de détails, p.20.)*

# **5.1 - Fenêtre d'accueil du régulateur de climatiseur**

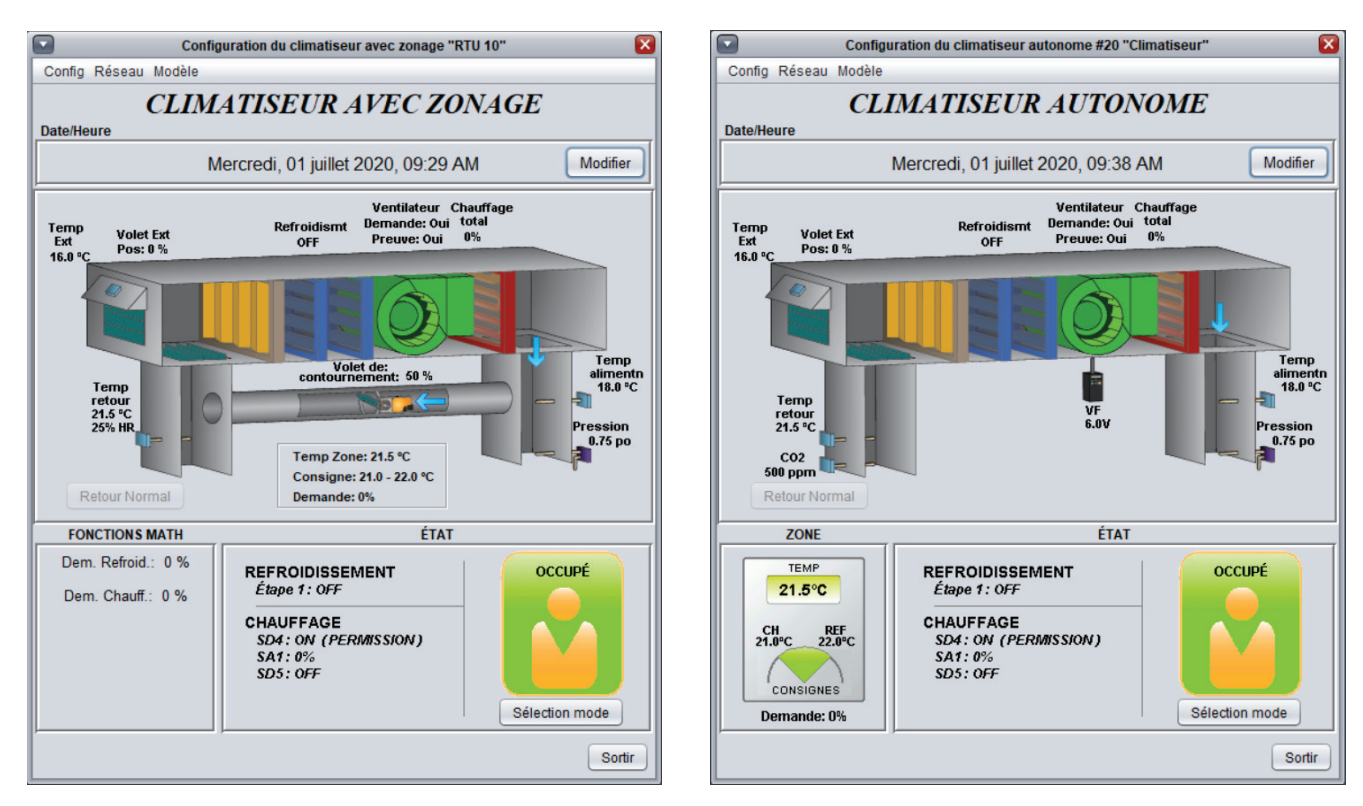

**Figure 12 - Fenêtre d'accueil du régulateur de climatiseur**

Cette fenêtre affiche l'état des entrées et sorties du *régulateur de climatiseur* Prolon, ainsi que les points de consigne actuels. Toutes les valeurs afficheront «N/A» (non disponible) en mode hors-ligne.

*Veuillez noter* que cet écran variera **grandement** selon les séquences et les choix d'affichage qui sont sélectionnés. La section sui vante présente la liste de tous les paramètres pouvant être affichés à l'écran, certains étant toutefois mutuellement exclusifs à d'autres, en raison de contraintes matérielles ou d'une séquence logique. La liste ci-dessous décrit les exigences relatives à chaque élément.

# **5.1.1 - Informations affichées** *(Entrées)*

- **• Date/Heure** : La date et l'heure inscrites à l'horloge interne du régulateur, en temps réel. Cela peut être mis à jour avec le bouton Modifier. (Non disponible pour la plate-forme matérielle C1050).
- **• Température d'air extérieur** : La température de l'air extérieur en temps réel. Affichera «N/A» si aucune sonde de température d'air extérieur n'est raccordée ou si le réseau n'en offre pas.
- 
- **• Température d'air de retour** : La température de l'air dans la gaine de retour en temps réel. Affichera N/A s'il n'y a pas de sonde de température d'air de retour raccordée.
- **• Humidité relative de l'air de retour** : La lecture d'humidité relative dans la gaine de retour. Cette lecture sera seulement disponible si :
	- ▷ Le *régulateur de climatiseur* est un *maitre*, et qu'un ré gulateur d'humidité est ajouté dans son système Focus.
	- ▷ Ou une séquence de déshumidification est activée, utili sant une sonde sur l'entrée 6 *(voir section 5.10)*
	- ▷ Ou le mode de basculement de l'économiseur est réglé en enthalpie différentielle *(voir section 5.8.1)*
- **• Température d'alimentation** : La température de l'air dans la gaine d'alimentation en temps réel. Affichera «N/A» si aucune sonde de température d'air d'alimentation n'est raccordée ou si le réseau n'en offre pas.
- **• Humidité relative de l'air de d'alimentation** : La lecture d'humidité relative de l'air d'alimentation. Cette lecture sera seulement disponible si le régulateur de climatiseur est un maitre, qu'un régulateur d'humidité est ajouté dans son système dans le projet Focus et que celui-ci est configuré avec une sonde d'humidité dans l'alimentation.
- **• Température de mélange** : La température de l'air dans la section de mélange en temps réel. (ne figurant pas sur les images ci-dessus). Affichera N/A s'il n'y a pas de sonde de température d'air mélangé raccordée. Ne sera affichée que si le mode de l'entrée 4 est réglé à « Sonde de mélange» *[\(voir p.23\)](#page-22-2)*. Non disponible pour la plateforme matérielle C1050.
- **• Filtre** : Affiche l'état actuel du filtre (OK/sale). N'est affiché que si l'entrée 4 est en mode «Détecteur de filtres obstrués » *[\(voir p.23\)](#page-22-3)*. Non disponible pour la plate-forme matérielle C1050.
- **• Pression** : La pression statique lue dans la gaine d'alimentation en temps réel, mesurée en pouces de colonne d'eau. Non disponible pour la plate-forme matérielle C1050.
- **• Demande de déshumidification** : Affiche l'état de la demande de déshumidification. Dépendamment de la configuration, ceci ne se transmettra peut-être pas comme une action de déshumidification directe, tel que l'ouverture des volets de zone.
- **• Température de la zone, points de consigne et demande** : La température de l'air de la zone actuelle, accompagnée des points de consigne actifs de chauffage et de refroidissement, et la demande de la zone. Cette information sera affichée différemment pour les *régulateurs de climatiseur avec zonage* ou *autonomes* :
	- ▷ Pour les *régulateurs de climatiseur avec zonage*, l'in formation est affichée au centre de l'écran, et peut seulement être fournie par une sonde de température murale analogique qui est physiquement raccordée au

 régulateur (non disponible pour la plate-forme matéri elle C1050).

▷ Pour les *régulateurs de climatiseur autonomes*, l'infor mation est affichée dans la section de la zone, au bas à gauche de l'écran, et fait appel à une approche plus glo bale. Cette information peut être fournie par une sonde murale numérique communiquante ou par une sonde murale analogique qui est physiquement raccordée au régulateur (non disponible pour la plate-forme matérielle C1050). Dans le cas où les sondes murales analogiques et numériques sont raccordées en même temps, la sonde analogique sera prioritaire.

Le *régulateur de climatiseur* calcule continuellement la demande pour sa zone. Cette demande prend la forme d'un nombre variant de -100 % à +100 %, où un pourcentage négatif indique une demande de refroidissement, et un nombre positif indique une demande de chauffage. Une demande de zéro indique que le régulateur est dans sa zone de points de consigne de température et est satisfaite.

Pour les *régulateurs de climatiseur avec zonage*, cette demande (si disponible) sera ensuite intégrée à l'ensemble des demandes de l'immeuble dans le cadre d'un processus appelé Flexi-Zone. Le résultat de ce processus permet à l'unité de *régulateur de climatiseur avec zonage* d'activer l'équipement de chauffage ou de refroidissement selon une demande moyenne du bâtiment en entier au lieu d'être actionné par une seule sonde murale.

- **• CO** : Les niveaux de dioxyde de carbone lus par la sonde de CO2, affichés en PPM (parties par million). Non disponible pour la plate-forme matérielle C1050.
- **• Température auxiliaire** : Il s'agit d'une lecture de température auxiliaire spéciale que le régulateur peut afficher. Cette lecture n'a aucune incidence sur les séquences de contrôle du régulateur et n'est utilisée que pour des fins d'affichage uniquement. Elle peut être renommée comme désiré, avec jusqu'à 16 caractères maximum. Non disponible pour la plate-forme matérielle C1050.
- **• Occupation** : Le statut d'occupation du *régulateur de climatiseur*. Le statut d'occupation peut être déterminé par un certain nombre de facteurs. Ils sont énumérés par ordre croissant de priorité :
	- ▷ L'occupation est d'abord déterminée par l'horloge interne du régulateur, de concert avec un horaire actif (M2000 uniquement).
	- ▷ Un statut d'occupation reçu du régulateur réseau Prolon primera alors sur l'horloge interne en temps réel du *ré gulateur de climatiseur*.
	- Enfin, s'il y a une occupation d'entrée physique (C1050 uniquement), ou une occupation de contournement physique (M2000 uniquement), la fermeture définitive de ce contact prendra le contrôle définitif sur le statut d'occupation désiré du climatiseur.

*Notez* qu'en période inoccupée, le *régulateur de climati-*

<span id="page-17-0"></span>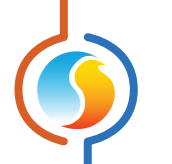

*seur avec zonage* peut afficher son statut comme étant occupé, si l'une de ses zones a été contournée localement en mode occupée. Cela ne signifie pas qu'il envoie une commande d'occupation au reste des zones.

- **• Humidité relative extérieure** : La lecture d'humidité relative de l'air extérieur. Cette lecture sera disponible si le mode de basculement de l'économiseur sera réglé sur Enthalpie Simple ou « Enthalpie différentielle ». *(voir la section 5.8.1)*
- **• Enthalpie de l'air de retour** : L'enthalpie calculée de l'air de retour, obtenu par la température et le niveau d'humidité de l'air de retour. **Ceci est seulement affiché dans une fenêtre contextuelle** lorsque le curseur survole au-dessus de la température de retour, et que le mode de basculement du volet économiseur est en mode d'enthalpie différentielle. *(voir la section 5.8.1)*
- **• Enthalpie de l'air extérieure** : L'enthalpie calculée de l'air extérieur, obtenue par la température et le niveau d'humidité

de l'air extérieure. **Ceci est seulement affiché dans une fenêtre contextuelle** lorsque le curseur survole au-dessus de la température extérieure, et que le mode de basculement du volet économiseur est en mode « d'enthalpie simple » ou « d'enthalpie différentielle ». *(voir la section 5.8.1)*

- **• Contrôle de l'économiseur** : Démontre que le refroidissement par la séquence d'économiseur est autorisé. **Ceci est seulement affiché dans une fenêtre contextuelle** lorsque le curseur survole au-dessus de l'icône d'économiseur. Se *référer à la section 5.8.1* pour comprendre comment l'autorisation de la séquence économiseur est déterminée.
- **• Entrée d'alarme** : Affiche l'état de l'entrée d'alarme. Lorsque le contact est fermé, la condition d'alarme est activée et coupe la demande de ventilateur. L'icône de ventilateur clignotera de couleur rouge lors d'une condition d'alarme. Peut-être renommé comme désiré en utilisant jusqu'à 16 charactères. (Non disponible sur la plateforme C1050)

## **5.1.2 - Informations affichées** *(Sorties)*

- **• Volet** : La position du volet d'air extérieur, en pourcentage. L'icône s'animera pour faire une approximation de l'ouverture relative du volet. (Non disponible pour la plate-forme matérielle C1050). Affichera également le point de consigne calculé de l'air d'alimentation lorsque la séquence d'air d'alimentation de l'économiseur est activée.
- **• Ventilateur** : Le statut de demande de ventilation est affiché au-dessus d'une icône verte de ventilateur au milieu de l'écran. Accompagné d'un statut de preuve de ventilateur (peut être masqué pour la plate-forme matérielle C1050). Lorsque le ventilateur est en marche et qu'un signal de preuve de marche du ventilateur est reçu, l'icône s'anime en faisant tourner les pales du ventilateur, et des flèches apparaissent pour indiquer le sens du débit d'air. Lorsque le ventilateur est éteint ou lorsque la preuve de ventilateur est manquante, les pales du ventilateur sont arrêtées et il n'y a plus de flèches de débit d'air.
- **• Refroidissement** : Le statut de refroidissement mécanique est affiché au-dessus d'une icône au centre de la page, représentant les étapes de refroidissement. Pour le refroidissement ON/OFF, la dernière étape active sera affichée. Pour le refroidissement analogique, le pourcentage de signal de sortie est affiché. Cette information peut également être vue dans la zone d'état au bas de l'écran.

Si la séquence de refroidissement constant est active, le point de consigne calculé de l'air d'alimentation sera également affiché.

Chaque serpentin symbolise une étape de refroidissement. La première étape de refroidissement est identifiée par le serpentin de droite, et la deuxième étape par celui de

gauche. Une étape de refroidissement est active lorsqu'elle est colorée en bleu et inactive lorsqu'elle est grise. Bien que le *régulateur de climatiseur* Prolon puisse contrôler jusqu'à quatre étapes de refroidissement, seulement deux serpentins peuvent être affichés à l'écran en même temps. Veuillez consulter le texte d'information dans la section Statut (centrée au bas de la page d'accueil) pour plus d'informations sur le fonctionnement des étapes de refroidissement de l'unité.

**• Chauffage** : Le statut global des sorties de chauffage est affiché au-dessus d'une icône du côté droit de l'écran, représentant un serpentin de chauffage. La couleur de l'icône représente l'intensité de l'action de chauffage en cours.

La valeur affichée au-dessus de l'icône est la chaleur totale. La chaleur totale est calculée en utilisant une moyenne de toutes les sorties attribuées à ce moment au chauffage.

Le statut de chaque sortie de chauffage individuelle est affiché ci-dessous dans la section Statut.

- **• Contournement** : La position actuelle du volet de contournement, en pourcentage (non disponible pour la plateforme matérielle C1050). L'icône s'animera pour faire une approximation de l'ouverture relative du volet, en tenant compte du sens de l'ouverture choisie. Ne sera affichée que si le mode de contrôle de la pression est réglé à «Volet de contournement » *[\(voir p.24\)](#page-23-0)*.
- **• Variateur de fréquence** : Le signal généré au variateur de fréquence (non disponible pour la plate-forme matérielle C1050). Ne sera affichée que si le mode de contrôle de la pression est réglé à «Variateur de fréquence» *[\(voir p.2](#page-23-0)4)*.
- <span id="page-18-0"></span>**• Ventilateur d'évacuation** : Le statut de la sortie du ventilateur d'évacuation (non disponible pour la plate-forme matérielle C1050). Il n'y a pas d'icône associée à cette information. Ne sera visible que si la sortie digitale 5 est définie pour contrôler le ventilateur d'évacuation *(voir p.27)*.
- **• Fonctions mathématiques** : Affiche les valeurs calculées de chaque fonction mathématique active, tel que défini dans la fenêtre de Fonction mathématique *(voir p.68)*. Un *régulateur de climatiseur avec zonage* calcule continuellement les résultats des cinq fonctions mathématiques qui représentent souvent l'ensemble de la demande de chauffage ou de refroidissement de l'immeuble, dans un processus appelé Flexi-Zone.

# **5.1.3 - Date/Heure**

Le *régulateur de climatiseur* Prolon dispose d'une horloge interne (non disponible sur la plate-forme matérielle C1050). La date et l'heure sont affichées sur la page d'accueil. Pour les modifier, cliquez sur le bouton «Modifier ».

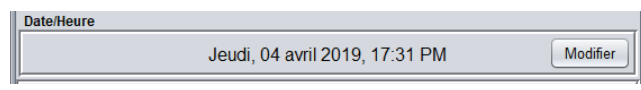

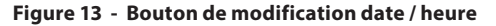

Une fenêtre apparaît pour vous permettre de modifier la date et l'heure. L'heure de votre ordinateur s'affiche dans la partie supérieure de la fenêtre. Vous pouvez ainsi copier les coordonnées de temps de votre ordinateur et les inscrire dans le régulateur en utilisant le bouton «Copier ». Vous pouvez aussi taper manuellement la date et l'heure dans la case correspondante. Une liste déroulante permet aussi de choisir le fuseau horaire.

L'utilisation de l'heure d'été peut également être configurée ici. Lorsque réglée à un ajustement automatique, l'heure d'été sera activée et désactivée lors des semaines précisées, le dimanche à 2 h.

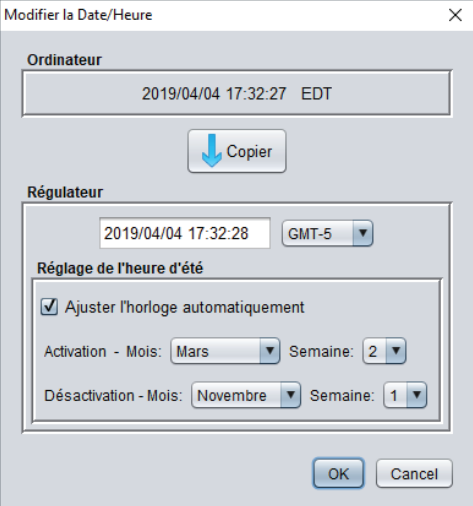

**Figure 14 - Fenêtre de dialogue de modification de la date et l'heure**

<span id="page-19-0"></span>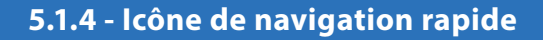

Certains objets de la fenêtre d'accueil vous amèneront directement vers leur fenêtre de configuration correspondante lorsqu'ils sont double-cliqués. Un contour rouge encadrera l'objet si cette option est disponible.

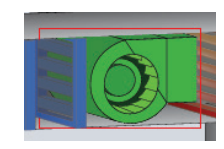

#### **Figure 15 - Exemple d'icône de navigation rapide pour le ventilateur**

Voici la liste de tous les objets sur lesquels vous pouvez cliquer et leurs destinations correspondantes :

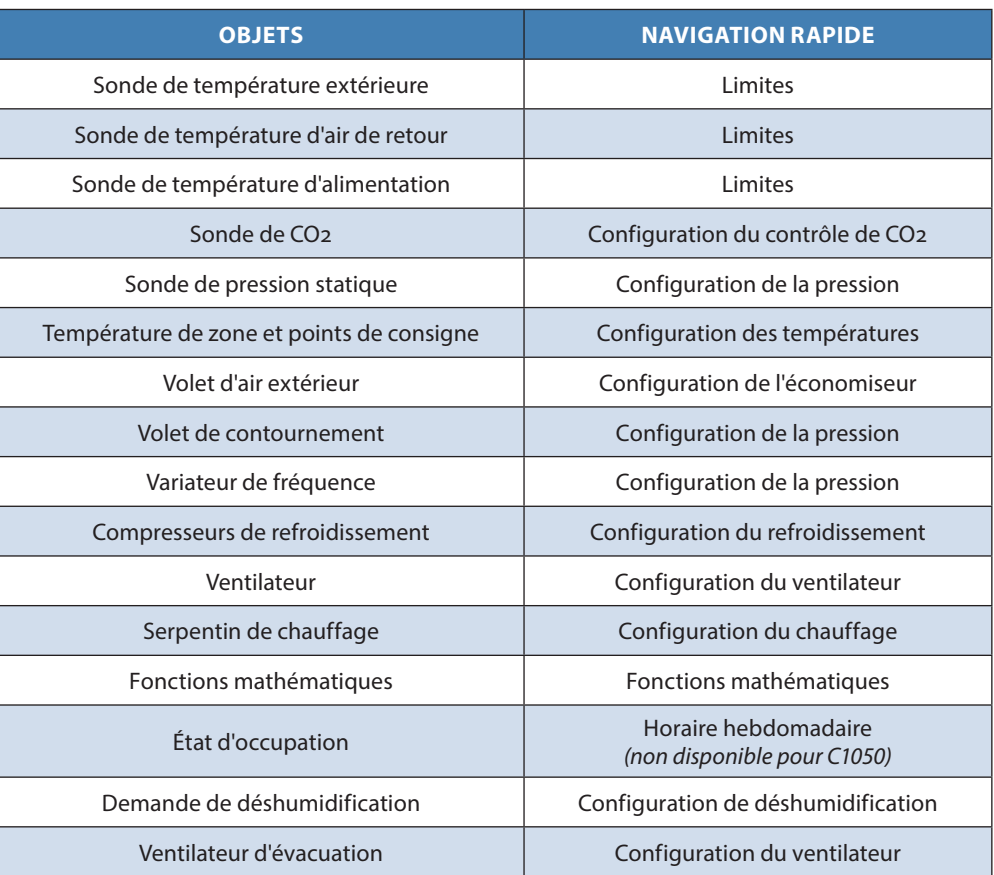

*Veuillez noter* que si l'option du mot de passe avancé est activée, seuls les horaires hebdomadaires et les configurations des températures seront accessibles. Veuillez regarder le Guide de l'utilisateur de Focus pour plus de renseignements sur les mots de passe.

## <span id="page-20-0"></span>**5.1.5 - Icône de contournement manuel**

Certains objets du *régulateur de climatiseur* peuvent être contournés. Pour effectuer un contournement, il suffit de cliquer avec le bouton droit de la souris sur l'objet que vous voulez contourner. Un menu contextuel sera affiché si cette fonctionnalité est disponible :

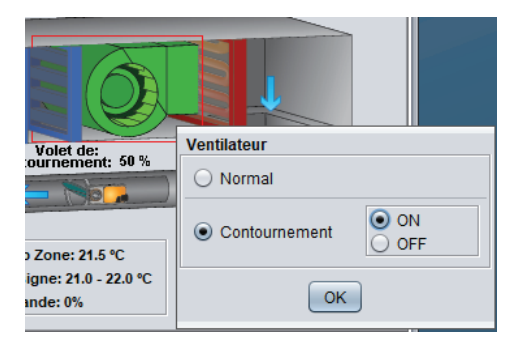

**Figure 16 - Exemple de menu contextuel de contournement**

- **• Normal** : En sélectionnant le bouton «Normal », l'objet sélectionné retourne à son comportement normal. Toute action de contournement toujours appliquée à cet objet sera désactivée.
- **• Contournement** : En sélectionnant le bouton «Contournement », l'objet sélectionné sera contourné manuellement jusqu'à ce que vous spécifiiez de retourner au mode normal.

Voici la liste de tous les objets qui peuvent être contournés :

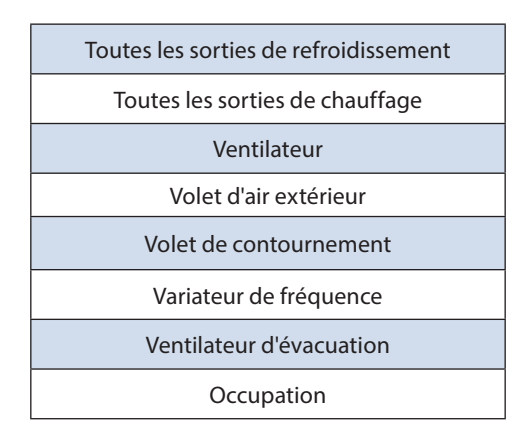

*Veuillez noter* que les contournements de chauffage et de refroidissement respectent toujours les limites de température, les délais minimums et l'activité du ventilateur. Il existe une option pour permettre un contrôle absolu sur les contournements, qui cesse de tenir compte de toute limite ou protection. *[Voir Permettre les contournements absolus à](#page-23-1)  [la p.24 pour plus de détails](#page-23-1)*. L'état d'occupation et le ventilateur peuvent être contournés en tout temps.c

Lorsqu'un contournement est appliqué à un objet, un contour jaune apparaît derrière son icône et tout texte qui lui est associé commence à clignoter. Par exemple, dans l'image ci-contre, le ventilateur est contourné.

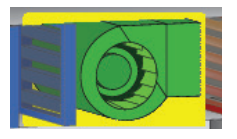

**Figure 17 - Exemple de contournement de ventilateur**

*Veuillez noter* que si le mot de passe avancé est activé, ou si vous êtes en mode hors connexion, vous ne serez pas en mesure de contourner les objets. Tous les contournements sont **annulés** lorsque le *régulateur de climatiseur* est réinitialisé ou s'il y a perte de courant.

<span id="page-21-0"></span>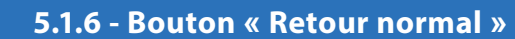

Ce bouton permet au *régulateur de climatiseur* de reprendre son comportement automatisé. Tous les contournements appliqués précédemment au *régulateur de climatiseur* seront désactivés. Les contournements absolus, s'il y a lieu, seront également désactivés *[\(voir p.24\)](#page-23-1)*. Cependant, avant que toute action ne soit entreprise, une fenêtre de dialogue apparaîtra pour confirmer votre choix.

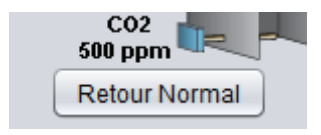

**Figure 18 - Bouton** « **Retour normal** »

# **5.1.7 - Bouton de Sélection du Mode**

Ce bouton permet le contournement manuel du mode opérationnel du *régulateur de climatiseur*. Une fenêtre contextuelle apparait alors et affiche les choix possibles.

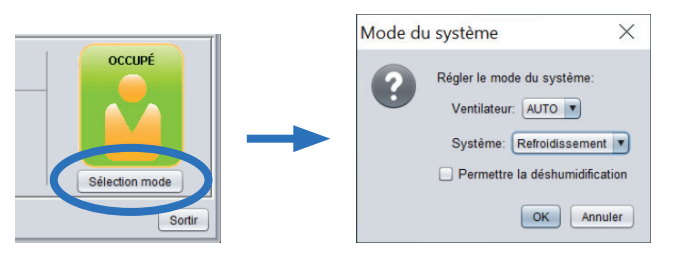

**Figure 19 - Bouton de selection du mode**

Lorsqu'un mode manuel est sélectionné, le bouton de Sélection du Mode clignote continuellement en jaune.

#### **• Ventilateur**

- ▷ **AUTO** : Le ventilateur utilise les réglages définis dans le menu de Configuration du Ventilateur
- ▷ **ON** : Contourne le ventilateur à ON
- ▷ **OFF** : Contourne le ventilateur à OFF
- **• Système\***
	- ▷ **AUTO** : L'unité répondra aux demandes de chauffage et de refroidissement.
	- ▷ **Chauffage** : L'unité répondra seulement aux demandes de chauffage.
	- ▷ **Refroidissement** : L'unité répondra seulement aux de mandes de refroidissement.
	- ▷ **OFF** : L'unité ne répondra à aucune demande.
	- ▷ **Permettre la déshumidification** : L'unité répondra aux demandes de déshumidification (peut être combiné avec les modes Chauffage ou Refroidissement)

*\*À NOTER : Le Mode du système (AUTO, Chauffage, Refroidissement, OFF) n'affecte pas l'opération du ventilateur.*

Contrairement aux autres contournements, les réglages de Mode appliqués au régulateur redeviennent actifs même après une réinitialisation ou perte de l'alimentation électrique.

<span id="page-22-0"></span>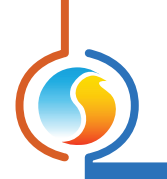

# <span id="page-22-1"></span>**5.2 - Configuration de l'affichage**

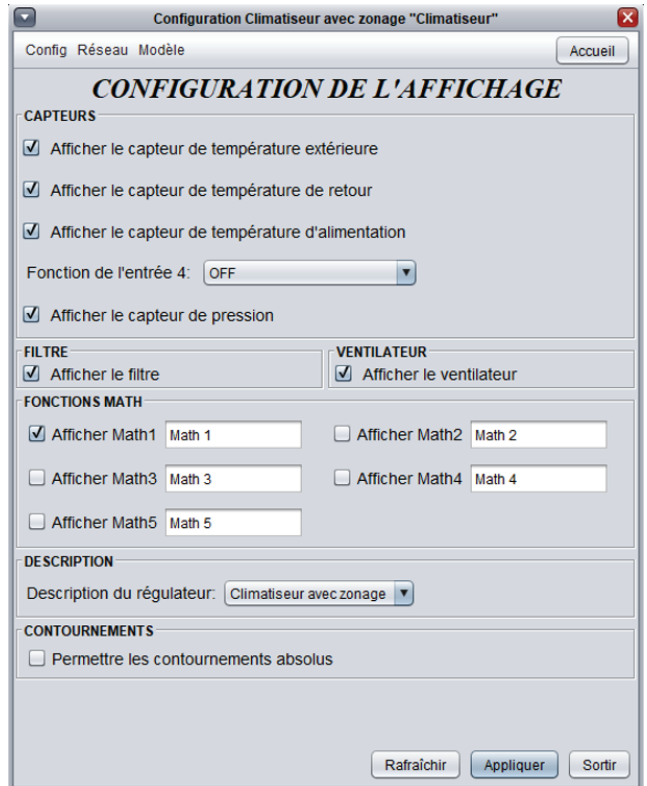

**Figure 20 - Fenêtre de configuration de l'affichage**

Cette fenêtre vous permet de personnaliser l'affichage de la page d'accueil. Seuls quelques paramètres ici peuvent réellement affecter le fonctionnement du régulateur : ils seront détaillés ci-dessous.

- **• Sondes** : Cette section vous permet de sélectionner les sondes qui seront affichées dans l'écran d'accueil. *Veuillez noter* que même si vous choisissez de ne pas afficher une sonde, sa lecture sera toujours prise en compte pour les limites de sécurité ou autres séquences. Donc, si l'intention est d'ignorer une lecture de sonde, celle-ci doit être physiquement débranchée du régulateur.
- <span id="page-22-3"></span><span id="page-22-2"></span>**• Fonction de l'entrée 4 (M2000 uniquement)** : Vous pouvez également choisir le mode de fonctionnement pour l'entrée analogique universelle #4. Selon la fonction sélectionnée, ce paramètre spécifique peut en effet influencer la séquence de fonctionnement du régulateur :
	- ▷ **Sonde de mélange** : Lorsque le mode de sonde de mé lange est sélectionné, une icône de sonde de mélange d'air apparaîtra dans l'écran d'accueil ainsi que sa lecture. Cette lecture peut ensuite être utilisée dans la séquence de volet économiseur *(voir p.49 pour plus de détails)*.
	- ▷ **Détecteur de filtre obstrué** : Dans ce mode, un message indiquant si le filtre est propre ou sale apparaît au-dessus de l'icône de filtre. Ce paramètre n'affecte pas la séquen ce de fonctionnement du régulateur.

▷ **Contournement d'horaire** : Lorsqu'il est défini comme une entrée de contournement d'horaire, le régulateur revient en et maintien le mode occupé pour la durée de fermeture du contact. Cette fonction devient prioritaire par rapport à l'horaire déterminé par l'horloge temps réel interne ou même l'horaire reçu du régulateur réseau. Il active immédiatement le ventilateur d'évacuation (si applicable) si le ventilateur d'évacuation est réglé en mode d'occupation.

 Cette commande n'a aucun effet si le régulateur est déjà en mode occupé.

- ▷ **Entrée de température auxiliaire** : L'entrée est utilisée pour afficher une température auxiliaire sur l'écran d'ac cueil. Il n'affecte pas la séquence de fonctionnement du régulateur. Il peut être renommé comme désiré (16 ca ractères maximum).
- ▷ **Entrée d'alarme** : Dans ce mode, la fermeture du contact indique que la condition d'alarme est active. Lors d'une condition d'alarme, le régulateur de climatiseur coupe la demande du ventilateur principal et un contour rouge clignote. Sur ouverture du contact le régulateur retourne-

<span id="page-23-0"></span>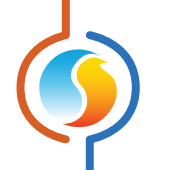

 ra en mode normal. Il peut être renommé comme désiré (16 caractères maximum).

- **• Fonction d'entrée numérique (C1050 uniquement)** : Vous pouvez choisir le mode de fonctionnement pour l'entrée numérique universelle (C1050 seulement). Ce paramètre affecte la séquence de fonctionnement du régulateur.
	- ▷ **Occupation** : Dans ce mode, un contact ouvert confirme l'état d'occupation par défaut, sauf si ce régulateur reçoit un statut d'inoccupation provenant d'un régulateur ré seau ou d'un régulateur maître.

 Un contact fermé confirme l'état d'inoccupation du régu lateur. Tout autre statut envoyé par un régulateur réseau ou régulateur maître sera ignoré.

- ▷ **Preuve de ventilateur**: Dans ce mode, un contact fermé indique une preuve de marche du ventilateur.
- **• Filtre** : Cette option affiche ou masque l'icône jaune du filtre à air sur l'écran d'accueil et tout le texte associé. Ce paramètre n'affecte pas la séquence de fonctionnement du régulateur.
- **• Ventilateur** : Cette option affiche ou masque l'icône verte du ventilateur sur l'écran d'accueil, et tout le texte associé. Ce paramètre n'affecte pas la séquence de fonctionnement du régulateur.
- **• Fonctions mathématiques** : Cette section permet de sélectionner les fonctions mathématiques qui doivent être affichées sur l'écran d'accueil et SUR L'ICÔNE DU RÉGULATEUR DE CLIMATISEUR AVEC ZONAGE. Les fonctions mathématiques peuvent représenter la demande moyenne calculée de l'ensemble du bâtiment *(voir p.68 pour plus de détails)*. Le nom de chaque fonction mathématique peut être personnalisé (jusqu'à 16 caractères). Ces paramètres n'affectent pas la séquence de fonctionnement du régulateur.
- **• Description de l'équipement** : Cette fonction vous permet de changer le nom affiché de l'équipement, qui apparait à la page d'accueil ainsi que dans l'entête des pages de configuration du régulateur. Cette fonction ne sert qu'à des fins d'affichage, et n'a aucun effet sur le fonctionnement de l'appareil.
- <span id="page-23-1"></span>**• Permettre les contournements absolus** : Cette option vous permet d'autoriser les contournements absolus. Par défaut, les contournements manuels sont bloqués si la sécurité du système est à risque, par exemple, en annulant un contournement de refroidissement si le ventilateur arrête ou si la température est trop froide dans la gaine d'alimentation. Les contournements absolus ignorent toutes les limites et protections, et par conséquent ne devraient être utilisés que pour des tests. Ce paramètre s'effacera si le régulateur subit une perte d'alimentation ou s'il est réinitialisé. **L'UTILISATION EST À VOS PROPRES RISQUES.**

<span id="page-24-0"></span>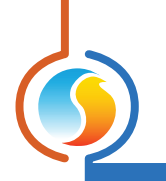

# **5.3 - Configuration du ventilateur**

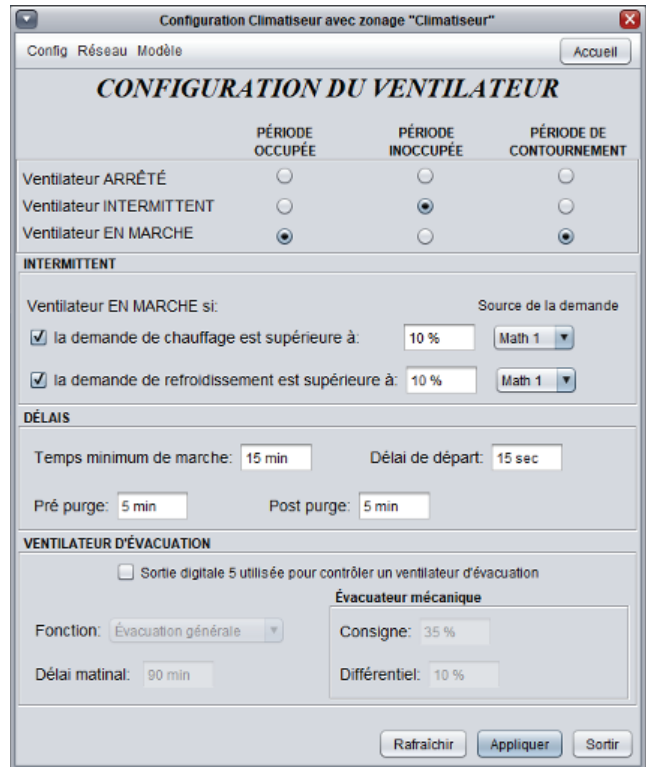

**Figure 21 - Fenêtre de configuration du ventilateur**

Cet écran est utilisé pour la configuration du ventilateur de l'alimentation principale, ainsi que pour l'option de configuration du ventilateur d'évacuation. La preuve de fonctionnement du ventilateur de l'alimentation principale est nécessaire avant que toute action de refroidissement ou de chauffage ne puisse avoir lieu. Le fonctionnement du ventilateur est principalement fondé sur l'occupation, mais peut également être activé :

- **•** Sur demande à partir des zones.
- **•** En raison des températures extérieures très élevées ou très basses.
- **•** En raison des demandes d'humidification et de déshumidification.
- **•** En raison de niveaux élevés de CO2.

#### <span id="page-25-0"></span>**5.3.1 - Fonctionnement basé sur l'occupation**

Le fonctionnement du ventilateur de l'alimentation principale est d'abord déterminé par le statut d'occupation :

- **• Période occupée** : Le *régulateur de climatiseur* effectuera l'action sélectionnée lorsqu'il est occupé, tel que déterminé par son propre horaire interne ou par celui reçu du régulateur réseau. Cela comprend les entrées physiques configurées pour l'occupation (C1050) ou le contournement d'occupation (M2000 - AI4).
- **• Période inoccupée** : Le *régulateur de climatiseur* effectuera l'action sélectionnée lorsqu'il est inoccupé, tel que déterminé par son propre horaire interne ou par celui reçu du régulateur réseau. Cela comprend les entrées physiques configurées pour l'occupation (C1050).
- **• Mode de contournement** : Le *régulateur de climatiseur* effectuera l'action sélectionnée lorsqu'il est en mode de contournement. Le *régulateur de climatiseur* entrera en mode de contournement lorsque le bouton de contournement local sera enfoncé sur la sonde murale de l'un de ses régulateurs subordonnés ou sur son propre régulateur. Le bouton de contournement fera en sorte que le régulateur demeurera dans ce mode pour un délai configurable, ou jusqu'à ce qu'il revienne en mode occupé normal.

Une fois le statut d'occupation déterminé, le ventilateur sera EN MARCHE ou ARRÊTÉ comme sélectionné. Si le mode automatique est choisi, des informations complémentaires sur les demandes seront nécessaires (voir ci-dessous).

## **5.3.2 - Automatique**

Les actions prises dans ce mode sont basées sur la demande.

- **• Ventilateur EN MARCHE si la demande de chauffage est supérieure à** : Sélectionnez ce mode si vous voulez que le ventilateur démarre selon la demande de chauffage. Pour les *régulateurs de climatiseur avec zonage*, une fonction mathématique représentant la demande de chauffage collective des zones dans le système sera utilisée à cette fin *(voir Fonctions mathématiques p.68*). Le ventilateur démarre lorsque la demande de chauffage est plus grande que le point de consigne configuré.
- **• Ventilateur EN MARCHE si la demande de refroidissement est supérieure à** : Sélectionnez ce mode si vous voulez que le ventilateur démarre selon la demande de refroidissement. Pour les *régulateurs de climatiseur avec zonage*, une fonction mathématique représentant la demande de refroidissement collective des zones dans le système sera utilisée à cette fin *(voir Fonctions mathématiques p.68)*. Le ventilateur démarre lorsque la demande de refroidissement est plus grande que le point de consigne configuré.

# **5.3.3 - Délais**

- **• Temps minimum de marche du ventilateur** : C'est le délai de fonctionnement minimum du ventilateur, une fois celuici activé. Ce délai peut seulement être interrompu par l'entrée d'alarme *[\(voir section 5.2\)](#page-22-1)* ou lorsque la basse limite d'alimentation est active *(voir section 5.11.3)*.
- **• Délai de départ** : Délai retardant le départ du ventilateur, suite à une commande de démarrage de celui-ci. L'utilisation de ce délai permet de désynchroniser le départ d'unités multiples afin d'éviter une surcharge sur le réseau électrique lors

de la transition au mode occupé ou autre. Il est de la responsabilité de l'utilisateur de configurer chaque unité avec un délai différent. La valeur par défaut est de quinze secondes.

- **• Pré-ventilation** : Délai retardant le départ de la climatisation ou du chauffage, après démarrage du ventilateur.
- **• Post-ventilation** : Durée additionnelle de fonctionnement du ventilateur, suivant l'arrêt de la climatisation ou du chauffage.

# <span id="page-26-0"></span>**5.3.4 - Ventilateur d'évacuation**

- **• Sortie digitale 5 utilisée pour contrôler un ventilateur d'évacuation** : Cette option configure la sortie digitale 5 pour contrôler un ventilateur d'évacuation. Choisir cette option désactivera la sortie digitale 5 comme une sortie de chauffage. (Non disponible pour la plate-forme matérielle C1050).
- **• Mode de contrôle** : Le ventilateur d'évacuation peut être contrôlé par l'état d'occupation ou une séquence d'évacuation mécanique liée au cycle économiseur.
	- ▷ **Occupation** : Le ventilateur d'évacuation est activé dès que le *régulateur de climatiseur* est en mode occupé, sauf pour les premières minutes en mode occupé, tel qu'indiqué par le délai matinal ci-dessous.
	- ▷ **Évacuateur mécanique** : Le ventilateur d'évacuation sera actif en fonction de la position en temps réel du volet d'air extérieur, à l'aide du point de consigne et du diffé rentiel.

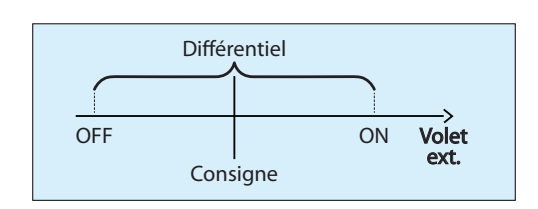

**Figure 22 - Séquence de ventilateur d'évacuation mécanique**

**• Délai matinal** : Lorsque le mode de contrôle du ventilateur d'évacuation est réglé à «Occupation» (voir ci-dessus), ce délai représente le temps d'attente avant le démarrage du ventilateur d'évacuation, une fois le *régulateur de climatiseur* basculé en période occupée.

# <span id="page-26-1"></span>**5.4 - Configuration du refroidissement**

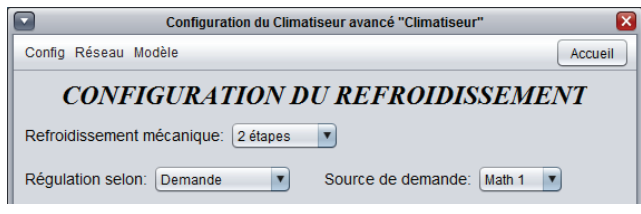

**Figure 23 - Configuration du refroidissement**

Cet écran est utilisé pour la configuration du refroidissement mécanique. L'activité du ventilateur doit être confirmée avant que tout refroidissement mécanique n'ait lieu. Les limites de température ainsi que certains délais peuvent aussi avoir une incidence sur l'activation du refroidissement mécanique. *[Veuillez voir la Configuration des limites \(p.60\) pour plus de détails.](#page-59-1)*

- **• Refroidissement mécanique** :
	- ▷ **Lorsque 3 ou 4 étapes sont sélectionnées** : Le *Régu lateur de Climatiseur* possède deux sorties digitales pour le refroidissement, par conséquent il ne peut con trôler directement les étapes de refroidissement restan tes. Il requiert donc l'utilisation d'un appareil externe. Voici les deux choix :
		- o **Avec une interface DMUX-4J** : Le DMUX-4J de ACI doit être raccordé sur la sortie digitale 2 du *régulateur de climatiseur*. Le DMUX-4J doit être réglé en mode « *sequenced relay control* » avec une résolution de pul sation de 1 seconde. La sortie digitale 2 pulsera afin de contrôler le DMUX de manière appropriée. Avec cette méthode, la sortie digitale 3 demeure inactive.
- o **Sans l'interface DMUX-4J** : Le *régulateur de clima tiseur* activera les deux premières étapes de refroidis sement en utilisant les sorties digitales 2 et 3 comme il le fait pour une séquence à deux étapes. Les étapes 3 et 4 seront gérées par le Régulateur FlexIO de Prolon, en utilisant la fonction Math « Sortie de refroidisse ment » *(Voir section 6.2)*. Cette fonction mathémati que réplique l'état logique des étapes de refroidissement, tout en respectant les délais et limites internes. Cette fonction permet donc au Régulateur FlexIO d'être con figuré afin de contrôler les étapes de refroidissement 3 et 4 de la même manière que le *régulateur de clima tiseur* le ferait. Prendre note que le *Régulateur de Cli matiseur autonome* (RTUS) ne peut transférer cette fonction à un régulateur FlexIO, puisqu'il ne dispose pas d'un statut de régulateur maître.
- <span id="page-27-0"></span>▷ **Lorsque 5 étapes de refroidissement ou plus sont sélectionnées** : Le *régulateur de climatiseur* activera les deux premières étapes de refroidissement en utilisant les sorties digitales 2 et 3 comme normal. Les autres étapes seront gérées par le Régulateur FlexIO de Prolon, en utilisant la fonction Math « Sortie de refroidissement » *(Voir section 6.2)*. Cette fonction mathématique réplique l'état des étapes de refroidissement, incluant les délais et limites internes. Cette fonction permet donc au Régu lateur FlexIO d'être configuré afin de contrôler les étapes de refroidissement supplémentaires de la même manière que le *régulateur de climatiseur* le ferait. Prendre note que le *Régulateur de Climatiseur autonome* (RTUS) ne peut transférer cette fonction à un régulateur FlexIO, puisqu'il ne dispose pas d'un statut de régulateur maître.
- ▷ **Refroidissement modulant avec une interface PTA2** : L'interface PTA2 doit être raccordée à la sortie digitale 2 du *Régulateur de climatiseur*.La plage du signal d'en trée de pulsation du PTA2 doit être réglée à 0.1-10sec. La sortie digitale 2 du *Régulateur de Climatiseur* pulsera afin de commander le PTA2 de manière appropriée et la sortie digitale 3 restera inactive.
- ▷ **Refroidissement modulant avec un régulateur FlexIO** : Le régulateur FlexIO peut générer un signal 0-10 VDC afin de faire du refroidissement analogique en utilisant la fonction Math « Sortie de refroidissement » *(voir section 6.2)*. Cette fonction mathématique réplique l'état des étapes de refroidissement, tout en respectant les délais et limites internes. Cette fonction permet donc au Régu lateur FlexIO d'être configuré afin de contrôler le refroidis sement comme le *Régulateur de climatiseur* le ferait. Prendre note que la sortie digitale 2 du *Régulateur de climatiseur* pulsera tout de même pour contrôler une interface PTA2, même si celle-ci n'est pas utilisée. Égale ment, le *Régulateur de Climatiseur autonome* (RTUS) ne peut transférer cette fonction à un régulateur FlexIO, puisqu'il ne dispose pas d'un statut de régulateur maître.
- Sans l'utilisation d'aucune interface ou régulateur  **externe** : Le *régulateur de climatiseur* utilisera la sortie analogique 3 afin de contrôler le refroidissement modu-

 lant. Prendre note qu'activer la sortie analogique 3 pour faire du refroidissement élimine la séquence de contrôle de pression statique (Volet de contournement ou VFD), puisque cette sortie est normalement attribuée à cette fonction.

- ▷ **Vernier (Seul ou avec 1x étape fixe supplémentaire)** : Le *régulateur de climatiseur* activera la sortie d'autori sation du compresseur modulant ainsi que la première étape de refroidissement fixe en utilisant les sorties 2 et 3 comme il le fait normalement. La composante analo gique du contrôle Vernier sera gérée par la sortie analo gique 1, normalement dédiée au chauffage modulant.
- ▷ **Vernier (Avec 2x ou 3x étapes fixes supplémentaires)** : Le *régulateur de climatiseur* activera la sortie d'autori sation du compresseur modulant ainsi que la première étape de refroidissement fixe en utilisant les sorties 2 et 3 comme il le fait normalement. La composante analo gique du contrôle Vernier sera gérée par la sortie analo gique 1, normalement dédiée au chauffage modulant. Les deux étapes de refroidissement mécanique supplé mentaires seront contrôlées par un régulateur FlexIO en utilisant la fonction « Sortie de refroidissement » *(voir section 6.2)*. Cette fonction mathématique réplique l'état désirée de toutes les étapes de refroidissement di gitales (autorisation et étapes fixes) tout en respectant les délais et limites afin que le régulateur FlexIO puisse reproduire exactement le même comportement que le *Régulateur de Climatiseur*. Prendre note que le *Régula teur de Climatiseur autonome* (RTUS) ne peut transférer cette fonction à un régulateur FlexIO, puisqu'il ne dispo se pas d'un statut de régulateur maître.
- **• Mode de contrôle** : Ce paramètre déterminera la méthode de gestion du refroidissement pour ce *régulateur de climatiseur*. Le refroidissement peut être établi en fonction de la demande ou être contrôlé par une température d'alimentation cible. Chaque méthode nécessite plusieurs paramètres qui seront détaillés ci-dessous.

## **5.4.1 - Mode de contrôle** *(Demande)*

Dans ce mode, l'équipement de refroidissement sera activé en fonction de la demande de refroidissement. Dans le cas d'un *régulateur de climatiseur avec zonage*, une fonction mathématique représentant la demande de refroidissement collective des zones du système sera utilisée à cette fin *(voir Fonctions mathématiques p.68)*. Une fois la demande satisfaite, le refroidissement s'arrêtera.

<span id="page-28-0"></span>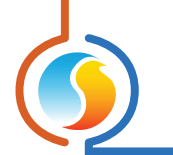

#### **5.4.1.1 - Refroidissement par étapes**

Le refroidissement par étapes utilisant la méthode de contrôle de la *demande* est défini par le *point de consigne* et la bande *différentielle* pour chaque étape :

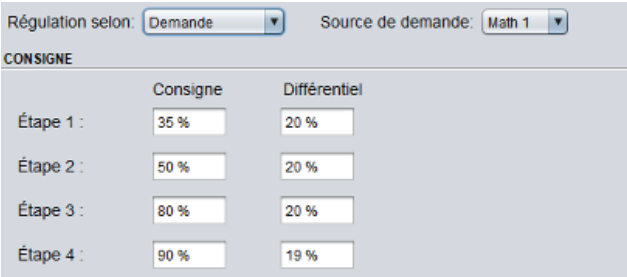

**Figure 24 - Fenêtre de configuration du refroidissement échelonné selon la demande**

Chaque étape de refroidissement mécanique a un point d'activation et de désactivation. Ces points sont centrés de part et d'autre du point de consigne de l'étape, et séparés par la bande différentielle de cette même étape, comme le montre le graphique suivant :

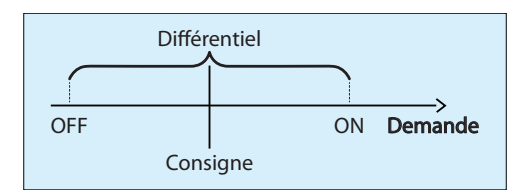

**Figure 25 - Fenêtre de contrôle du refroidissement par étape selon la demande**

#### **5.4.1.2 - Refroidissement analogique**

Le refroidissement analogique utilisant la méthode de contrôle de la *demande* est défini par le *point de consigne* et la bande *proportionnelle* :

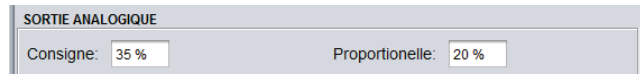

**Figure 26 - Fenêtre de configuration du refroidissement analogique selon la demande**

Tant que la demande de refroidissement reste sous la valeur du *point de consigne*, la sortie analogique demeure éteinte. Une fois que la demande atteint et dépasse le *point de consigne*, la valeur de la sortie analogique augmentera proportionnellement à cet écart. Une fois que la demande atteint la somme du *point de consigne* et de la bande *proportionnelle*, la sortie sera à son maximum :

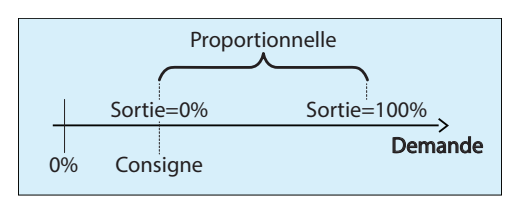

**Figure 27 - Fenêtre de contrôle du refroidissement analogique selon la demande**

#### <span id="page-29-1"></span><span id="page-29-0"></span>**5.4.1.3 - Refroidissement Vernier**

La séquence de refroidissement Vernier, en mode de contrôle par la *demande*, fonctionne en calculant un niveau d'action désiré, puis active ensuite le nombre de sorties digitales et analogique correspondant à ce niveau d'action. Prendre note qu'en mode Vernier, la sortie analogique 1 génère un signal sur une plage de 1-5 VDC seulement.

Le niveau d'action désiré, en pourcentage, est déterminé par le point de consigne et la bande proportionnelle tel que représenté ci-dessous :

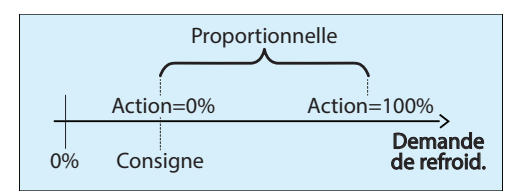

**Figure 28 - Action de la séquence de refroidissement de Vernier en fonction de la demande**

Le niveau d'action étant maintenant calculé, il est désormais possible de déterminer le nombres d'étapes fixes requises, ainsi que l'intensité du signal en tension de la sortie analogique.

- **• Étapes digitales** : Chaque étape digitale, (ceci inclut le *contact d'autorisation* ainsi que les *étapes fixes*) obtient une part égale aux autres, divisée sur toute la gamme d'action. En d'autres mots, dans un système avec Vernier + 2x étapes fixes, chaque étape obtient 33% de la gamme complète (l'autorisation est enclenchée à 1%, la première étape fixe à 33%, la seconde à 67%). Prendre note que les étapes de refroidissement respectent tout de même les délais minimums de fonctionnement, d'arrêt ainsi que les délais interstage, tels que décrits dans la *section 5.4.3.1*. Les points d'activations, décris plus bas, sont aussi en vigueur.
- **• Sortie analogique** : La sortie analogique (Sortie Analogique 1) comble la différence entre le niveau d'action calculé et celui généré par les étapes fixes en fonction. Par exemple, s'il s'agit d'un système Vernier avec deux étapes fixes additionnelles et que le niveau d'action calculé est de 85%, trois sorties digitales seront activées (autorisation + 2x étapes fixes) puisque la valeur de 85% est supérieure au point d'activation de la deuxième étape de 67%. La sortie analogique comblera le vide en générant un signal de 55%. (85%-67%=18%/33%=55%)

Donc la valeur de la sortie analogique dans cet exemple serait de 55%, ce qui équivaut à 3,2 VDC sur une plage de signal 1-5VDC.

| <b>VERNIER</b>   |  |                       |  |  |  |  |
|------------------|--|-----------------------|--|--|--|--|
| Consigne: 35 %   |  | Proportionnelle: 20 % |  |  |  |  |
| Activation: 15 % |  | Désactivation: 5%     |  |  |  |  |

**Figure 29 - Refroidissement en mode Vernier basé sur la demande**

**• Point d'activation** : Le point d'activation représente la valeur minimale que doit générer la sortie Vernier vers le compresseur modulant, afin de ne pas endommager celui-ci. C'est également à partir de ce point qu'une étape fixe peut être enclenchée.

Si la valeur calculée de la sortie Vernier se trouve sous le point d'activation, aucune sortie fixe supplémentaire ne peut être activée, même sur hausse de la demande de refroidissement.

Citons l'exemple d'un système avec sortie Vernier et deux étapes fixes. Si le niveau d'action atteint 71%, ceci activerait en principe les deux étapes fixes. Mais comme le niveau calculé de l'étape Vernier est inférieure à son seuil minimum de 15% ((71-67)/33 = 12%), la seconde étape fixe n'est pas enclenchée et seule la première étape fonctionne, en plus de la sortie Vernier à 100%. La seconde sortie fixe ne sera activée qu'avec l'atteinte du point d'activation.

**• Point de désactivation** : Le point de désactivation est utilisé afin de déterminer quand il faut éteindre les sorties digitales (sortie d'autorisation ou étapes digitales) dans la séquence Vernier. Si la valeur calculée de la sortie Vernier chute sous le point de désactivation, la dernière étape fixe est alors éteinte. Prendre note que la valeur minimale de la sortie Vernier reste toujours le point d'activation et ne descend jamais sous cette valeur (Sauf à 0% sur absence de demande de refroidissement). Le point de désactivation sert de référence pour déterminer la coupure des étapes fixes.

Reprenons l'exemple du système avec sortie Vernier et deux étapes fixes. Si les deux étapes fixes sont en fonction ET que le niveau d'action descend à 71%, la sortie Vernier va maintenir son minimum à 15%, même si le seuil calculé est moindre ((71-67)/33 = 12%). Il en sera ainsi jusqu'à ce que la valeur calculée de la sortie descende sous le seuil de désactivation (5%), après quoi la seconde .tape fixe sera désactivée et la sortie Vernier analogique retournera à 100% de capacité. Ceci se produira à un niveau d'action calculé d'environ 68%  $((68-67)/33 = 3\%$ .

#### <span id="page-30-0"></span>**5.4.2 - Mode de contrôle** *(Température d'alimentation)*

Dans ce mode, l'équipement de refroidissement est activé de manière à maintenir un point de consigne ciblé de température d'air d'alimentation. Le chauffage ne sera activé que pour assurer une basse limite d'alimentation par temps extérieur froid ou lors d'une séquence de réchauffage matinal. Si un cycle économiseur est en fonction, il utilisera le même point de consigne ciblé déteminé ici.

La valeur du point de consigne de température d'air d'alimentation peut être fixe ou déterminée par une échelle de compensation, en fonction de divers facteurs tels que la température extérieure, la température d'air de retour ou même la demande, comme détaillé ci-dessous :

**• Demande** : Dans cette configuration, la valeur du point de consigne de température d'alimentation cible varie avec la demande de refroidissement selon l'échelle illustrée cidessous. Pour un *régulateur de climatiseur avec zonage*, une fonction mathématique représentant la demande de refroidissement collective des zones dans le système sera utilisée à cette fin *(voir Fonctions mathématiques p.68)*.

La consigne d'alimentation cible ne continuera pas à grimper ou à chuter au-delà des limites imposées sur l'échelle. En d'autres termes, le *régulateur de climatiseur* maintiendra toujours le point de consigne d'alimentation maximum, même s'il n'y a pas de demande de refroidissement présente. Inversement, il ne sera jamais inférieur au point de consigne minimum d'alimentation, même s'il y a un appel de 100 % pour le refroidissement.

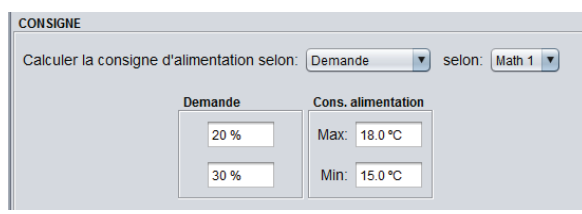

**Figure 30 - Fenêtre de point de consigne de l'alimentation selon de la demande**

• **Fixée** : Dans cette configuration, la valeur du point de consigne de l'alimentation est une valeur ajustée fixe qui ne changera jamais.

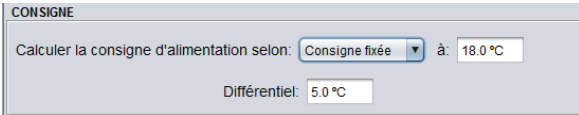

**Figure 31 - Point de consigne d'alimenation fixé**

• **Température extérieure** : Dans cette configuration, la valeur du point de consigne de température d'alimentation cible variera avec la température d'air extérieur selon l'échelle illustrée ci-dessous. La température d'alimentation cible ne continuera pas à grimper ou à chuter au-delà des limites imposées sur cette échelle.

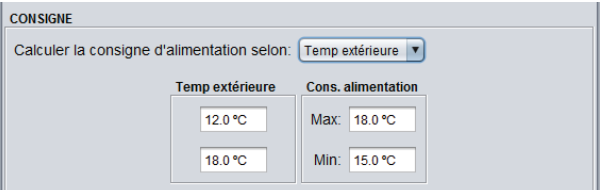

**Figure 32 - Fenêtre de point de consigne de l'alimentation selon la demande**

**• Température d'air de retour** : Dans cette configuration, la valeur du point de consigne d'alimentation cible variera avec la température d'air de retour selon l'échelle illustrée ci-dessous. La température d'alimentation cible ne continuera pas à grimper ou à chuter au-delà des limites imposées sur cette échelle.

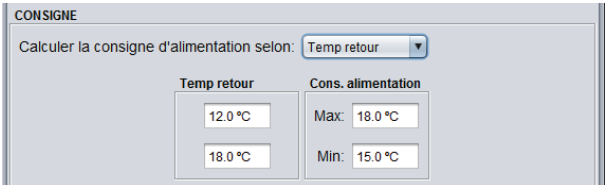

**Figure 33 - Fenêtre de point de consigne de l'alimentation selon la demande**

#### <span id="page-31-0"></span>**5.4.2.1 - Refroidissement par étapes**

Les opérations du refroidissement par étapes utilisant la méthode de contrôle de la *température d'alimentation* seront définies par la bande *différentielle* :

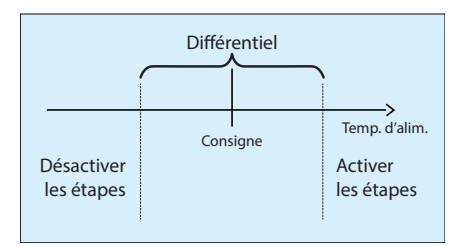

**Figure 34 - Fenêtre de contrôle du refroidissement par étapes selon la température d'alimentation**

La bande *différentielle*, qui est centrée de part et autre sur la valeur de consigne calculée, détermine une plage où le *régulateur de climatiseur* estime être satisfait de la température alimentée, et par conséquent n'active ou ne désactive d'étapes supplémentaires.

Si la température d'alimentation chute sous la valeur de cette bande, elle est effectivement devenue trop froide dans l'alimentation, et le *régulateur de climatiseur* continuera à désactiver les étapes de refroidissement tant que la température demeure sous la valeur de cette bande. Les étapes de refroidissement s'éteindront tout en respectant le délai de désactivation interstage ainsi que le temps de marche minimum (voir ci-dessous).

Si la température d'alimentation grimpe au-dessus de cette bande, elle est effectivement devenue trop chaude dans l'alimentation, et le *régulateur de climatiseur* continuera d'activer les étapes de refroidissement tant qu'elle reste au-dessus de cette valeur. Les étapes de refroidissement s'allumeront tout en respectant le délai d'activation interstage ainsi que le temps d'arrêt minimum (voir ci-dessous).

#### **5.4.2.2 - Refroidissement analogique**

Le refroidissement analogique utilisant la méthode de contrôle de la *température d'alimentation* utilise une boucle de contrôle PI pour maintenir un point de consigne d'alimentation précis, et est défini par ses composantes *proportionnelle* et *intégrale* :

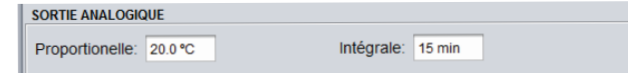

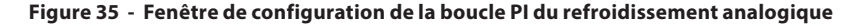

**• Proportionnelle** : La composante proportionnelle de la boucle PI est utilisée pour augmenter le signal de sortie proportionnellement à l'écart avec le point de consigne actuel, tel qu'elle apparaît dans l'image ci-dessous :

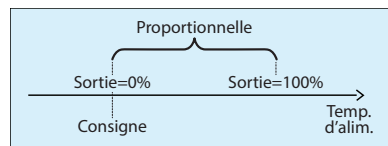

**Figure 36 - Composante proportionnelle de la boucle PI du refroidissement analogique**

**• Intégrale** : La composante intégrale de la boucle PI corrige périodiquement, par petits incréments, les erreurs créés par la composante proportionnelle. Elle est définie comme la quantité de temps requise pour régler la sortie à 100 % pour une erreur de 1 °C (1,8 °F).

<span id="page-32-0"></span>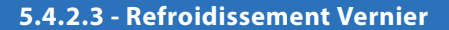

La séquence de refroidissement Vernier, en mode Température d'alimentation, fonctionne de façon quasiment identique à son mode de fonctionnement basé sur la demande *[\(voir section 5.4.1.3\)](#page-29-1)*. Les deux modes diffèrent lors du calcul du niveau d'action de la sortie.

Le niveau d'action calculé, en pourcentage, est déterminé par la une boucle PI afin de maintenir précisément le point de consigne d'alimentation en utilisant les composantes intégrales et proportionnelles.

| <b>VERNIER</b>           |  |                   |  |  |  |  |  |
|--------------------------|--|-------------------|--|--|--|--|--|
| Proportionnelle: 20.0 °C |  | Intégrale: 15 min |  |  |  |  |  |

**Figure 37 - Configuration de la boucle PI du refroidissement Vernier**

**• Proportionnel** : La composante proportionnelle est utilisée afin d'augmenter le niveau d'action calculé en fonction de l'écart avec le point de consigne comme le démontre l'image ci-dessous.

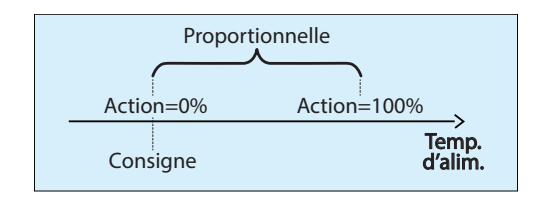

**Figure 38 - Composante proportionnelle de la boucle PI du refroidissement Vernier**

# **5.4.3 - Fonctionnement**

**5.4.3.1 - Refr** 

Selon le type de refroidissement mécanique choisi, d'autres paramètres sont disponibles pour s'assurer d'un bon fonctionnement.

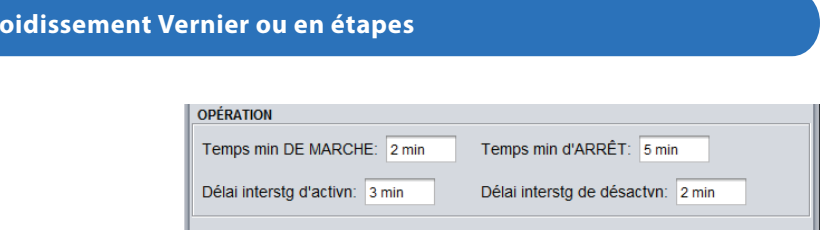

**Figure 39 - Refroidissement Vernier ou en étapes**

- **• Temps minimum de marche** : C'est le temps minimum de fonctionnement d'une étape une fois celle-ci activée, même si son opération n'est soudainement plus nécessaire. Ceci a pour but d'empêcher ou réduire le phénomène de cyclage. (Ce paramètre peut être ignoré si une limite de basse température est déclenchée ou si la preuve de ventilateur est perdue, ce qui permet aux étapes de se désactiver immédiatement).
- **• Temps minimum d'arrêt** : C'est le temps minimum d'arrêt d'une étape, une fois celle-ci désactivée, même si son opération est soudainement requise. Ceci a pour but d'empêcher ou réduire le phénomène de cyclage. Ce délai est automatiquement activé lorsque l'alimentation est appliquée au *régulateur de climatiseur*.

**• Intégrale** : La composante intégrale de la boucle PI corrige périodiquement, par petits incréments, les erreurs créés par la composante proportionnelle. Elle est définie comme la quantité de temps nécessaire à régler la sortie à 100 %, afin

de compenser une erreur de 1 °C (1,8 °F).

<span id="page-33-0"></span>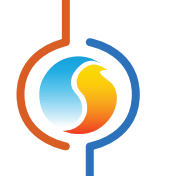

- **• Délai d'activation interstage** : C'est le temps minimum de fonctionnement d'une étape avant que l'on ne puisse activer l'étape suivante. (Non disponible si une seule étape de refroidissement est sélectionné).
- **• Délai de désactivation interstage** : C'est le temps minimum d'arrêt d'une étape avant que l'on ne puisse désactiver l'étape précédente. (Ce paramètre peut être ignoré si une limite de basse température est déclenchée ou si la preuve de ventilateur est perdue, ce qui permet aux étapes de se désactiver immédiatement).

#### **5.4.3.2 - Refroidissement analogique**

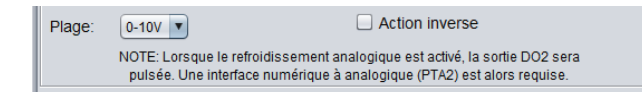

**Figure 40 - Fenêtre d'opération du refroidissement analogique**

- **• Plage** : La sortie de refroidissement analogique peut générer deux plages de tension différentes :
- **• Action inverse** : Lorsque sélectionné, le signal de sortie sera inversement proportionnel à la valeur de sortie calculée.

- ▷ 0-10 VDC
- ▷ 2-10 VDC

# **5.5 - Configuration du chauffage**

Cet écran est utilisé pour régler la configuration du chauffage du *régulateur de climatiseur*. L'activité du ventilateur doit être confirmée avant que toute action de chauffage n'ait lieu. Les limites de température ainsi que d'autres délais peuvent aussi avoir une incidence sur l'activation. *[Veuillez voir la Configuration des limites \(p.60\) pour plus de détails.](#page-59-1)*

La disposition et les propriétés de configuration disponibles sur cet écran varient en fonction du mode de *refroidissement* sélectionné *[\(voir p.27\)](#page-26-1)*. Si le refroidissement est en fonction de la demande, le chauffage sera également en fonction de la demande. Si le refroidissement est plutôt basé sur une cible de température d'air d'alimentation, le chauffage sera alors activé sous un autre ensemble de conditions, tel que détaillé ci-dessous.

# **5.5.1 - Mode demande**

Dans ce mode, l'équipement de chauffage sera activé en fonction de la demande de chauffage. Dans le cas d'un *régulateur de climatiseur avec zonage*, une fonction mathématique représentant la demande de chauffage collective des zones dans le système sera utilisée à cette fin *(voir Fonctions mathématiques p.68)*. Une fois que la demande est satisfaite, le chauffage s'arrêtera. *Veuillez noter* que le chauffage sera basé sur la demande lorsque le *refroidissement* est d'abord configuré selon la demande *(voir p. 31)*.

<span id="page-34-0"></span>**5.5.1.1 - Sortie digitale 4**

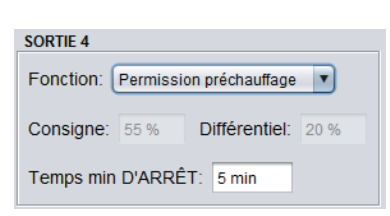

**Figure 41 - Fenêtre de configuration de la sortie digitale 4**

*(Sortie 4 pour la plate-forme matérielle C1050)*

La fonction de sortie digitale 4 sur le *régulateur de climatiseur* peut être sélectionnée via le menu déroulant dans cette section :

- **• OFF** : La sortie restera à OFF
- **• Permission de préchauffage** : La permission est accordée lorsque le fonctionnement du ventilateur est confirmé et qu'il n'y a pas eu de demande de refroidissement depuis un certain temps *[\(voir Délai entre chauffage et refroidisse](#page-61-1)[ment, p.62\)](#page-61-1)* et que la limite de température extérieure est satisfaite *[\(voir p.60\)](#page-59-1)*.
- **• Étape de chauffage** : La sortie est utilisée comme une étape de chauffage ON/OFF, avec l'activation et désactivation des points en fonction de la demande de chauffage. Ces points sont centrés sur le *Point de consigne*, et sont séparés par le *Différentiel* de l'étape, tel qu'illustré au graphique suivant :

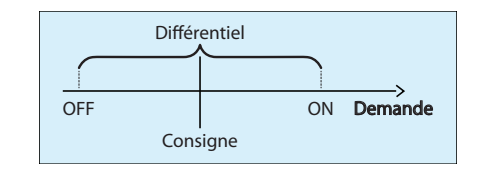

**Figure 42 - Différentiel de contrôle du chauffage selon la demande**

Le différentiel s'assure que les points d'activation et de désactivation sont suffisamment écartés, de manière à réduire les risques de cyclage de l'équipement. Les temps de fonctionnement minimum configurables protègent également l'équipement de cette manière.

- **• Étape de récupération de chaleur** : Cette fonction active la sortie designée sur demande de déshumidification nécéssitant la climatisation mécanique. La sortie est enclenchée simultanément au compresseur de climatisation, significant à l'équipement raccordé qu'il s'agit d'une demande de déshumidification.
- **• Temps d'ARRÊT minimal** : Quelle que soit la fonction sélectionnée ci-dessus, c'est le temps minimum d'arrêt de la sortie une fois éteinte, avant qu'elle ne puisse s'activer de nouveau.

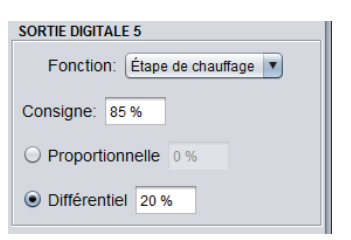

**Figure 43 - Fenêtre de configuration de la sortie digitale 5**

<span id="page-35-0"></span>La sortie digitale 5 est une sortie multifonctionnelle sur le *régulateur de climatiseur* (cette sortie n'est pas disponible sur la plateforme matérielle C1050). Sa fonction peut être définie via le menu déroulant dans cette section. *Veuillez noter* que cette section ne sera pas disponible si la sortie digitale 5 est déjà attribuée au contrôle d'un ventilateur d'évacuation *(voir p.27)*.

- **• OFF** : La sortie restera à l'ARRÊT.
- **• Étape de chauffage (différentielle)** : La sortie est utilisée comme une étape de chauffage ON/OFF, avec l'activation et désactivation des points en fonction de la demande de chauffage. Ces points sont centrés sur le *point de consigne*, et sont séparés par le *différentiel* de l'étape, comme le montre le graphique suivant :

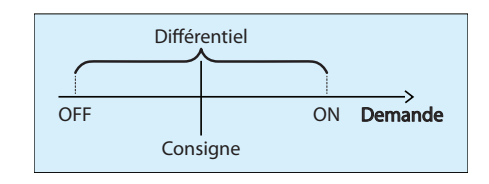

**Figure 44 - Différentiel de contrôle du chauffage selon la demande**

Le différentiel aide à s'assurer que les points d'activation et de désactivation sont suffisamment écartés, de manière à réduire les risques de cyclage de l'équipement.

*Note* : Lorsque la sortie digitale 4 est également définie comme une étape de chauffage et qu'elle a un point de consigne inférieur, la sortie digitale 5 deviendra donc officiellement la deuxième étape de chauffage. Elle ne sera activée qu'à condition que la sortie digitale 4 soit également active.

**• Étape de chauffage (proportionnelle)** : La sortie est une étape de chauffage qui utilise la modulation de largeur d'impulsions, où la largeur d'impulsions change proportionnellement à la demande. La période de largeur d'impulsion totale est d'une seconde. La largeur d'impulsion dépend du *point de consigne* et de la bande *proportionnelle*, comme le montre le graphique suivant :

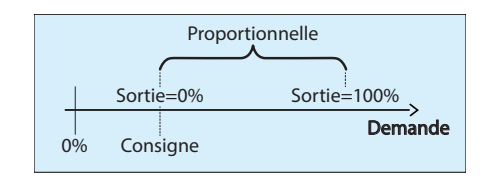

**Figure 45 - Différentiel de contrôle du chauffage selon la demande**

La sortie est à 0 % lorsque la demande est égale ou inférieure au point de consigne, et augmente proportionnellement avec la demande jusqu'à 100 % lorsque la demande atteint la somme du point de consigne + la bande proportionnelle. Cette somme ne peut dépasser 100%. Voici un exemple :

Compte tenu de ce qui suit

- ▷ Point de consigne = 25%
- ▷ Bande proportionnelle =50%
- $\rhd$  Demande (Math 1) = 45% chauffage

Puis la valeur de sortie calculée est :

 $\triangleright$  (45-25) / 50 = 40%

Par exemple, un pourcentage de sortie de 25 % fera en sorte que la sortie sera ON pendant 0,25 seconde, et puis OFF pendant le 0,75 seconde restant. Ces impulsions seront simplement répétées encore et encore.

**• Plinthe** : Lorsqu'elle est configurée comme une sortie de plinthe, la sortie ne sera pas limitée par l'activité du ventilateur ou par des limites ou des éléments de délais. Sinon, elle fonctionne comme une étape de chauffage comme décrit ci-dessus.
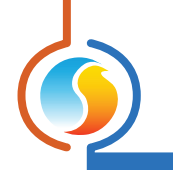

#### <span id="page-36-0"></span>**5.5.1.3 - Sortie analogique 1**

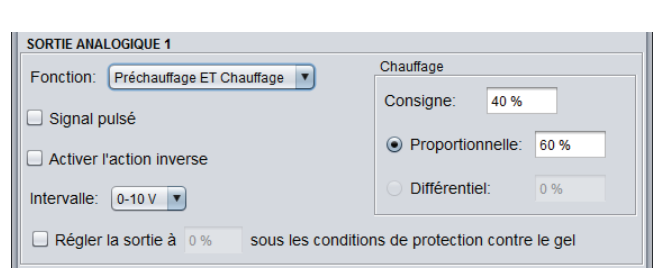

**Figure 46 - Fenêtre de configuration de la sortie analogique 1**

*(Sortie 5 pour la plate-forme matérielle C1050)*

La fonction de la sortie analogique 1 sur le *régulateur de climatiseur* peut être sélectionnée via le menu déroulant dans cette section. Il peut être utilisé pour le chauffage standard, le *préchauffage* ou les deux. Dans le cas où les deux sont sélectionnés, la valeur la plus élevée sera utilisée. Prendre note que cette section sera indisponible si le mode de refroidissement mécanique est en mode Vernier *[\(voir section 5.4\)](#page-26-0)*.

La séquence de chauffage standard pour cette sortie peut être soit ON/OFF ou modulante :

**• Étape de chauffage (différentielle)** : La sortie est utilisée comme une étape de chauffage ON/OFF, avec l'activation et désactivation des points en fonction de la demande de chauffage. Ces points sont centrés sur le *point de consigne*, et sont séparés par le *différentiel* de l'étape, comme le montre le graphique suivant :

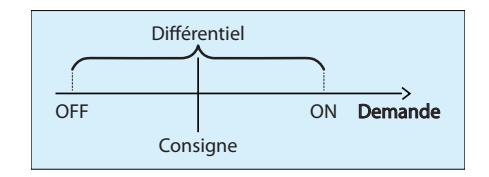

**Figure 47 - Différentiel de contrôle du chauffage selon la demande**

La bande différentielle aide à s'assurer que les points d'activation et de désactivation sont suffisamment écartés, de manière à réduire les risques de cyclage de l'équipement.

*Note* : Le mode de chauffage par étape n'est pas disponible si la fonction de sortie analogique 1 est préchauffage et chauffage, dû au fait que le préchauffage est intrinsèquement modulant.

**• Étape de chauffage (proportionnelle)** : La sortie est une étape de chauffage à modulation dont l'action change proportionnellement à la demande. Vous pouvez sélectionner si la sortie utilisera une modulation par largeur d'impulsion d'une seconde, ou simplement une modulation analogique de la valeur de tension de sortie.

La valeur de sortie, sur une échelle allant de 0 à 100 %, est calculée comme suit :

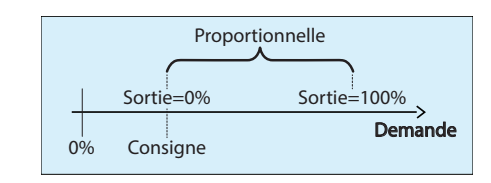

**Figure 48 - Proportionnelle de contrôle du chauffage selon la demande**

La sortie est à 0 % lorsque la demande est égale ou inférieure au point de consigne, et augmente proportionnellement avec la demande et augmente jusqu'à 100 % lorsque la demande atteint la somme du point de consigne plus la valeur de la bande proportionnelle. La somme du point de consigne et de la demande ne peut dépasser 100 %. Voici un exemple :

Compte tenu de ce qui suit :

- ▷ Point de consigne = 25%
- ▷ Bande proportionnelle =50%
- $\triangleright$  Demande (Math 1) = 45% chauffage
- Puis la valeur de sortie calculée est :
- $\triangleright$  (45-25) / 50 = 40%

Ce pourcentage de sortie est ensuite converti en une impulsion ou une tension modulante si la case à cocher *signal pulsé* est sélectionnée ou non. La modulation de largeur d'impulsions est conçue pour les serpentins électriques de chauffage munis de relais statiques (SSR). Par exemple, un pourcentage de sortie de 25 % pour une sortie pulsée fera en sorte que la sortie sera ON pendant 0,25 seconde, et puis OFF pendant le 0,75 seconde restant. Ces impulsions seront simplement répétées encore et encore. Pour la modulation des sorties 0-10 VDC, une sortie de 25 % fournira 2,5 VDC aux bornes de sortie.

- **• Étape de récupération de chaleur** : Cette fonction active la sortie designée sur demande de déshumidification nécéssitant la climatisation mécanique. La sortie est enclenchée simultanément au compresseur de climatisation, significant à l'équipement raccordé qu'il s'agit d'une demande de déshumidification.
- **• Activer l'action inverse** : Le signal en tension sera inversement proportionnel à la valeur de sortie calculée. Par exemple, dans une plage de 0-10 VDC, si la sortie de modulation est calculée à 30 %, elle affichera 7 volts aux bornes.
- **• Intervalle** : Cette option sélectionne la plage de tension fournie par le *régulateur de climatiseur* aux bornes de la sortie analogique 1. La plage correspond toujours à une échelle de sortie de 0-100 %. Par exemple, dans la plage 2-10V, une sortie de 0 % correspond à 2V, et une sortie de 50 % correspond à 6V.
- **• Régler la sortie sous les conditions de protection contre le gel** : Cette option est spécialement conçue pour les serpentins à eau chaude utilisants des vannes pour lesquelles la position de sécurité NE devrait PAS être 0 %. Elle est utile pour protéger le système lorsque de l'air très froid est détecté dans l'alimentation et que le ventilateur ne tourne pas. L'utilisateur peut spécifier une valeur de position désirée par défaut pour activer la sortie lorsque **TOUTES** les conditions suivantes sont satisfaites :
	- ▷ La température d'air d'alimentation ou l'air de la sonde de mélange\* tombe au-dessous de la limite de coupure du ventilateur
	- ▷ Il n'y a pas de demande ou de preuve de ventilation
	- ▷ La température extérieure est inférieure au point de con signe d'activation de préchauffage

\* Si la température de la sonde de mélange a été sélectionnée pour l'entrée analogique 4 *[\(voir la section 5.2 Confi](#page-22-0)[guration de l'affichage pour plus de renseignements\)](#page-22-0)*, la limite de coupure du ventilateur s'applique à la sonde de température d'air mélangé.

Si la température de la sonde de mélange n'a PAS été sélectionnée pour l'entrée analogique 4, les conditions de la limite de coupure du ventilateur coupé s'appliquent à la sonde de température d'air d'alimentation.

S'il n'y a pas de lecture de température valide pour les sondes de température d'air d'alimentation, d'air mélangé ou d'air extérieur le régulateur assumera que les limites de température ont été déclenchées en fonction de son état spécifique. Par exemple :

- ▷ Si la lecture de température de la sonde de mélange est invalide, le régulateur assumera qu'il a chuté au-dessous de la limite de coupure du ventilateur
- ▷ Si la lecture de température d'air extérieur est invalide, le régulateur assumera qu'il a chuté au-dessous de la consigne d'activation du préchauffage.

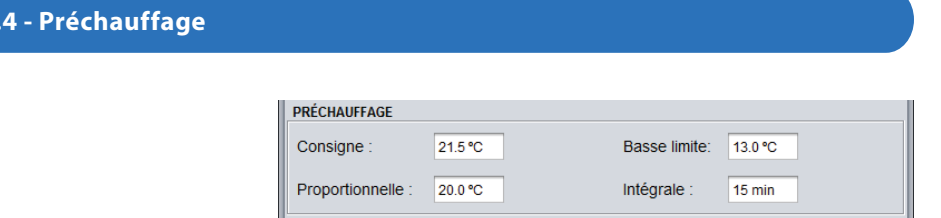

**Figure 49 - Fenêtre de configuration du préchauffage**

L'objectif du préchauffage est de maintenir une température d'air d'alimentation à une valeur de consigne souhaitée.

Le préchauffage avec la sortie analogique est activé lorsque :

- ▷ La sortie analogique est définie à *préchauffage [\(voir p.37\)](#page-36-0)*
- ▷ La température extérieure est inférieure au *point de consigne d'activation de préchauffage [\(voir p. 60\)](#page-59-0)*, ou si la lecture de température de l'air extérieur n'est pas valide
- ▷ La demande de refroidissement est inférieure à 10 % et tous les équipements de refroidissement sont désactivés. Si le pré chauffage est désactivé en raison d'une demande de refroidissement de 10 %, alors la demande de refroidissement doit reve nir à 0 % avant que le préchauffage ne soit de nouveau activé.
- ▷ Il y a une lecture de température d'air d'alimentation valide

**5.5.1.4 - Préchauffage**

La valeur de la sortie analogique pour la séquence de préchauffage est calculée sur la base d'une boucle de contrôle PI (*proportionnelle/intégrale*). La composante *proportionnelle* de la boucle est déterminée comme suit : Alors que la température d'alimentation chute sous la consigne, la composante *proportionnelle* augmente progressivement afin de compenser.

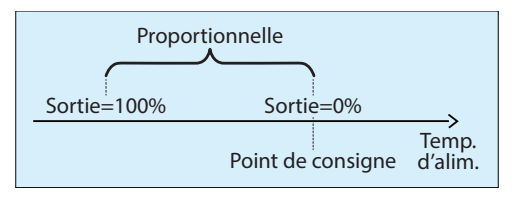

**Figure 50 - Fenêtre de bande proportionnelle du préchauffage**

La composante *intégrale* est définie comme la quantité de temps nécessaire pour ajouter 100 % à la sortie de préchauffage en raison d'une erreur constante de 1,8 °F (1 °C). Son but est de corriger les erreurs mineures au fil du temps.

La composante *proportionnelle* est ensuite ajoutée à la composante intégrale afin de calculer la sortie de préchauffage finale. Lorsqu'elle est correctement réglée, la boucle PI maintiendra son point de consigne d'alimentation d'air de façon précise et constante dans le système.

**• Basse limite** : La basse limite est une valeur de consigne alternative de préchauffage qui est utilisée pour maintenir à une valeur minimale sécuritaire la température de l'air dans la conduite d'alimentation pendant les périodes d'hiver très froides. Contrairement au point de consigne de préchauffage normal, celle-ci est autorisée à être utilisée même si il y a une forte demande de refroidissement. Cependant, les équipements de refroidissement doivent quand même être désactivés en premier.

Essentiellement, cette protection est utilisée au cours des périodes d'hiver où une demande de refroidissement est présente (en raison d'un ensoleillement accru, ou pour d'autres raisons), et où la séquence du cycle économiseur est activée. Lorsque la température de l'air devient trop basse, le volet d'air extérieur se referme en position minimum, mais ceci n'est pas toujours suffisant pour faire remonter la température d'alimentation à une valeur sécuritaire. C'est à ce moment que la basse limite de préchauffage entre en jeu afin de protéger le bâtiment du gel.

## **5.5.2 - Mode de contrôle d'alimentation**

Ce mode de chauffage est destiné à compléter le contrôle de la séquence de refroidissement constante de l'air d'alimentation tel que défini à la *section 5.4.2 : - Mode de contrôle - température d'alimentation*.

Dans cette séquence, les demandes de chauffage sont généralement gérées localement au niveau de chaque zone de chauffage périphérique, lorsque le chauffage effectué par le *régulateur de climatiseur* lui-même se produit uniquement dans le cadre d'un ensemble de conditions très particulières, tel que décrit ci-dessous.

Ce mode est automatiquement appliqué lorsque le refroidissement est configuré pour être géré en fonction de la température d'alimentation *[\(voir p.27\)](#page-26-0)*.

#### **5.5.2.1 - Réchauffage matinal**

La première situation dans laquelle le *régulateur de climatiseur* peut effectuer une action de chauffage est pendant la séquence de réchauffage matinal. Cette séquence est généralement prévue pour les unités chauffant au gaz et se produit lors d'une transition du mode inoccupé au mode occupé pendant les périodes froides de l'hiver.

L'objectif recherché est de réduire les coûts en réchauffant initialement le bâtiment à l'aide du chauffage au gaz de l'unité moins coûteux, plutôt que le chauffage électrique périphérique des zones.

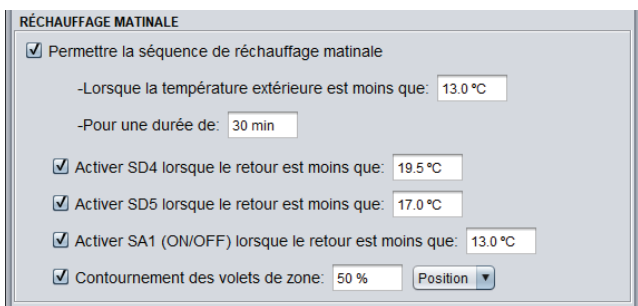

**Figure 51 - Fenêtre de séquence de réchauffage matinal**

Cette séquence peut être entre-barrée avec la température extérieure et sera uniquement active pour un intervalle de temps fixe, au cours duquel la séquence de refroidissement constant est mise en veille et tous les équipements de refroidissement restent désactivés.

L'activité des sorties de chauffage sélectionnées dépend aussi de la température de gaine de retour. Une fois que le *régulateur de climatiseur* effectue la transition en mode occupé, ces sorties sont activées et restent allumées tant que la température de retour reste en dessous de chaque point de consigne. Les sorties sont uniquement ON/OFF, et ne modulent pas de quelque façon que ce soit.

Le *régulateur de climatiseur* contrôle également toutes les zones pour contourner leurs volets à la position indiquée (ou au débit indiqué) afin de s'assurer que l'alimentation en air chaud est répartie uniformément dans tout le bâtiment.

Enfin, une fois que la température de retour est satisfaite pour toutes les sorties, ou si l'intervalle de temps est écoulé, la séquence de réchauffage matinal se termine. Les volets de zone reviennent au contrôle automatique et le refroidissement peut recommencer.

#### **5.5.2.2 - Basse limite d'alimentation**

La seule autre circonstance où le *régulateur de climatiseur* peut effectuer des actions de chauffage directement est au cours de la séquence de basse limite d'alimentation. Cette séquence est activée afin de maintenir la température de gaine d'alimentation à une valeur minimale sécuritaire pendant les périodes d'hiver très froides, même s'il y a un volet d'air extérieur dans le système.

Lorsque la température de l'air devient trop basse, le volet d'air extérieur se refermera naturellement à sa position minimale, mais il arrive que ce ne soit pas suffisant pour maintenir une température sécuritaire dans l'alimentation. C'est à ce moment que la séquence de basse limite d'alimentation entre en jeu pour protéger le bâtiment.

La basse limite d'alimentation peut être maintenue à l'aide de sorties digitales ON/OFF, ou en utilisant la sortie analogique, comme détaillé ci-dessous :

• **Sorties digitales** : Lorsque les sorties digitales sont utilisées pour maintenir la basse limite d'alimentation, elles vont être activées et désactivées de façon à maintenir la température de l'air dans une plage de température adéquate.

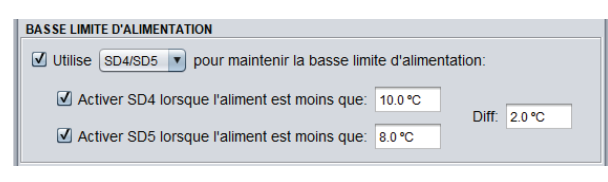

**Figure 52 - Basse limite d'alimentation contrôle de sortie digitale**

Chaque sortie digitale s'activera au *point de consigne* de température d'air d'approvisionnement spécifique, et se désactivera à un point plus élevé déterminé par le *différentiel* :

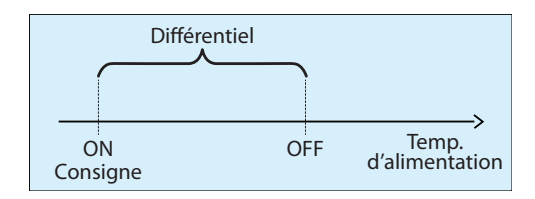

**Figure 53 - Différentiel de basse limite d'alimentation**

La bande différentielle aide à s'assurer que les points d'activation et de désactivation sont suffisamment écartés, de manière à éviter les risques de cyclage de l'équipement.

**• Sortie analogique** : Lorsque la sortie analogique est utilisée pour maintenir la basse limite d'alimentation, il la modulera de manière à empêcher la température de l'air de tomber sous la consigne de basse limite indiquée. Une case à cocher est disponible et permet l'utilisation de la sortie digitale 4 comme permission de l'équipement de chauffage.

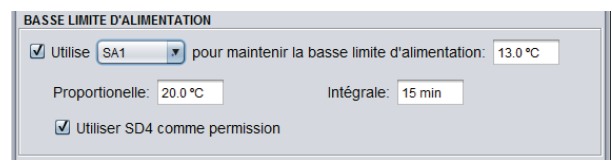

**Figure 54 - Basse limite d'alimentation contrôle de sortie analogique**

La valeur de la sortie analogique pour la séquence de basse limite est calculée sur la base d'une boucle de contrôle PI (*proportionnelle/intégrale*). La composante *proportionnelle* de la boucle est déterminée comme suit :

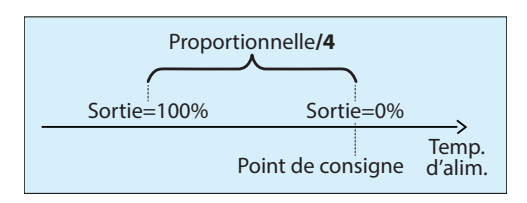

**Figure 55 - Basse limite d'alimentaiton bande proportionnelle analogique**

Alors que la température d'alimentation chute sous le point de consigne, la composante *proportionnelle* augmente progressivement pour compenser.

La composante *intégrale* est définie comme la durée de temps nécessaire pour ajouter 100 % à la sortie de préchauffage en raison d'une erreur constante de 0,45°F (0,25 °C). Son but est de corriger les erreurs mineures au fil du temps.

La composante *proportionnelle* est ensuite ajoutée à la composante *intégrale* afin de calculer la sortie de préchauffage finale. Lorsqu'elle est correctement réglée, la boucle PI maintiendra son point de consigne d'alimentation d'air de façon précise et constante dans le système.

#### **5.5.2.3 - Configuration sortie analogique 1**

Chaque fois que la sortie analogique est activée dans l'une ou l'autre des séquences de chauffage ci-dessus (réchauffage matinal ou basse limite d'alimentation), cette section permet d'en affiner le fonctionnement.

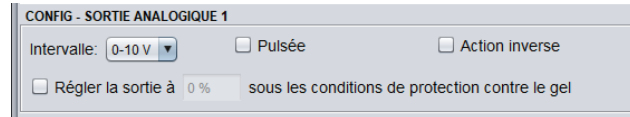

**Figure 56 - Contrôle de la température d'alimentation - configuration de la sortie analogique**

- **Intervalle** : Cette option sélectionne la plage de tension fournie par le *régulateur de climatiseur* aux bornes de la sortie analogique 1. La plage correspond toujours à une échelle de sortie de 0-100 %. Par exemple, dans la plage 2-10V, une sortie de 0 % correspond à 2V, et une sortie de 50 % correspond à 6V.
- *• Pulsé* : Lorsque pulsé, le pourcentage de sortie analogique est utilisé pour la modulation de largeur d'impulsions au lieu d'une modulation de la tension de sortie. La modulation de largeur d'impulsions est conçue pour les serpentins électriques de chauffage munis de relais statiques (SSR).

Par exemple, un pourcentage de sortie de 25 % pour une sortie pulsée fera en sorte que la sortie sera ON pendant 0,25 seconde, et puis OFF pendant le 0,75 seconde restant. Ces impulsions seront simplement répétées encore et encore. Pour la modulation des sorties 0-10 VDC, une sortie de 25 % fournira 2,5 VDC aux bornes de sortie.

- **• Action inverse** : Le voltage de sortie sera inversement proportionnel à la valeur de sortie calculée. Par exemple, dans une plage de 0-10 VDC, si la sortie de modulation est calculée à 30 %, elle affichera 7 volts aux bornes.
- **• Régler la sortie sous les conditions de protection contre le gel** : Cette option est spécialement conçue pour les serpentins à eau chaude utilisant des vannes pour lesquelles la position de sécurité NE devrait PAS être 0 %. Elle est utile pour protéger le système lorsque l'air très froid est détecté dans l'alimentation et que le ventilateur ne tourne pas. L'utilisateur peut spécifier une valeur de position désirée par défaut pour activer la sortie lorsque **TOUTES** les conditions suivantes sont satisfaites :
	- ▷ La température d'air d'alimentation chute sous la limite de coupure du ventilateur
	- ▷ Il n'y a pas de demande ou de preuve de ventilation
	- ▷ La température extérieure est inférieure au point de con signe d'activation de préchauffage.

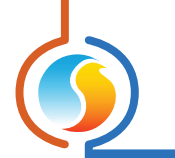

## **5.6 - Configuration de la température de zone**

Si une sonde de pièce est raccordée au *régulateur de climatiseur*, elle calculera une demande pour la zone raccordée. Cette demande prend la forme d'un nombre variant de -100 % à +100 %, où un pourcentage négatif indique une demande de refroidissement, et un pourcentage positif indique une demande de chauffage. Une demande de zéro indique que le régulateur est dans sa zone de points de consigne de température et est satisfait.

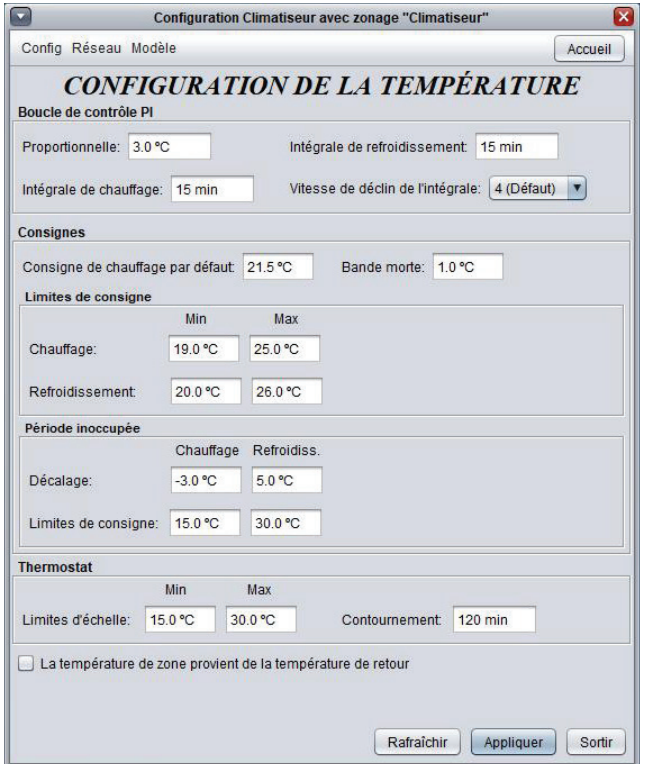

**Figure 57 - Fenêtre de configuration de température de zone**

**Utiliser la température de retour comme température de zone** : Activer cette function permet de substituer la température de gaine de retour à la température de zone. Ceci permet de gérer la demande de zone à partir de la sonde de retour, en l'absence d'une sonde de pièce. À noter que la température de retour continue à être utilisée à des fins de limitation et protection du système.

## **5.6.1 - Régulateur PI**

En mode de contrôle PI, la demande équivaut à la somme de la composante proportionnelle et de la composante intégrale. Ces composantes sont déterminées comme suit :

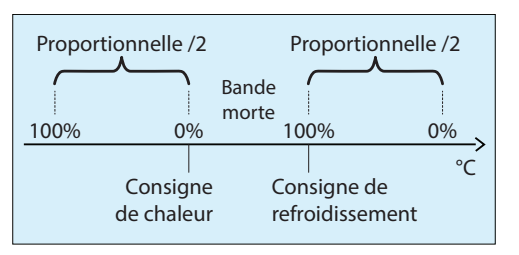

**Figure 58 - Fenêtre de bande proportionnelle de boucle PI**

- **• Proportionnelle** : Définit la bande proportionnelle utilisée par le *régulateur de climatiseur* pour calculer la composante proportionnelle de la demande. Veuillez consulter l'image ci-dessus. Régler cette valeur à zéro supprime le contrôle proportionnel, et conséquemment, le contrôle intégral. La demande sera toujours à zéro.
- **• Intégrale de refroidissement** : Définit le temps nécessaire pour que la composante intégrale de refroidissement de la demande soit égale à la composante proportionnelle. Définir cette valeur à zéro supprime la composante intégrale de refroidissement de la demande.
- **• Intégrale de chauffage** : Définit le temps nécessaire pour que la composante intégrale de chauffage de la demande soit égale à la composante proportionnelle. Définir cette valeur à zéro supprime la composante intégrale de chauffage de la demande.
- **• Vitesse de déclin de l'integrale** : Ce réglage définit la vitesse à laquelle la composante intégrale sera éliminée du calcul PI de toute demande de chauffage ou refroidissement, une fois la consigne satisfaite et la temperature située à l'intérieur de la bande morte. L'ajustement s'échelonne de 1 à 5, 1 étant la valeur la plus lente. L'ajustement à la baisse de cette vitesse peut s'avèrer bénéfique dans les zones où de fortes charges de chauffage ou refroidissement sont continuellement présentes, dans la mesure ou l'effet produit sera de maintenir un seuil de demande, même une fois la consigne atteinte.

### **5.6.2 - Points de consigne**

**• Point de consigne de chauffage par défaut** : Lorsqu'il n'y a pas aucune source externe de point de consigne de chauffage, tel qu'une sonde murale numérique ou analogique raccordée, c'est la valeur qui sera utilisée comme point de consigne de chauffage. Sinon, il est ignoré.

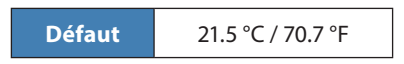

**• Bande morte en période occupée** : La bande morte entre le point de consigne de chauffage en période occupée et le point de consigne de refroidissement en période occupée. Le point de consigne de refroidissement est calculé en ajoutant cette bande morte au point de consigne de chauffage.

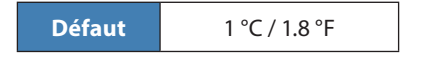

- **• Limites des points de consigne** : Ce sont les limites qui sont appliquées aux points de consigne réglés par l'utilisateur (reçues par exemple, à partir de la sonde murale numérique ou analogique) pour limiter effectivement la plage de points de consigne disponibles pour cette zone. Cela se traduira par le point de consigne de chauffage et de refroidissement « actif » en période occupée.
	- ▷ Point de consigne minimum en chauffage

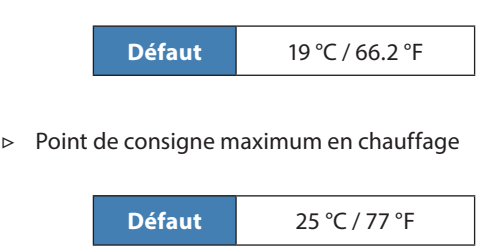

▷ Point de consigne minimum en refroidissement

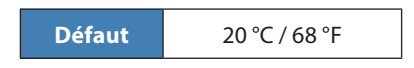

▷ Point de consigne maximum en refroidissement

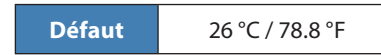

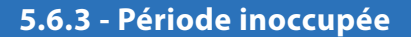

- **• Décalage** : Les consignes calculées pour la période occupée (après l'application des limites de consigne), sont compensées par ces valeurs en période inoccupée :
	- ▷ Chauffage

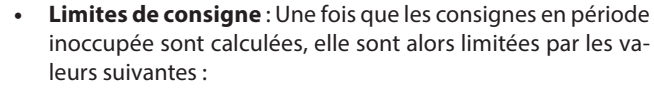

▷ Chauffage

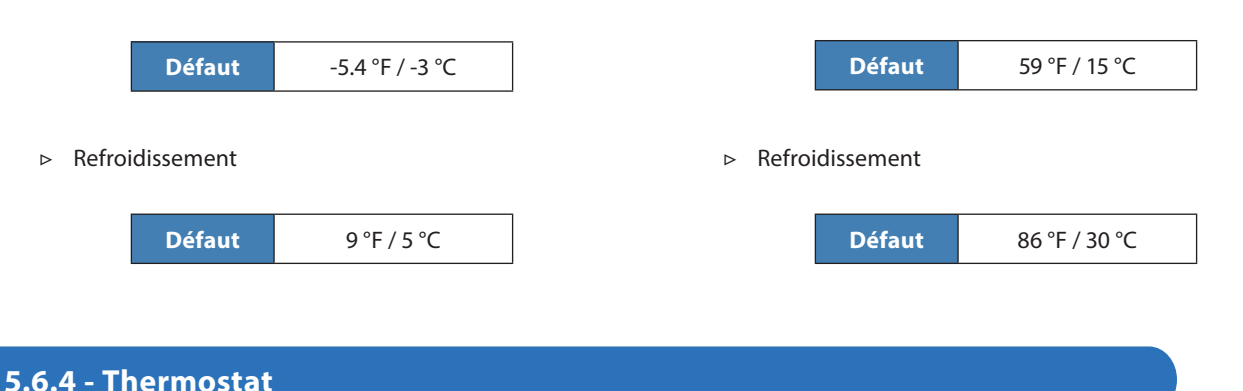

**• Limites d'échelle** : Ce sont les valeurs minimales et maximales devant correspondre avec l'échelle de la sonde murale raccordée à ce régulateur. Cela s'applique seulement aux sondes murales avec repères d'échelle, tels que les sondes mu-

à l'échelle de la sonde murale donnée.

rales T200 ou PL-RS. Changez cela seulement pour correspondre

**• Temps de contournement** : La durée temporaire du contournement en mode occupé lorsque le bouton de contournement de la sonde murale est activé lors d'une période inoccupée.

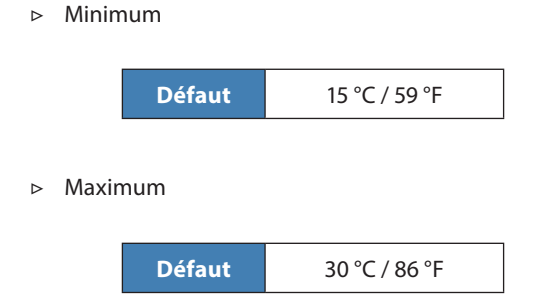

**Défaut** 120 min

# <span id="page-44-0"></span>**5.7 - Configuration de la Vitesse de ventilation / Pression**

Cet écran sert à configurer la vitesse de ventilation ou la pression statique du système, par la modulation d'un volet de contounement ou d'un variateur de fréquence.

*Veuillez noter* que cet affichage n'est pas disponible pour le régulateur C1050. Il en est de même si le mode de refroidissement choisi est « analogique », sans l'utilisation d'un module externe *[\(voir section 5.4\)](#page-26-0)*.

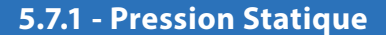

Le *régulateur de climatiseur* possède une sortie analogique dédiée au contrôle de la pression statique, qui sert à moduler un volet de contournement, ou la vitesse du ventilateur par le biais d'un variateur de fréquence. Dans les deux cas, le régulateur ajustera lentement le signal de sortie afin d'atteindre et maintenir la valeur de consigne de pression.

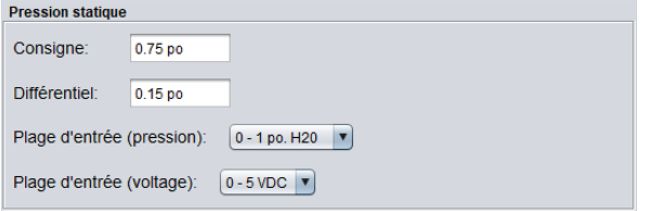

**Figure 59 - Configuration de la pression statique**

Dans le but de limiter un risque de cyclage de l'équipement, une bande différentielle définie la plage de variation de pression acceptable. Cette bande est centrée de part et d'autre du point de consigne. La pression doit dévier à partir de la consigne d'au moins la moitié du différentiel avant qu'une action corrective ne soit appliquée par le régulateur.

Cette section définit également les paramètres de la sonde de pression statique:

- **• Plage d'entrée (pression)**: Ce sont les plages de lecture pour différents transmetteurs de pression que le régulateur utilise. Les valeurs offertes vont de 1 à 5 pouces d'eau.
- **• Plage d'entrée (voltage)**: Ce sont les plages de lecture en tension (Volts cc) que le régulateur utilise. Les deux options sont 0-5VDC et 1-5 VDC.

## **5.7.2 - Paramètres du volet de contournement**

Cette section est utilisée pour la configuration du Mode de Contrôle de la Pression, lorsque ce dernier est réglé en mode Volet de contournement.

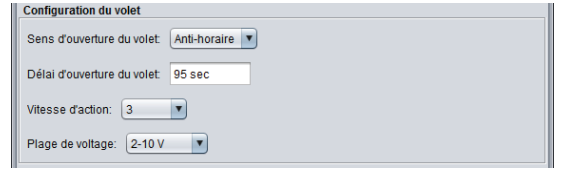

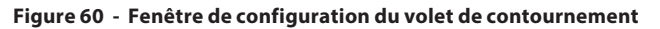

- **• Sens de l'ouverture du volet** : Définit la direction dans laquelle le volet s'ouvre (sens horaire ou antihoraire)
- **• Délai d'ouverture du volet** : C'est la durée de temps requise à l'ouverture complète du servomoteur à partir d'une position fermée. Le fabricant du servomoteur spécifie cette valeur. *Veuillez noter* que ce paramètre n'est utile que pour représenter avec précision la position actuelle du volet à l'écran, mais n'est pas utilisé dans la séquence de contrôle.

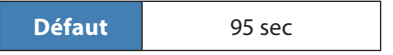

- **• Vitesse du volet** : La vitesse à laquelle le voltage de la sortie changera pour atteindre le paramètre de pression désiré. Diminuez cette vitesse pour une meilleure stabilité : 1 est lent, 5 est rapide. (3 est la valeur par défaut).
- **• Plage de voltage** : La sortie analogique du *régulateur de climatiseur* peut fonctionner sur trois plages de tension différentes :
	- ▷ 0-10V
	- $\triangleright$  2-10V
	- $> 2.4 7.5V$

### **5.7.3 - Paramètres du Variateur de fréquence**

Cette section est utilisée pour la configuration du variateur de fréquence, lorsque la séquence de contrôle choisie est soit « Vitesse du ventilateur (pression) » ou « Vitesse de ventilation (ARC) ».

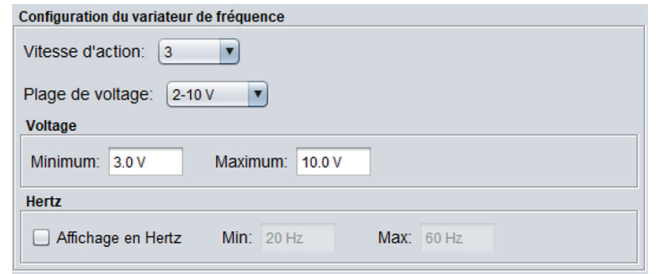

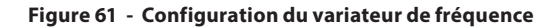

- **• Vitesse d'action (Mode Pression)**: La vitesse à laquelle le régulateur réagira pour atteindre la pression désirée. Diminuez cette vitesse pour une meilleure stabilité: 1 est lent, 5 est rapide. (3 est la valeur par défaut).
- **• Vitesse d'action (Mode ARC)**: La vitesse à laquelle le régulateur changera le signal de sortie lors du passage d'une vitesse de ventilation à une autre. 1 est lent, 5 est rapide (3 est la valeur par défaut).
- **• Plage de voltage**: Le signal de sortie du variateur de fréquence peut utiliser trois plages de tension différentes.
	- ▷ 0-10V
	- $\triangleright$  2-10V
	- $> 2.4 7.5V$
- **• Minimum**: Tension minimale maintenue en tout temps par le *régulateur de climatiseur* sur la sortie du variateur de fréquence.
- **• Maximum**: Tension maximale autorisée par le régulateur de climatiseur sur la sortie du variateur de fréquence.
- **• Affichage en fréquence (Hz)**: Cette fonction vous permet d'afficher la commande du variateur de fréquence en unité de fréquence (Hertz), plutôt qu'en unité de tension (Volts). Il en est de même pour la fonction de contournement manuel. Les réglages de fréquence minimales et maximales en Hertz correspondent aux valeurs minimales et maximales en Volts. Cette fonction ne sert qu'à des fins d'affichage, et n'a aucun effet sur le fonctionnement de l'appareil.

## **5.7.4 - Configuration** *ARC*

Afin de satisfaire aux exigences du concept de régulation *Advanced Rooftop Control (ARC)*, la vitesse du ventilateur sera désormais déterminée par les différents équipements en fonction au sein de l'unité. Cette section définie les vitesses choisies selon les sorties actives en chauffage ou en refroidissement. Si aucune sortie n'est active, la vitesse est alors réglée à zéro.

*À noter* que les paramètres offerts peuvent varier en fonction de la configuration initiale de la séquence de base du *régulateur de climatiseur*.

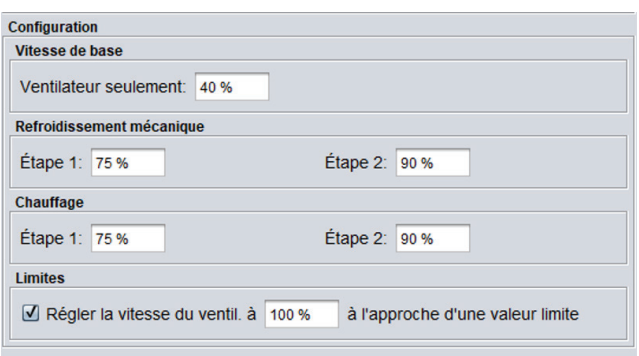

**Figure 62 - Configuration du ventilateur en mode ARC**

S'il s'agit de chauffage ou refroidissement proportionnel, la sortie analogique doit atteindre un seuil prédéterminé avant que la vitesse du ventilateur n'accélère pour atteindre ce nouveau seuil. Cette vitesse sera alors maintenue jusqu'à ce que le signal analogique ne chute d'au moins 10% sous la valeur du seuil ajusté, afin de réduire le phénomène de cyclage. Le ventilateur retournera alors à la valeur réglée comme « Vitesse de Base » (Ventilateur seulement).

Si les sorties analogiques de chauffage et refroidissement devaient être activées simultanément (i.e.: lors d'une demande de déshumidification), la vitesse de ventilateur choisie sera la plus élevée des deux.

#### **Refroidissement par cycle économiseur seulement**

Si un volet extérieur est utilisé comme cycle économiseur, ou gestion de qualité d'air (CO2) ET qu'il n'y a pas de refroidissement mécanique de sélectionné, une section de réglages propre au volet extérieur s'affiche, permettant ainsi d'ajuster la vitesse de ventilation selon une échelle de compensation basée sur la position du volet extérieur.

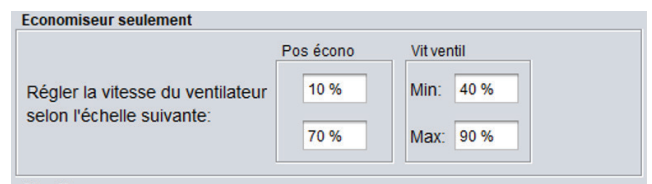

**Figure 63 - Configuration du ventilateur en mode Économiseur seulement**

Bien que l'échelle soit linéaire, la vitesse calculée ne peut en pratique dépasser le seuil de vitesse maximale inscrite. Également, lorsque la position du volet chute de 5% sous le seuil de « Pos. Écono » minimum, la fonction de compensation prend fin et le ventilateur retourne à sa « Vitesse de base » (Ventilateur seulement).

#### **Limites**

Un contournement automatique de la vitesse est offert en option, si une limite de basse ou haute température d'alimentation devait être déclenchée, ou sur le point de l'être.

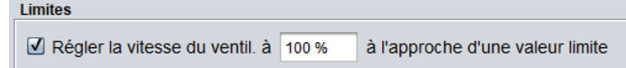

**Figure 64 - Contournement du ventilateur selon la basse limite d'alimentation**

Le contournement s'activera dès qu'une de ces limites sera atteinte, ou lorsque la température de l'air alimenté sera à moins de 5°C (9°F) de la haute-limite, ou à 3°C (5.4°F) de la basse-limite.

Une bande différentielle de 2°C (3.6°F) est alors utilisée afin de réduire le risque de cyclage.

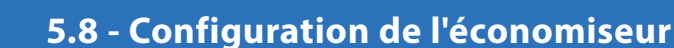

Cet écran est utilisé pour la configuration et le contrôle de la séquence de l'économiseur. Lorsque la case *économiseur en fonction* est cochée, le *régulateur de climatiseur* utilisera une sortie analogique dédiée pour contrôler un volet d'air extérieur à des fins de refroidissement naturel.

Dans le cas où le contrôle de CO2 est activé *[\(voir p.54\)](#page-53-0)*, la position d'ouverture la plus large requise de l'une ou l'autre des séquences sera utilisée pour contrôler le volet d'air extérieur. Si la case *économiseur en fonction* n'est pas cochée, le volet d'air extérieur peut encore être utilisé pour le contrôle du CO2 si nécessaire.

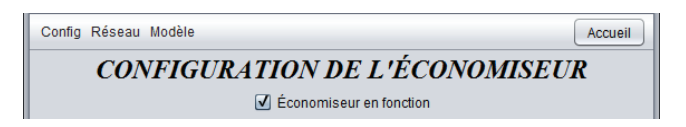

**Figure 65 - Fenêtre de configuration de l'économiseur**

*Veuillez noter* que si aucune preuve de fonctionnement du ventilateur de l'alimentation principale n'est obtenue, le volet se ferme complètement. Cette fenêtre n'est pas disponible pour la plate-forme matérielle C1050.

#### **5.8.1 - Basculement du mode économiseur**

Le *régulateur de climatiseur* offre plusieurs options afin de basculer le refroidissement en mode séquence économiseur. Peu importe la méthode choisie, lorsque la séquence économiseur est en fonction, le refroidissement mécanique peut tout de même être utilisé, mais sous certaines conditions *(voir section 5.8.5 pour plus de détails)*. Lorsqu'il n'est pas possible d'utiliser l'économiseur, le volet extérieur restera à sa position minimale, à moins d'une demande d'air frais de la séquence de CO2.

**• Température de bulbe sec** : Cette méthode nécessite seulement une lecture de température extérieure.

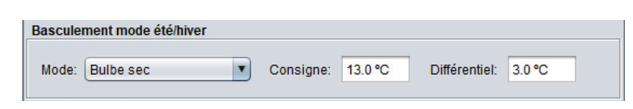

#### **Figure 66 - Basculement de l'économiseur en mode bulbe sec**

L'activation et la désactivation de l'économiseur sont déterminées par un point de consigne avec une bande différentiel tel qu'illustré ci-dessous :

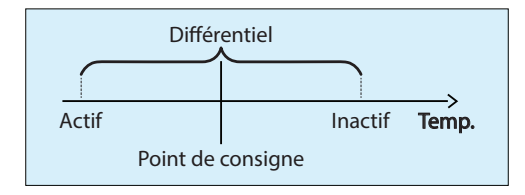

**Figure 67 - Configuration de l'économiseur en mode bulbe sec**

Dans le cas où le régulateur n'obtient pas de lecture valide de la température de l'air extérieure, seul le refroidissement mécanique sera utilisé et le volet restera à sa position minimum.

**• Enthalpie simple** : cette méthode requiert des lectures de température et d'humidité extérieure, ces lectures étant utilisées afin de calculer le niveau d'enthalpie de l'air extérieur. L'enthalpie est ensuite comparée avec des courbes de consigne à valeurs prédéterminées, afin de décider si le mode économiseur est avantageux. Advenant que la température ou l'enthalpie extérieure dépassent les valeurs de consigne, le mode économiseur ne sera pas activé.

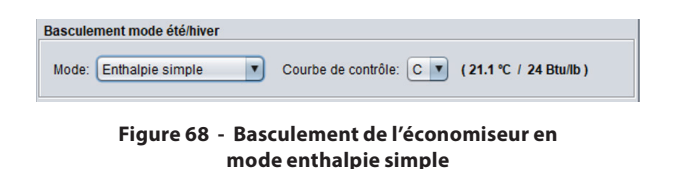

Plusieurs courbes de consigne prédéfinies sont disponibles afin de répondre aux besoins de différentes régions climatiques. Les valeurs limites de température et d'enthalpie de chaque courbe sont démontrées dans la prochaine section. Prendre note qu'il y a un différentiel fixe d'un degré Celsius et de 2 btu/lb centrée sur les limites afin d'éviter le cyclage.

L'activation du mode enthalpie simple requiert l'utilisation de l'entrée analogique 5 du M2000 (normalement réservée pour la température de zone) à la lecture de l'humidité extérieure. Si une de ces lectures n'est pas validée, la séquence d'économiseur n'est pas autorisée.

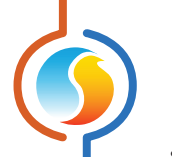

**• Enthalpie différentielle** : Cette méthode requiert quatre lectures, soit les températures extérieur et gaine de retour, ainsi que l'humidité extérieure et de gaine de retour. Avec ces valeurs, les niveaux d'enthalpie extérieur et de gaine de retour peuvent être calculés et comparés. Lorsque l'enthalpie extérieure est inférieure à celle de la gaine, la séquence économiseur est activée. Prendre note que la valeur différentielle de cette variable est réglée à 2 btu/lb, soustraite de la lecture de l'enthalpie de retour, avec un délai non configurable de 5 min afin d'éviter le cyclage.

#### Basculement mode été/hiver

Mode: Enthalpie différentielle ( ) (Haute Limites: 26.7 °C / 30 Btu/lb)

**Figure 69 - Basculement de l'économiseur en mode enthalpie différentielle**

En mode enthalpie différentielle, deux hautes limites non configurables, de température (26.7°C) ainsi que d'enthalpie extérieure (30 btu/lb) s'appliquent en tout temps. Les valeurs de lecture de température et d'enthalpie extérieures ne doivent pas dépasser ses limites, le cas échéant la séquence économiseur serait désactivée.

L'activation du mode enthalpie différentielle requiert l'utilisation de l'entrée analogique 5 du M2000 (normalement dédiée à la température de zone) à la lecture d'humidité de l'air extérieure. L'entrée analogique 6 (normalement dédiée au point de consigne de la zone) est également requise pour la lecture d'humidité de l'air de retour. Si une de ces lectures n'est pas valide, la séquence d'économiseur est désactivée.

**• Contact externe** : Cette méthode utilise simplement l'état logique d'un contact afin de déterminer si la séquence d'économiseur est permise. L'activation de ce mode dédie l'entrée analogique 5 du M2000 (normalement dédiée à la température de zone) à la lecture de l'état de ce contact.

### **5.8.2 - Contrôle de l'économiseur**

Cette section explique en détail le fonctionnement de la séquence économiseur. Si le mode de contrôle de refroidissement est réglé à la température d'alimentation *[\(voir Configuration du refroidissement p.27\)](#page-26-0)*, alors cette section ne sera **pas disponible,** puisque l'économiseur utilisera la même cible de température d'alimentation déterminée dans la configuration du refroidissement *(voir p.31)*. Dans le cas contraire, le fonctionnement de l'économiseur peut être basé sur la position du volet, la température d'alimentation ou la température de l'air mélangé.

#### **5.8.2.1 - Position du volet**

Lorsque le contrôle de l'économiseur est réglé sur la position du volet, le régulateur contrôlera le positionnement du volet d'air extérieur basé sur la demande de refroidissement *[\(pour les régulateurs de climatiseur avec zonage, cela est sélectionné dans la](#page-26-0)  [configuration de refroidissement, voir p.27\)](#page-26-0)*.

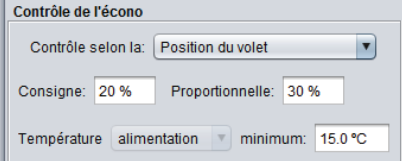

**Figure 70 - Fenêtre de configuration de la position du volet de l'économiseur**

Sous le *point de consigne*, le volet restera à sa position minimum. Alors que la demande de refroidissement augmente au-delà du point de consigne, le volet ouvrira proportionnellement, jusqu'au point où la demande de refroidissement atteint le (*point de consigne* + *proportionnelle*), auquel point il sera complètement ouvert :

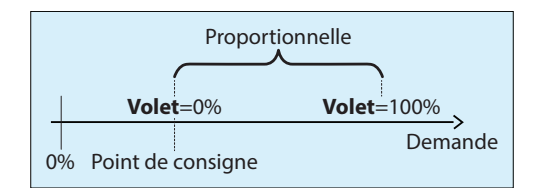

**Figure 71 - Fenêtre de bande proportionnelle du volet de l'économiseur**

À tout moment lors du fonctionnement de la séquence de l'économiseur, toute chute de la température d'air alimenté ou d'air de mélange sous la valeur de basse limite provoquera un repositionnement du volet afin de maintenir cette limite. Toutefois, il ne pourra pas se refermer au-delà de sa position minimum.

*Veuillez noter* que si la lecture de la température devenait invalide, le régulateur assumera qu'il fait trop froid et, par sécurité, fermera le volet à son minimum laissant le refroidissement mécanique prendre le dessus.

#### **5.8.2.2 - Température d'alimentation**

Lorsque l'économiseur est en mode de contrôle de température d'alimentation, le régulateur modulera le volet d'air extérieur afin d'atteindre et maintenir un point de consigne cible de température d'air d'alimentation. Ce point de consigne d'air d'alimentation cible est déterminé par l'ensemble de la demande de refroidissement *(pour les régulateurs de climatiseur avec zonage, cela est sélectionné dans la configuration de refroidissement, voir p.31)*.

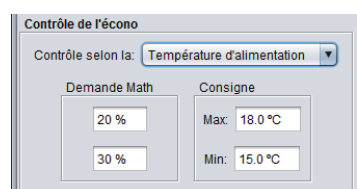

**Figure 72 - Fenêtre de configuration de la température d'alimentation de l'économiseur**

Lorsque la demande de refroidissement chute sous le point le plus bas sur l'échelle de la demande (20 % dans l'image ci-dessus), la séquence de l'économiseur est désactivée et le volet maintient sa position minimale.

Alors que la demande de refroidissement augmente dans la plage de l'échelle de la demande, la séquence de l'économiseur est activée. La température d'alimentation cible baissera proportionnellement alors que la demande de refroidissement augmente, jusqu'à ce qu'elle atteigne le point le plus bas sur l'échelle, auquel point la température d'alimentation cible cessera de diminuer.

Si la lecture de la température d'air d'alimentation affichée devient invalide, la séquence de l'économiseur est désactivée et le volet restera à sa position minimum.

#### **5.8.2.3 - Température de mélange**

Lorsque l'économiseur est en mode de contrôle de température de mélange, le régulateur modulera le volet d'air extérieur afin d'atteindre et maintenir un point de consigne cible de température de l'air mélangé. Ce point de consigne d'air mélangé cible est déterminé par l'ensemble de la demande de refroidissement *(pour les régulateurs de climatiseur avec zonage, cela est sélectionné dans la configuration de refroidissement, voir p.31)*.

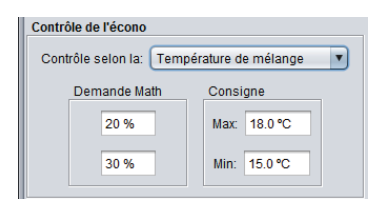

**Figure 73 - Fenêtre de configuration de la température de mélange de l'économiseur**

Lorsque la demande de refroidissement chute sous le point le plus bas sur l'échelle de la demande (20 % dans l'image ci-dessus), la séquence de l'économiseur est désactivée et le volet maintient sa position minimale.

Alors que la demande de refroidissement augmente dans la plage de l'échelle de la demande, la séquence de l'économiseur est activée. La température d'air mélangé cible baissera proportionnellement alors que la demande de refroidissement augmente, jusqu'à ce qu'elle atteigne le point le plus bas sur l'échelle, auquel point la température d'air mélangé cible cessera de diminuer.

Si la lecture de la température d'air mélangé affichée devient invalide, la séquence de l'économiseur est désactivée et le volet restera à sa position minimum.

#### **5.8.3 - Configuration du volet**

La section de la configuration du volet décrit certaines caractéristiques de fonctionnement du volet, communes à toutes les séquences de l'économiseur.

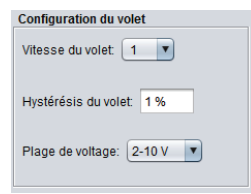

**Figure 74 - Fenêtre de configuration du volet de l'économiseur**

- **• Vitesse du volet** : La vitesse à laquelle le signal de sortie changera pour atteindre le point de consigne de température désiré (le cas échéant). Diminuez cette vitesse pour une meilleure stabilité : 1 est lent, 5 est rapide. (1 est la valeur par défaut).
- **• Plage de voltage** : La plage de tension qu'utilisera la sortie de l'économiseur, qui peut être :
	- ▷ 0-10 VDC
	- ▷ 2-10 VDC
- **• Hystérésis du volet** : L'incrément de déplacement minimum du volet d'air extérieur. L'augmentation de cette valeur peut réduire l'usure du servomoteur de volet, mais à son tour diminuer la capacité du régulateur à maintenir une température précise.

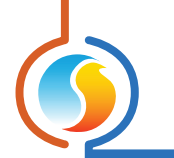

### **5.8.4 - Position minimum**

Cette section décrit le réglage de position minimum du volet d'air extérieur, et dans quelles circonstances il est utilisé:

**• Position minimum fixe**: Ce réglage simple dicte la position minimale du volet à maintenir en tout temps, sauf lors d'une exception (voir conditions ci-bas).

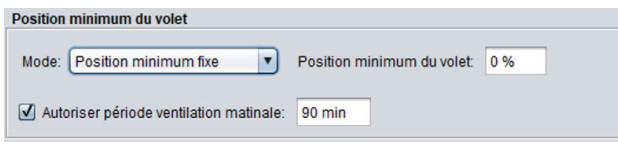

**Figure 75 - Configuration de la position minimum fixe du volet**

**• Échelle selon vitesse ventilateur**: Cette option n'est offerte qu'avec la séquence Config Pression / Vitesse Ventilateur en mode « Vitesse du ventilateur (ARC) » *[\(consultez la sec](#page-44-0)[tion 5.7\)](#page-44-0)*. La position minimale du volet extérieur est alors déterminée selon une échelle de compensation basée sur la vitesse du ventilateur. Sur augmentation de la vitesse du ventilateur, la position minimale du volet est généralement réduite.

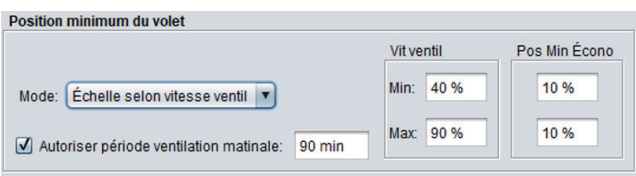

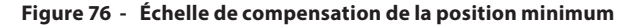

La position minimale calculée est toujours utilisée, sauf lors d'une exception.

#### **Exceptions:**

Le réglage de position minimum du volet s'applique en tout temps, sauf lors de l'une des situations suivantes:

- **•** Lorsqu'il n'y a pas d'appel de ventilation
- **•** Lorsque la preuve de ventilation n'est pas établie
- **•** Lorsque le système est en mode inoccupé
- **•** Lorsque la période de ventilation matinale est active

S'il n'y a pas d'appel ou de preuve de ventilation, le volet se ferme complètement, quel que soit le réglage minimum.

En mode inoccupé, la position minimum devient nulle, mais le volet peut toujours s'ouvrir sur un appel de refroidissement ou pour la réduction de CO2.

La *période de ventilation matinale* est activée lors d'une transition du mode inoccupé en mode occupé. Durant cette période de temps fixe, la position minimale de l'économiseur devient nulle. Le but de cette fonction est de faciliter le chauffage de l'immeuble le matin, et toute considération au sujet de la qualité de l'air devient secondaire, puisque l'immeuble sort à peine d'une période inoccupée. Veuillez noter que cette fonction ne définit que la position minimum du volet à zéro, mais celui-ci peut toujours ouvrir afin de répondre à un un appel de refroidissement, ou pour la réduction de CO2.

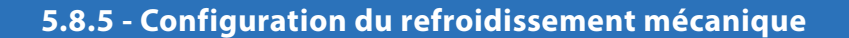

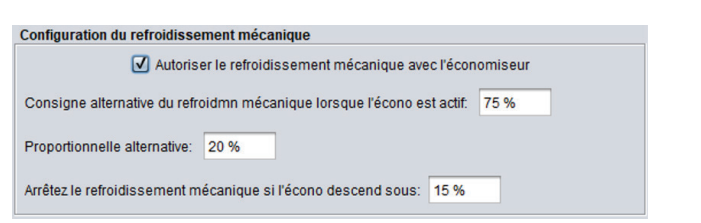

**Figure 77 - Fenêtre de configuration du refroidissement mécanique**

Cette option autorise le refroidissement mécanique à fonctionner en simultané avec l'économiseur, mais seulement en utilisant une bande et un point de consigne alternatif. Cela permet au point d'activation du refroidissement mécanique d'être retardé afin de laisser l'économiseur travailler en premier. Le volet de l'économiseur doit être ouvert à 100% avant de pouvoir permettre le refroidissement mécanique, et ce, même si le point d'activation est rencontré.

Pour le refroidissement mécanique en étapes, seulement la première étape sera autorisée à fonctionner en même temps que l'économiseur. Lorsque le refroidissement mécanique en étapes est en fonction et que la température d'alimentation ou le point de consigne est atteint, le volet de l'économiseur est celui qui commencera à fermer en premier, car il peut moduler sa position afin de maintenir le point de consigne ou la limite. L'étape de refroidissement fixe restera enclenchée afin d'éviter le cyclage de l'équipement.

Cependant, lors de l'utilisation du refroidissement analogique ou de la séquence Vernier, si la température d'alimentation devient trop froide ou si le point de consigne est rencontré, l'économiseur et le refroidissement analogique réduiront leurs actions jusqu'à ce que la situation soit corrigée. Une fois ce point atteint, l'économiseur recommencera à moduler alors que le refroidissement analogique restera à sa dernière valeur. Le refroidissement mécanique ne sera pas autorisé à augmenter tant que l'économiseur n'aura pas atteint la valeur de 100% d'ouverture.

Dans tous les cas, le *régulateur de climatiseur* possède une valeur configurable pour l'économiseur afin de désactiver totalement le refroidissement mécanique si l'économiseur ferme jusqu'à ce point.

# <span id="page-53-0"></span>**5.9 - Configuration du contrôle de CO2**

Cet écran est utilisé pour le contrôle de la séquence du CO2. Lorsque la case **Autoriser le contrôle de CO2** est cochée, le *régulateur de climatiseur* utilisera une sortie analogique dédiée pour contrôler un volet d'air extérieur à des fins de maintien de la qualité de l'air (la même sortie analogique utilisée pour la séquence de l'économiseur).

Dans le cas où le contrôle de l'économiseur est activé *(voir p.49)*, la position d'ouverture la plus large requise de l'une ou l'autre des séquences sera utilisée pour contrôler le volet d'air extérieur. Si la case **Économiseur en fonction** n'est pas cochée, le volet d'air extérieur peut encore être utilisé pour le contrôle du CO2 si nécessaire.

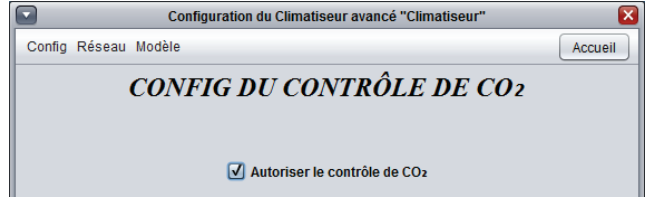

**Figure 78 - Fenêtre de configuration du CO2**

*Veuillez noter* que cette fenêtre n'est pas disponible pour la plate-forme matérielle C1050.

#### **5.9.1 - Configuration**

Le *régulateur de climatiseur* qui contrôlera le volet d'air extérieur en fonction des niveaux de CO2 détectés :

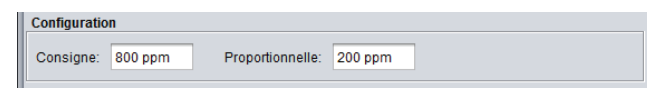

**Figure 79 - Fenêtre de configuration du CO2**

Sous la valeur du point de consigne, le volet restera à sa position minimum, tel que défini dans la configuration de l'économiseur *(p.50)*. Si aucune séquence d'économiseur n'est utilisée, le minimum est alors nul. Alors que le niveau de CO2 augmente au-delà du point de consigne, le volet ouvrira proportionnellement, jusqu'au point où la concentration de CO2 atteint le (point de consigne + proportionnelle), auquel cas il sera complètement ouvert :

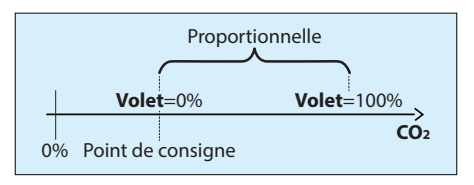

**Figure 80 - Fenêtre de bande proportionnelle de CO2**

Si le ventilateur de l'alimentation principale est hors tension lorsque le niveau de CO2 augmente au-delà du point de consigne, le régulateur fera appel au ventilateur de l'alimentation principale pour activer le ventilateur avant d'ouvrir le volet.

### **5.9.2 - Limites**

Il y a deux séquences qui peuvent limiter l'ouverture de la position du volet pendant un appel pour plus d'air frais.

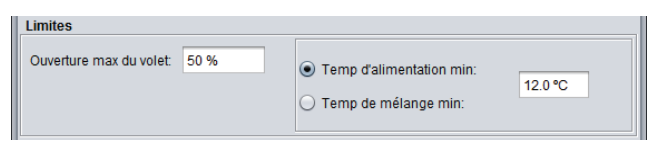

**Figure 81 - Fenêtre de configuration des limites du CO2**

La position *maximum d'ouverture du volet* bloque l'ouverture du volet d'au-delà de ce point, même lorsqu'il y a une forte concentration de CO2. Elle est utilisée pour éviter de créer artificiellement une demande de chauffage dans le bâtiment, avec comme inconvénient d'allonger le temps nécessaire à l'amélioration de la qualité de l'air. Il est important de noter que ce maximum n'affecte pas la séquence de l'économiseur, seulement la séquence de contrôle de CO2.

La position du volet d'air extérieur peut également être limitée par la **température**. Vous pouvez choisir de limiter l'ouverture selon la température d'alimentation ou selon la température de mélange. Si la température descend sous cette limite, le volet d'air extérieur commencera à fermer jusqu'à ce que la limite soit satisfaite. S'il n'y a pas de lecture de température valide, le volet restera à la position minimum pour des raisons de sécurité du système.

Les deux séquences de limitation sont applicables à tout moment. En d'autres termes, si la position maximum du volet a été atteinte et que la température de l'air d'alimentation / de mélange devient trop froide, le volet se fermera ensuite jusqu'à ce que la limite soit satisfaite.

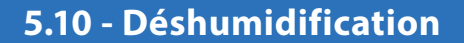

Le *régulateur de climatiseur avec zonage* ainsi que le *régulateur de climatiseur autonome* Prolon possèdent tous deux une séquence de déshumidification. Elle est conçue pour activer les étapes du compresseur ou ouvrir le volet d'air extérieur, tout en réchauffant l'air entrant. Le pourcentage d'humidité relative peut être fourni au *régulateur de climatiseur* par l'une des méthodes suivantes :

- **• Régulateur de climatiseur avec zonage** :
	- ▷ HR% fourni par le régulateur d'humidité Prolon (PL-C1050-HU)
	- ▷ Signal 0-5Vdc à l'entrée analogique #6 du PL-M2000-RTU (Voir le Guide technique)

#### **• Régulateur de climatiseur autonome** :

▷ Signal 0-5Vdc à l'entrée analogique #6 du PL-M2000-RTUS (Voir le Guide technique)

Le régulateur d'humidification Prolon (PL-C1050-HU) ou le transmetteur d'humidité permettent d'établir une demande de déshumidification au climatiseur. Cette demande peut varier en intensité et s'afficher sous forme d'un nombre de 0 à 100 %.

La séquence de déshumidification est activée par une **case à cocher** en haut de l'écran. *Veuillez noter* que même si cette case n'est pas cochée, il y a encore une option disponible au bas de l'écran pour contrôler tous les volets de zone à une certaine position d'ouverture minimum lors de demandes de déshumidification. Ceci est utile dans les cas où la déshumidification est traitée de manière externe au *régulateur de climatiseur*, mais qu'il est souhaitable de pouvoir ouvrir les volets de zone pour utiliser l'air déshumidifié.

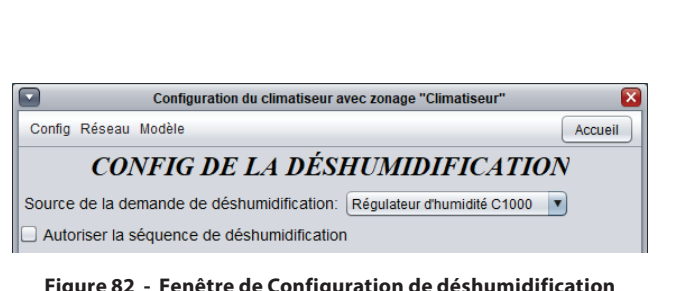

**Figure 82 - Fenêtre de Configuration de déshumidification (à l'aide du régulateur PL-C1050-HU)**

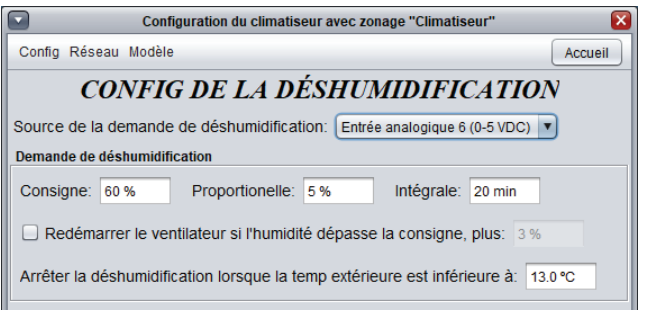

**Figure 83 - Fenêtre de Configuration de déshumidification (à l'aide de l'entrée analogique 6, transmetteur d'humidité 0-5 VDC)**

### **5.10.1 - Demande de déshumidification** *(Entrée analogique uniquement)*

La demande de déshumidification est déterminée par une boucle PI (proportionnel/intégral) et s'affiche comme un nombre allant de 0 à 100 %. Plus le nombre est élevé, plus la demande de déshumidification est grande. La composante proportionnelle de la boucle PI est déterminée comme suit :

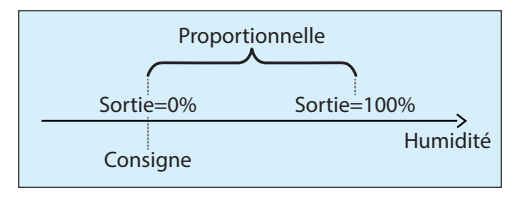

Alors que l'humidité relative augmente au-dessus du point de consigne, la composante proportionnelle augmente progressivement pour compenser. La composante intégrale est définie comme le temps requis pour augmenter la valeur de sortie de 100 % pour compenser pour une erreur de 1 % HR. Son but est de corriger les erreurs mineures au fil du temps. La composante proportionnelle est ensuite ajoutée à la composante intégrale afin de calculer la valeur finale de la sortie. Lorsqu'elle est correctement réglée, cette boucle PI maintiendra efficacement le point de consigne de la déshumidification.

- **• Redémarrage du ventilateur** : Dans la plupart des cas, un *régulateur de climatiseur* Prolon *(avec zonage et autonome)* est configuré pour arrêter le ventilateur principal en mode inoccupé à des fins d'économies d'énergie. Cependant, même en mode inoccupé, le régulateur continue de surveiller le niveau d'humidité. Si le taux d'humidité devenait trop élevé, le *régulateur de climatiseur* peut redémarrer le ventilateur. Une demande de ventilateur est envoyée sur la base d'un décalage configurable à partir du point de consigne de déshumidification normal.
- **• Température d'air extérieur** : Le *régulateur de climatiseur* Prolon *(avec zonage et autonome)* limitera également les actions de déshumidification en fonction de la température d'air extérieur. Si la lecture d'air extérieur n'est pas valide et qu'elle n'est pas fournie sur le réseau, cette limite est alors ignorée.

## **5.10.2 - Refroidissement**

*Le régulateur de climatiseur (de zonage et autonome)* Prolon peut activer des équipements de refroidissement sur demande de déshumidification. L'équipement utilisé variera selon les conditions exposées ci-dessous.

*Veuillez noter* que la déshumidification n'est possible qu'en l'absence de demande active de chauffage ou de refroidissement.

#### **5.10.2.1 - Étapes de compresseurs**

Le *régulateur de climatiseur (de zonage et autonome)* Prolon peut activer jusqu'à deux étapes fixes de climatisation à des fins de déshumidification.

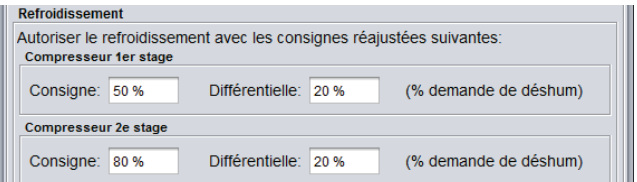

**Figure 84 - Fenêtre de configuration de la déshumidification avec les étapes de compresseurs**

Chaque étape de refroidissement mécanique possède un point d'activation et de désactivation basé sur la demande de déshumidification fourni par un régulateur d'humidification Prolon ou une sonde d'humidité relative (HR%). Ces points sont centrés sur le *point de consigne* de l'étape, et séparés par le *différentiel* de l'étape, tel qu'illustré au graphique suivant :

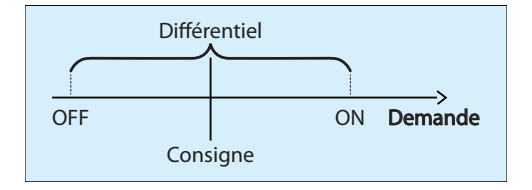

**Figure 85 - Fenêtre de configuration de la déshumidification avec des stages de compresseurs**

La bande différentielle s'assure que les points d'activation et de désactivation sont suffisamment écartés, de manière à éviter les risques de cyclage de l'équipement. Les temps de fonctionnement minimum configurables protègent également l'équipement de cette manière. *[\(Voir Opération du refroidissement échelonné, p.29.](#page-28-0)*

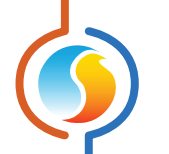

Lorsque la demande de déshumidification augmente, elle passera par les points d'activation des différentes étapes, en les activant dans l'ordre. Une étape ne peut s'activer que si l'étape précédente n'a été activée avant.

Ensuite, alors que la demande de déshumidification s'abaisse à nouveau, elle passera par les points de désactivation et éteindra l'équipement, dans l'ordre inverse duquel ils ont été activés (premier activé, dernier désactivé). Il n'y a pas de séquence d'alternance qui puisse modifier l'ordre d'activation.

#### **5.10.2.2 - Refroidissement analogique**

Le *régulateur de climatiseur (de zonage et autonome)* Prolon peut utiliser le refroidissement analogique à des fins de déshumidification. Ses actions sont fondées sur la demande de déshumidification fournie par un régulateur d'humidification Prolon à distance ou une sonde d'humidité relative (HR%).

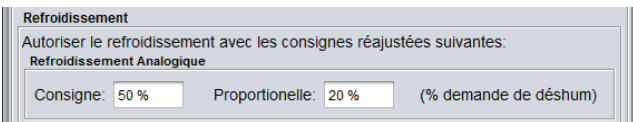

**Figure 86 - Fenêtre de configuration de la déshumidification avec refroidissement analogique**

Tant que la demande de déshumidification reste sous le *point de consigne*, la sortie analogique demeure éteinte. Une fois que la demande augmente progressivement jusqu'au *point de consigne*, la valeur de la sortie analogique augmentera également proportionnellement. Une fois que la demande atteint la somme du *point de consigne* et de la bande *proportionnelle*, la sortie sera à son maximum :

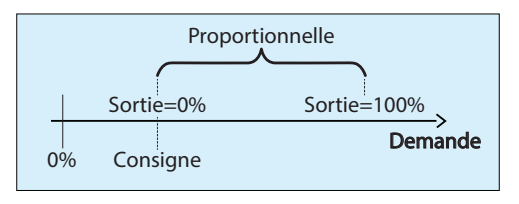

**Figure 87 - Fenêtre de déshumidification analogique selon la demande**

#### **5.10.2.3 - Économiseur**

Le *régulateur de climatiseur (de zonage et autonome)* Prolon peut utiliser l'économiseur à des fins de déshumidification. Ses actions sont fondées sur la demande de déshumidification fournie par un régulateur d'humidification Prolon à distance ou une sonde d'humidité relative (HR%).

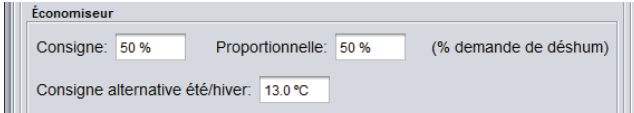

**Figure 88 - Fenêtre de configuration de la déshumidification avec l'économiseur**

Tant que la demande de déshumidification reste sous le *point de consigne*, l'économiseur demeure à sa position minimum. Une fois que la demande augmente au-delà du *point de consigne*, la valeur de l'économiseur augmentera également proportionnellement. Une fois que la demande atteint la somme du *point de consigne* et de la bande *proportionnelle*, l'économiseur sera entièrement ouvert :

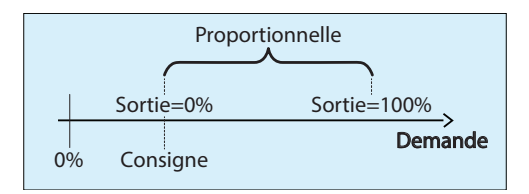

**Figure 89 - Fenêtre de déshumidification de l'économiseur selon la demande**

Même lors de la déshumidification, les basses limites d'alimentation dans la configuration de l'économiseur *(voir p.50)*s'appliquent encore, et le volet se fermera s'il fait trop froid.

Pour des fins de déshumidifications, le *Régulateur de Climatiseur* aura des conditions de basculement alternatives en fonction du mode choisi :

- **• Thermomètre sec** : Une valeur alternative de température extérieure pour l'activation de l'économiseur sera utilisée.
- **• Enthalpie simple** : Le *régulateur de climatiseur* utilisera la prochaine courbe de contrôle la plus prononcée de la liste choisie dans le menu de l'économiseur. Par exemple, si la courbe « C » est utilisée dans la configuration de l'économiseur, la courbe « D » sera celle utilisée pour la déshumidification.
- **• Enthalpie différentielle** : Pour des fins de déshumidifications, l'enthalpie de l'air extérieure doit être plus basse que l'enthalpie de l'air de retour avec une différence d'au moins 2 BTU/lb avant de permettre la séquence d'économiseur.
- **• Contact externe** : La déshumidification par l'économiseur sera autorisée aussitôt que le contact ferme.

Tous les délais et différentiels continuent de s'appliquer. Pour plus d'information sur la séquence de basculement de l'économiseur, *référez-vous à la section 5.8.1*.

### **5.10.3 - Préchauffage**

Lorsque le *régulateur de climatiseur (de zonage et autonome)* Prolon déshumidifie activement en utilisant des équipements de refroidissement, il peut également réchauffer simultanément l'air alimenté de manière à éviter un effet de surrefroidissement du bâtiment.

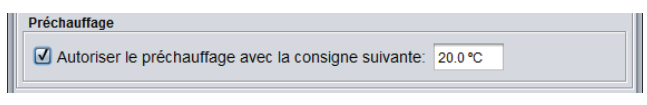

**Figure 90 - Autorisation de préchauffage lors de la déshumidification**

Le *régulateur de climatiseur avec zonage* utilisera la même boucle de contrôle PI définie dans la configuration de chauffage *(voir p.38)* pour atteindre le point de consigne ciblé. *Veuillez noter* que cette option ne sera pas disponible si le chauffage analogique est désactivé.

## **5.10.4 - Volets de zones**

Le *régulateur de climatiseur avec zonage* Prolon peut commander à tous les volets de zones d'utiliser une certaine position minimale lorsque la déshumidification est active :

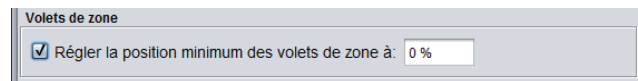

**Figure 91 - Fenêtre de configuration de position minimum des volets de zone de déshumidification**

Cette option peut être utilisée indépendamment de l'activation ou non de la séquence de déshumidification du *régulateur de climatiseur* : souvent l'équipement lui-même a une entrée alternative pour cette séquence, qui peut être contrôlée directement avec un régulateur d'humidification Prolon. Toutefois, même dans ce cas, il est souhaitable que les volets de zones ouvrent afin d'utiliser cet air déshumidifié.

## <span id="page-59-0"></span>**5.11 - Configuration des limites**

Le *régulateur de climatiseur avec zonage* Prolon peut réguler ou modérer l'action de nombreuses séquences basées sur différentes limites de température.

### **5.11.1 - Température d'air de retour**

Le refroidissement comme le chauffage peuvent à la fois être limités par la température de l'air de retour :

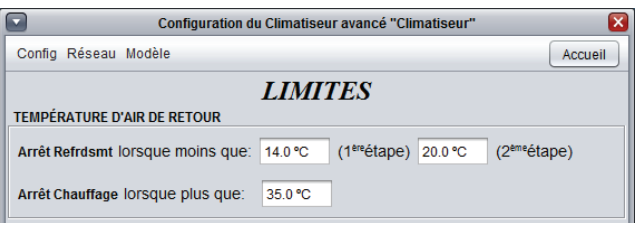

**Figure 92 - Fenêtre de limites de température d'air de retour**

Ces limites ont des bandes différentielles intégrées pour éviter le risque de cyclage de l'équipement si la température de retour devait fluctuer de près autour de ces limites.

- **•** Lorsque les limites de **refroidissement** sont déclenchées, la température de retour doit s'élever au-dessus de la limite, plus un autre 2 °C (3,6°F) avant que le refroidissement ne soit de nouveau activé.
- **•** Lorsque les **limites de chauffage** sont déclenchées, la température de retour doit descendre en dessous de la limite, moins un autre 5 °C (9 °F) avant que le chauffage ne soit de nouveau activé.

*Notez* que la limite de **retour pour la première étape de refroidissement** s'applique également à la séquence de l'économiseur, ce qui fait que le volet d'air extérieur revient à sa position minimum lorsqu'elle est déclenchée. Si la lecture de la température de l'air de retour indiquée est *invalide*, il est présumé que ces limites sont *satisfaites*.

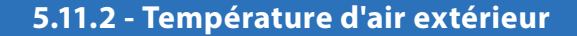

Le refroidissement comme le chauffage peuvent à la fois être limités par la température de l'air extérieur. La séquence de préchauffage est également activée en fonction de la température extérieure :

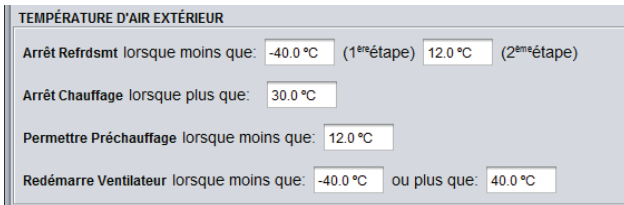

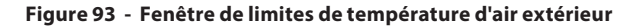

Ces limites ont des bandes différentielles intégrées pour éviter les risques de cyclage de l'équipement si la température extérieure devait fluctuer de près autour de ces limites.

- **•** Lorsque les limites de refroidissement sont déclenchées, la température extérieure doit s'élever au-dessus de la limite, plus un autre 2 °C (3,6 °F) avant que le refroidissement ne soit de nouveau activé.
- **•** Lorsque les limites de chauffage sont déclenchées, la température extérieure doit descendre en dessous de la limite, moins un autre 2 °C (3,6 °F) avant que le chauffage ne soit de nouveau activé.
- **•** Lorsque le préchauffage est activé, la température extérieure doit s'élever au-dessus de la limite, plus un autre 2 °C (3,6 °F) avant que le préchauffage ne soit désactivé.
- **•** La **séquence de redémarrage du ventilateur** n'a pas de bande différentielle associée, car la séquence du ventilateur a un temps d'exécution minimum intégré pour éviter les risques de cyclage.

Si la lecture de la température de l'air extérieur n'est **pas valide**, il est présumé que ces limites sont **satisfaites**. Le préchauffage est également autorisé lorsque la lecture n'est pas valide.

### **5.11.3 - Température d'air d'alimentation**

Le refroidissement et le chauffage peuvent à la fois être limités par la température d'air d'alimentation.

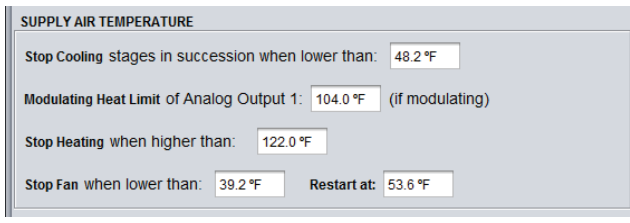

**Figure 94 - Fenêtre de limites de température d'air d'alimentation**

Ces limites ont des bandes différentielles intégrées pour éviter les risques de cyclage de l'équipement si la température d'air d'alimentation devait fluctuer de près autour de ces limites.

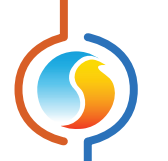

- **•** Lorsque la limite de refroidissement est déclenchée, la température d'alimentation doit s'élever au-dessus de la limite, plus un autre 3 °C (5.4 °F) avant que le refroidissement ne soit de nouveau activé. Les étapes de refroidissement s'éteindront tout en respectant le délai de désactivation interstage *[\(voir](#page-33-0)  [p.34\)](#page-33-0)*. Dans le cas du refroidissement analogique, la sortie modulera pour au moins maintenir cette température (le différentiel ne s'applique pas ici).
- **•** Pour les limites de chauffage non modulantes, la température d'alimentation doit descendre en dessous de la limite, moins un autre 5 °C (9 °F) avant que le chauffage ne soit de nouveau activé.

La *limite d'arrêt du ventilateur* empêche le ventilateur d'alimenter de l'air très froid dans le bâtiment, par exemple, si le volet d'air extérieur est bloqué en position ouverte et que le chauffage ne fonctionne pas. *Veuillez noter* que cette limite sera ignorée pendant une courte période de temps suite au démarrage initial du ventilateur, question de permettre à l'équipement de chauffage d'atteindre la température requise.

La durée de temps pendant laquelle la limite d'arrêt du ventilateur est ignorée lors de l'activation de ce dernier est égale à la somme du temps d'arrêt minimum de la sortie de chauffage DO4 *[\(voir p.35\)](#page-34-0)* plus 1 minute ou 5 minutes au total, selon la durée la plus élevée. Cette limite ne sera pas être ignorée une seconde fois si c'est la raison pour laquelle le ventilateur a été arrêté en premier lieu.

## **5.12 - Configuration de la priorité**

La page de configuration de la priorité est utilisée pour déterminer comment le *régulateur de climatiseur avec zonage* réagit lorsque de fortes demandes de chauffage et de refroidissement lui proviennent simultanément de ses régulateurs de zone.

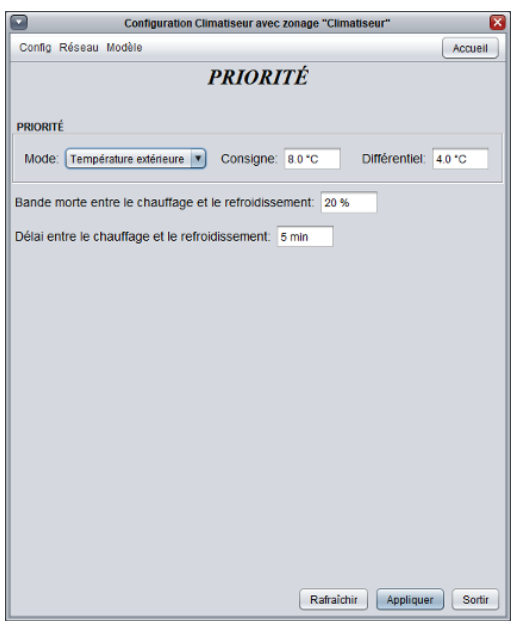

**Figure 95 - Fenêtre de configuration des priorités**

Deux paramètres sont utilisés afin de distancer suffisamment les actions de chauffage et refroidissement.

- **• Bande morte entre le chauffage et le refroidissement :**  Cela spécifie une bande morte, centrée à 0%, à l'intérieure de laquelle aucune action de chauffage ou de refroidissement ne sera prise, quel que soit le point de consigne utilisé dans les pages de configuration du refroidissement ou du chauffage. Cette valeur est appliquée à chaque fonction mathématique.
- **• Délai entre chauffage et refroidissement** : Délai minimal requis après une action de chauffage ou de préchauffage avant qu'une action de refroidissement puisse commencer, et vice-versa.

### **5.12.1 - Mode de priorité**

Un *Régulateur de Climatiseur de zonage* active le chauffage ou le refroidissement en fonction de la demande collective des zones. La méthode de calcul choisie peut être différente en chauffage ou refroidissement *(voir la configuration des fonctions Math à la section 6.2)*. Ceci peut possiblement créer des demandes conflictuelles suffisamment élevées pour activer l'équipement dans les deux modes. Une décision doit donc être prise par le régulateur afin de prioriser et d'activer un seul des deux modes.

\*Prendre note que le *régulateur de climatiseur autonome* ne communique pas avec des régulateurs de zone et n'aura donc pas de demandes conflictuelles. Cette section ne s'applique donc pas à ce régulateur.

Il y a trois différentes méthodes disponibles servant à déterminer la priorité :

- **• Température extérieure** : La priorité est attribuée au refroidissement lorsque la température extérieure devient supérieure à une valeur de consigne, et bascule en chauffage si elle devait chuter sous cette même valeur. Une bande différentielle centrée sur la consigne est utilisée afin d'éviter les risques de cyclage de l'équipement.
- **• Mode manuel** : L'utilisateur peut verrouiller de façon permanente le mode de priorité, soit en chauffage ou en refroidissement.
- **• Alternance** : Lorsqu'il y a un conflit de demande, le *régulateur de climatiseur* alternera entre les modes à la fin d'un délai spécifié. Lorsqu'il n'y a plus de conflit, le compteur du délai est remis à zéro jusqu'au prochain conflit.

Prendre note que la gestion des priorités s'active seulement en cas de conflit entre des demandes de refroidissement et de chauffages suffisamment élevées pour activer leurs équipements de façon simultanée. Si le *régulateur de climatiseur* demande seulement du refroidissement, celui-ci fonctionnera sans problème (même si le régulateur est réglé en priorité chauffage) jusqu'à ce que survienne une demande de chauffage suffisamment élevée pour activer l'équipement de chauffage.

Cette logique de priorité n'est pertinente qu'avec le refroidissement et le chauffage gérés par des fonctions mathématique différentes. Sinon, cette situation ne saurait se produire puisqu'une seule fonction math ne peut générer deux demandes contradictoires en même temps.

Si le mode de refroidissement est réglé sur « Température d'alimentation » *(section 5.4.2)*, la section des modes de priorité devient inutilisée. Cependant, la bande morte et les délais vus plus haut sont toujours actifs.

## **5.13 - Calibration**

Cette fenêtre permet à l'utilisateur d'ajuster les lectures des sondes raccordées aux entrées du régulateur, au cas où un décalage notable est observé. Une correction positive ou négative peut être appliquée.

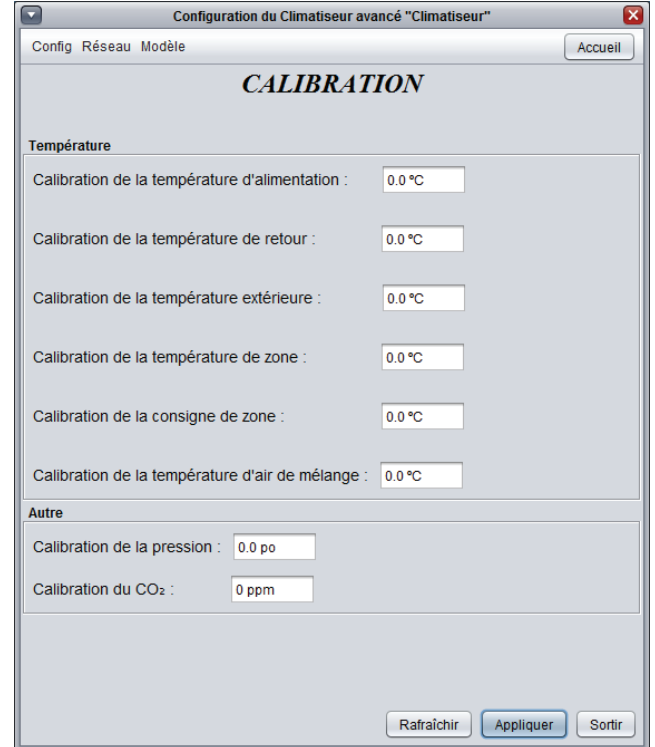

**Figure 96 - Fenêtre de calibration**

Une correction apportée à la Consigne de Zone sera additionnée à la lecture de point de consigne reçue de la sonde murale pour calculer le point de consigne de chauffage actuel. Cela s'applique seulement aux sondes murales avec des échelles physiques, telles que les sondes murales T200 ou PL-RS.

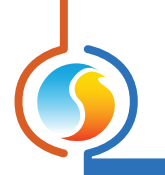

## **5.14 - Propriétés du régulateur**

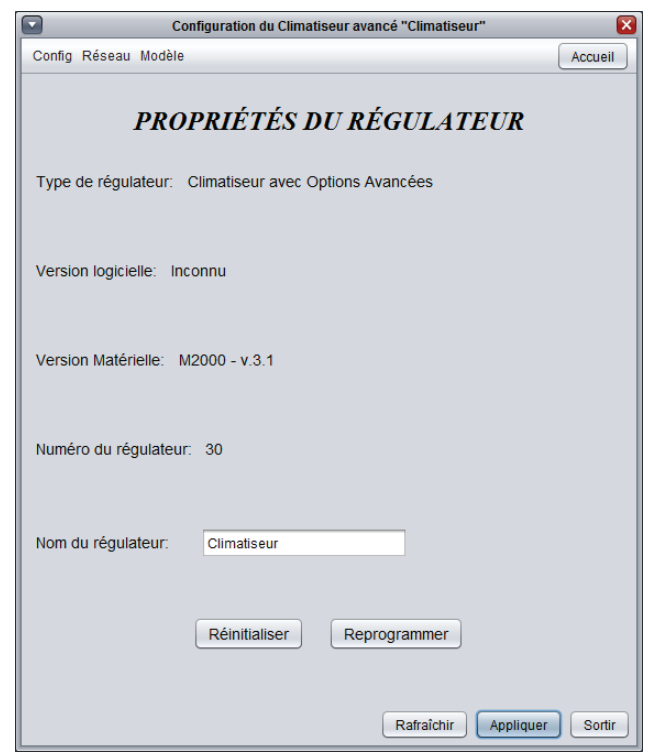

**Figure 97 - Fenêtre de propriétés du régulateur**

Cette fenêtre permet de visualiser toutes les propriétés intrinsèques du régulateur que vous configurez. Cela vous aide à déterminer ses capacités sans avoir à inspecter visuellement le régulateur.

- **• Type de régulateur** : Le type de régulateur que vous configurez.
- **• Version logicielle** : Le logiciel actuel dans le régulateur. Plus la version du logiciel est récente, plus le régulateur est avancé. Les régulateurs peuvent être mis à niveau en les reprogrammant (voir «Reprogrammer » plus bas).
- **• Version matérielle** : Il s'agit de la plate-forme matérielle physique du régulateur. Différentes plate-formes ont des caractéristiques différentes. Le matériel peut seulement être changé en le remplaçant physiquement.
- **• Numéro du régulateur** : L'adresse réseau du régulateur, qui est configurée manuellement à l'aide des commutateurs d'adressage ou par le logiciel.
- **• Numéro du régulateur** : Ce champ indique le nom actuel du régulateur, que vous pouvez modifier. Sinon, vous pouvez simplement cliquer avec le bouton droit sur l'icône et sélectionnez l'option «Renommer ».
- **• Réinitialiser** : Force le régulateur à effectuer une réinitialisation. Toutes les propriétés de configuration DEMEURENT SAUVEGARDÉES. Cependant, la réinitialisation du régulateur

supprime tous les contournements actifs. Cette fonction est utile à des fins de dépannage.

**• Reprogrammer** : Cette fonction est utilisée pour mettre à niveau le régulateur à une nouvelle version du logiciel. Focus commencera par vous demander le fichier HEX contenant la mise à jour du logiciel. La mise à jour du logiciel des fichiers HEX peut seulement être fournie par Prolon. À la fin de la procédure, Focus réappliquera automatiquement tous les paramètres que vous avez déjà configurés dans le régulateur.

S'il devait y avoir une interruption lors de la procédure de programmation (en raison d'une communication intermittente ou autres), la procédure est interrompue pour accorder du temps afin de résoudre le problème. Une fois prêt, l'ensemble de la procédure de mise à jour peut être repris à tout moment en appuyant de nouveau sur ce bouton. Il est normal que l'icône devienne grise et qu'elle ne réponde plus pendant cette période. Poursuivez simplement à la procédure jusqu'à la fin.

# **6 - Menu Réseau**

**Un régulateur** *maître* **Prolon tel qu'un** *régulateur de climatiseur avec zonage* **ou un régulateur de thermopompe avec zonage gère les régulateurs** *subordonnés* **(régulateur VAV, thermostat, etc.) dans son système. Il échange des données avec ces derniers et ces données peuvent être utilisées pour calculer les fonctions mathématiques, contrôler l'occupation, activer les fonctions de réchauffement du matin, et bien plus encore. Donc, une configuration réseau adéquate est un élément important de tout système** *avec zonage***.**

## **6.1 - Liste de régulateurs**

Cette fenêtre affiche deux listes différentes de régulateurs connus dans le système actuel, et est principalement utilisée à des fins de dépannage.

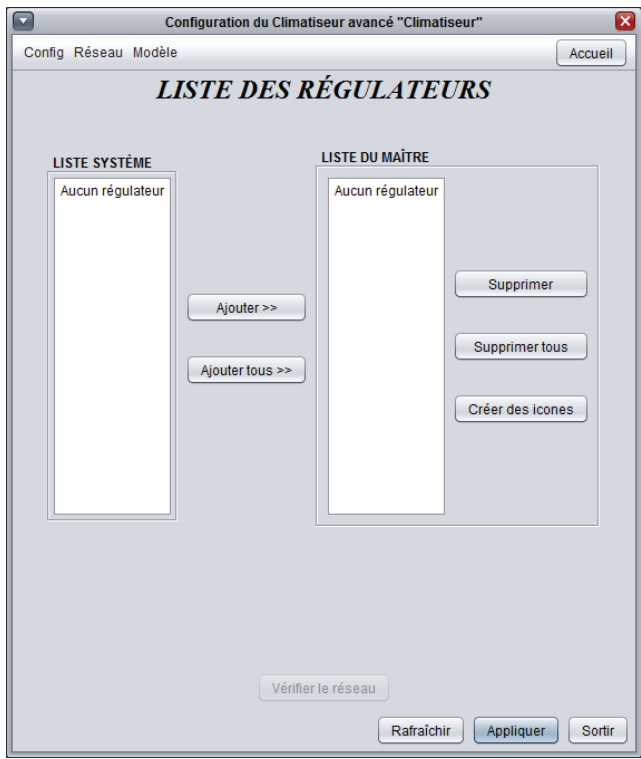

**Figure 98 - Fenêtre de configuration de la liste des régulateurs**

- **• Liste système** : Cette liste est tout simplement la liste des icônes qui ont été ajoutées au système actuel dans votre projet Focus. Cela n'implique pas que les régulateurs sur cette liste sont fonctionnels et qu'ils communiquent. Des icônes qui ne répondent actuellement pas (couleur grise) apparaissent toujours dans cette liste, à condition qu'elles apparaissent quelque part sur la fenêtre du projet.
- **• Liste du maître** : Il s'agit de la liste des régulateurs subordonnés que le régulateur maître reconnait en ce moment. Le maître établit cette liste après une procédure *« Récupérer la liste »*, qui se produit périodiquement ou sur commande de l'utilisateur.

Cette liste peut être utile au cours d'un travail de démarrage ou pendant le dépannage, en vous indiquant les régulateurs que le maître peut détecter, en mettant en évidence les éventuelles sources de problèmes. Une note **importante** ici est que si un subordonné ne se trouve pas sur la liste des subordonnés du maître, le maître NE tentera PAS de communiquer avec lui. Cela signifie que la demande de ce subordonné ne sera pas incluse dans tout calcul de fonction mathématique, et que le subordonné ne recevra pas de température d'air

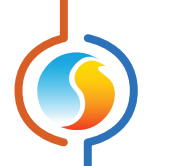

d'alimentation ou d'état d'occupation partagé par le système. En outre, Prolon Focus NE sera PAS en mesure de communiquer avec le subordonné (son icône devient grise). C'est parce que le maître suppose que le subordonné n'existe pas et bloque donc tout trafic réseau connexe.

En mode connecté, vous pouvez **mettre à jour** la liste des subordonnés du maître rapidement en appuyant sur le bouton «Vérifier le réseau» ou en cliquant avec le bouton droit

de la souris sur l'icône du maître et en choisissant «Récupérer la liste» ou en réinitialisant le régulateur maître.

Dans des circonstances normales, les deux listes doivent correspondre.

### **6.1.1 - Boutons**

- **• Ajouter >>** : Vous pouvez ajouter les subordonnés de la liste des subordonnés du système à la liste des subordonnés du maître. Pour sélectionner un subordonné, cliquer simplement sur son nom dans la liste. Pour sélectionner plusieurs subordonnés, gardez le bouton CTRL enfoncé et cliquez sur leurs noms.
- **• Ajouter tous>>** : Ce bouton ajoute tous les subordonnés de la liste des subordonnés du système à la liste des subordonnés du maître.
- **• Supprimer** : Supprime tous les subordonnés sélectionnés de la liste des subordonnés du maître. Pour sélectionner un subordonné à supprimer, cliquer simplement sur son nom dans la liste. Pour sélectionner plusieurs subordonnés, gardez le bouton CTRL enfoncé et cliquez sur leurs noms.
- **• Supprimer tous** : Supprime tous les subordonnés de la liste du maître.
- **• Créer des icônes** : Ce bouton crée des icônes Focus pour chaque subordonné de la liste de subordonnés du maître, à moins que l'icône n'existe déjà.
- **• Vérifier le réseau** : Force le maître à récupérer automatiquement la liste des subordonnés y étant rattachés. Tous les subordonnés trouvés sont affichés dans la « Liste du Maître ». Cette fonction n'est pas disponible hors-ligne.

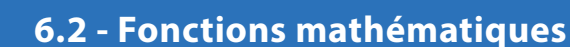

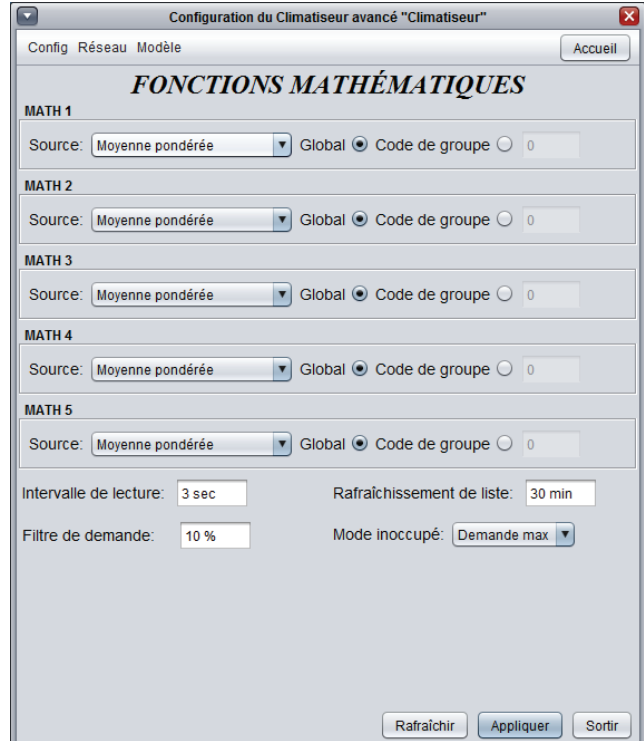

Cette fenêtre est utilisée pour configurer les fonctions mathématiques d'un régulateur maître Prolon.

**Figure 99 - Fenêtre de configuration des fonctions mathématiques**

En plus de calculer la demande de sa propre zone interne (si activée), un maître Prolon détectera et analysera la demande et les codes de groupe de tous les régulateurs de zone sur son réseau. Avec les diverses demandes en main, il calcule les fonctions mathématiques comme spécifiées ci-dessous.

Les résultats des fonctions mathématiques sont ensuite appliqués au refroidissement, au chauffage et à d'autres fonctionnalités du régulateur maître, toutes définies par l'usager.

*Veuillez noter* que si le régulateur maître a sa propre sonde de température de zone raccordée, il compte essentiellement comme un régulateur de zone individuel, et inclura ses propres lectures dans les calculs ci-dessous.

Le *régulateur de climatiseur* offre cinq fonctions mathématiques pouvant être configurées. Pour chaque fonction mathématique, vous disposez des options suivantes :

- **• Source** : Chaque fonction mathématique peut être calculée par un des moyens suivants :
	- ▷ **Moyenne pondérée** : La moyenne pondérée de tous les régulateurs de zone inclus dans le calcul. La moyenne pondérée est calculée en multipliant la demande de cha que régulateur de zone par leur poids respectif et en les additionnant ensemble. Le résultat est ensuite divisé par le poids total dans le calcul. Cela fournit une fonction mathématique dont le résultat final est plus influencé par les zones ayant un plus grand poids.
- ▷ **Maximum en chauffage** : Cela renvoie la plus forte de mande de chauffage de tous les régulateurs de zone inclus dans le calcul.
- ▷ **Maximum en refroidissement** : Cela renvoie à la plus forte demande de refroidissement de tous les régulateurs de zone inclus dans le calcul.
- ▷ **Moyenne pondérée (chauffage seulement)** : Même calcul que la «moyenne pondérée », sauf que seules les zones ayant une demande de chauffage sont incluses dans le calcul. Les zones en refroidissement ont une valeur de 0 %.
- 
- ▷ **Moyenne pondérée (refroidissement seulement)** : Même calcul que la «moyenne pondérée», sauf que seules les zones ayant une demande de refroidissement sont incluses dans le calcul. Les zones en chauffage ont une valeur de 0 %.
- ▷ **Occupation** : Parmi tous les régulateurs de zone inclus dans le calcul, si au moins un est en mode occupée (ou contourné du mode inoccupé), la fonction mathémati que reviendra à 100 %. Autrement elle sera de 0 %.
- ▷ **Contournement** : Parmi tous les régulateurs de zone inclus dans le calcul, si au moins un est contourné du mode inoccupé au mode occupé, la fonction mathéma tique sera de 100 %. Autrement elle restera à 0 %.
- ▷ **Demande du plancher chauffant** : Dès que le pourcen tage de cycle du plancher chauffant de l'une des zones participantes dans la fonction mathématique devient supérieur à 0 %, la valeur mathématique va à 100 %. Sinon, elle reste à 0 %.
- ▷ **Sortie de refroidissement** : Cette valeur mathématique exprime l'état virtuel des sorties de refroidissement mé canique de l'unité. Le but recherché est de pouvoir trans férer à un régulateur externe FlexIO le contrôle des sorties de refroidissement du régulateur d'unité, au cas où ce dernier ne puisse lui-même le faire. Le FlexIO peut non seulement se substituer, mais également ajouter ses sor ties de refroidissement à celles du régulateur d'unité, afin d'en augmenter le nombre total, tout en étant assu jetti aux mêmes limites, délais et protections que le régu lateur d'unité utilise pour ses sorties. En ce qui concerne le refroidissement par étapes ou Vernier, la valeur mathé matique générée sera divisée en parts égales aux nom bres d'étapes de sorties disponibles. (À noter qu'avec la séquence Vernier, le nombres d'étapes fixes inclut autant l'étape d'autorisation du compresseur modulant que les étapes fixes de compresseurs.)

La *figure 96* ci-bas illustre les différents niveaux de fonction mathématique pour chaque étape, selon le nombre d'étapes disponibles. Ce tableau est utile afin de déterminer les valeurs de réglages nécessaires permettant d'activer correctement les sorties du FlexIO en mode refroidissement. À titre d'exemple, une configuration à trois étapes fixes générera un niveau de -67% avec deux étapes fonctionnelles sur trois. (les valeurs mathématiques de refroidissement sont toujours exprimées avec une polarité négative).

- **• Global** : Lorsque ce mode est sélectionné, TOUS les régulateurs de zone trouvés dans le système sont inclus dans le calcul. Si la «moyenne pondérée » est sélectionnée, le poids sera alors spécifié dans la fenêtre de configuration Codes de groupe, dans le champ global de chaque régulateur de zone.
- **• Code de groupe** : Lorsque ce mode est sélectionné, SEULS les régulateurs de zone appartenant à ce groupe sont inclus dans le calcul. Il y a 250 groupes disponibles, numérotés de 1 à 250. Si la moyenne pondérée est sélectionnée, le poids

sera alors spécifié dans la fenêtre de configuration Codes de groupe pour chaque régulateur de zone. Lorsque les codes de groupe ne sont pas utilisés, ils sont automatiquement réglés à zéro.

- **• Taux d'interrogation** : L'intervalle à laquelle ce régulateur récupérera les nouvelles données des régulateurs de zone sur le réseau. Augmenter cette valeur afin d'alléger le trafic réseau.
- **• Fréquence de rafraîchissement de la liste** : L'intervalle à laquelle ce régulateur tentera de détecter des régulateurs de zone sur le réseau. Si vous réglez cette valeur à zéro, vous empêcherez le rafraîchissement de la liste.
- **• Filtre de demande** : Le filtre de demande est utilisé pour limiter la vitesse de changement de demande calculée avec les fonctions mathématiques. Lorsque la valeur mathématique change, elle est comparée à sa valeur précédente. La différence entre les deux valeurs est multipliée par la valeur du filtre de demande et est additionnée ensuite à la valeur précédente. Exemple :
	- $\triangleright$  Filtre de demande = 30 %
	- $\triangleright$  Valeur math précédente = 50 %
	- ▷ Valeur math actuelle= 75 %
	- $\triangleright$  Valeur math finale = (75-50) x 30 % + 50 = 57.5 %.

Alors, si la valeur mathématique bondit de 50 % à 75 % en l'espace d'une seconde, elle bondira plutôt à 57,5 % et rejoindra graduellement 75 %. *Veuillez noter* que le filtre de demande n'est pas appliqué si la différence entre la valeur mathématique précédente et la valeur mathématique souhaitée est égale ou inférieure à 3 %.

- **• Période inoccupée** : Cette option vous permet de modifier les stratégies de calcul des fonctions mathématiques en période inoccupée.
	- ▷ **Demande max** : En période inoccupée, les fonctions math de type «Moyenne» seront remplacées par les fonc tions de type «Demande maximum» :
		- «Moyenne pondérée» est remplacée par «Demande maximum». Dans le cas où il y a des demandes contra dictoires entre les différents subordonnés (chauffage et refroidissement), la priorité est utilisée pour décider entre eux *(p.63)*.
		- «Moyenne pondérée (refroidissement seulement) » est remplacée par «Refroidissement maximum»
		- «Moyenne pondérée (chauffage seulement) » est rem placée par «Chauffage maximum»
- **• Normal** : Les fonctions mathématiques seront calculées de la même manière, indépendamment de l'état d'occupation.

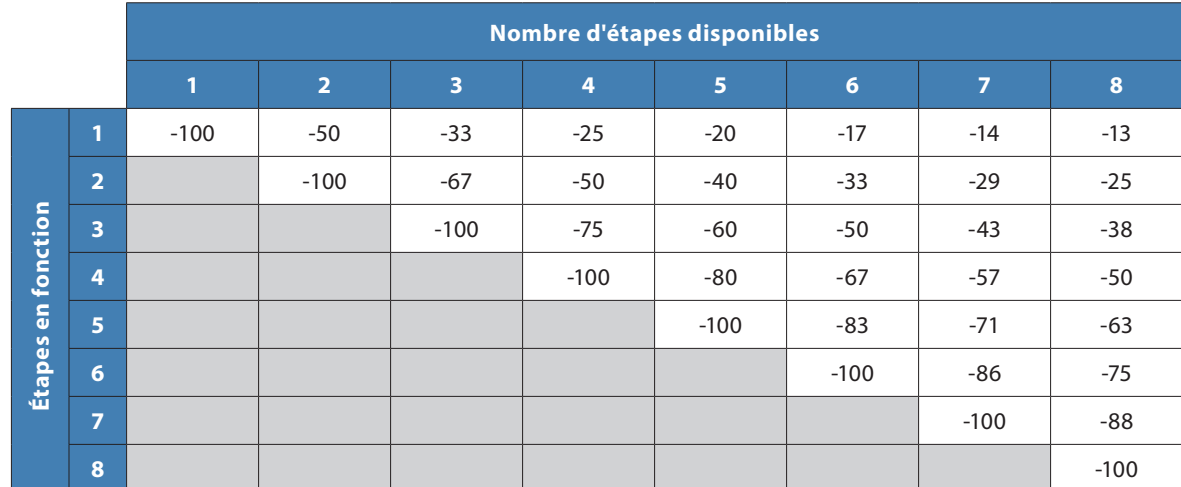

**Figure 100 - Valeurs de la fonction mathématique pour le refroidissement par étapes**

# **6.3 - Codes de groupe**

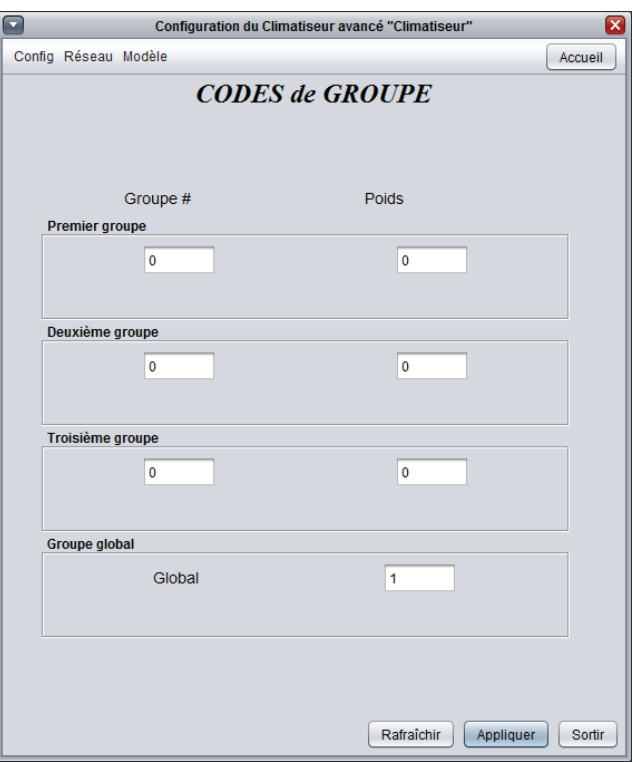

**Figure 101 - Fenêtre de codes de groupe**

Cette fenêtre vous permet de configurer dans quel groupe mathématique la zone interne du *régulateur de climatiseur* devrait transmettre son vote de demande, ainsi que le poids qu'il devrait avoir dans chaque groupe. Cette information est utilisée dans le cadre du système de calcul mathématique Flexi-Zone de Prolon. Un *régulateur de climatiseur avec zonage* peut faire partie de trois groupes différents à la fois, en plus du groupe global.

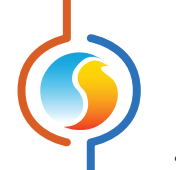

- **• # Groupe** : Le groupe auquel le *régulateur de climatiseur avec zonage* appartient. Lorsqu'il est réglé à zéro, le *régulateur de climatiseur avec zonage* n'appartient à aucun groupe spécifique.
- **• Poids** : Le poids du *régulateur de climatiseur avec zonage* dans ce groupe. Utilisé dans les calculs de moyenne pondérée. Régler cette valeur à zéro retire le régulateur du groupe.
- **• Poids global** : Le poids du *régulateur de climatiseur* dans le groupe global. Utilisé dans les calculs de moyenne pondérée. Régler cette valeur à zéro retire ce régulateur du groupe global.

## **6.4 - Configuration des ports COM**

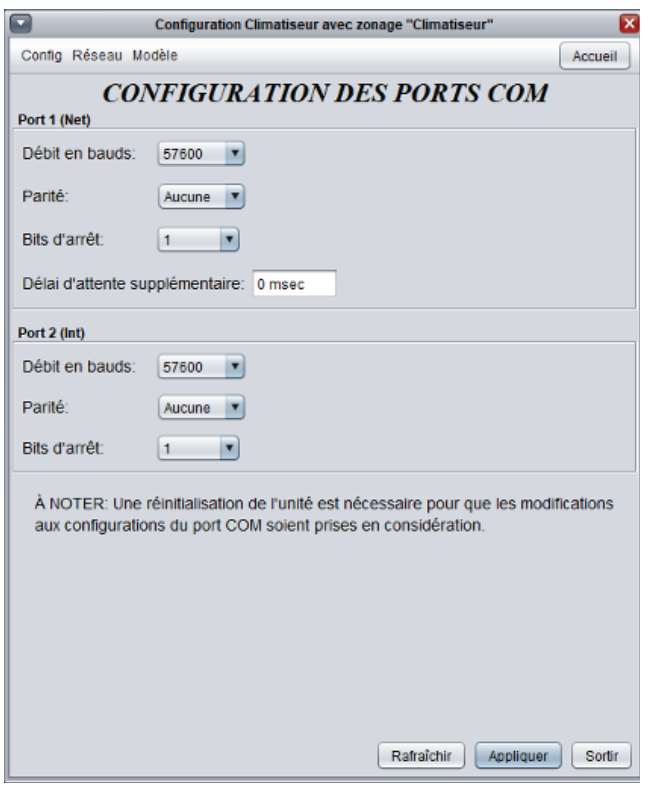

**Figure 102 - Fenêtre de configuration des ports COM**

Les changements de paramètres dans cette section ne prendront effet que lors d'une réinitialisation du *régulateur de climatiseur* ou d'un redémarrage. Chacun des ports du *régulateur de climatiseur* a les mêmes options. Veuillez vous reporter au Guide technique de chaque plate-forme pour plus de détails sur les ports COM.

- **• Débits en bauds** : Règle la valeur de débit en bauds pour le port COM. Le débit en bauds par défaut utilisé par un *régulateur de climatiseur* est de 57 600 bps, mais peut être réglé selon une des valeurs standards ci- dessous :
	- ▷ 9600 bps
	- ▷ 19200 bps
	- ▷ 38400 bps
	- ▷ 57600 bps
	- ▷ 76800 bps
	- ▷ 115200 bps
- **• Parité** : Règle la parité pour le port de communication. La parité par défaut utilisée par le *régulateur de climatiseur* est «Aucune», mais peut être réglée à une des valeurs standards ci-dessous :
	- ▷ None
	- ▷ Odd
	- ▷ Even

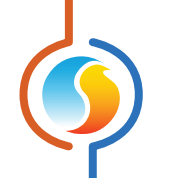

- **• Bits d'arrêt** : Règle le nombre de bits d'arrêt utilisés par le port COM. Le nombre de bits utilisé par défaut est 1, mais peut aussi être réglé à 2.
- **• Délai d'attente supplémentaire** : Ceci est un délai supplémentaire durant lequel le *régulateur de climatiseur* patientera en attendant les réponses aux requêtes qu'il a faites. Cela peut être utile lorsque certains régulateurs de zones prennent plus de temps à répondre. Cette fonction s'applique seulement au *régulateur de climatiseur*.

## **6.5 - Horaires hebdomadaires**

Cette fenêtre permet de configurer les horaires d'occupation hebdomadaires.

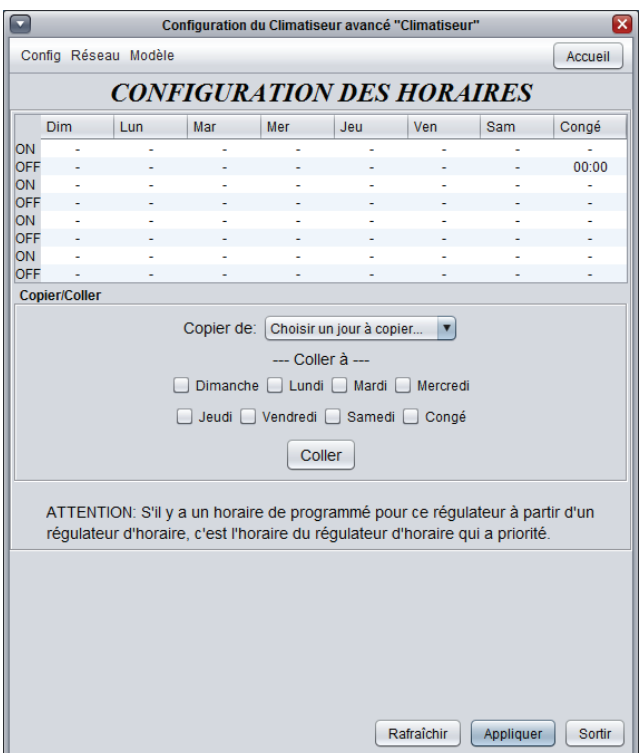

**Figure 103 - Fenêtre d'horaires hebdomadaires**

**• Grille horaire hebdomadaire** : La Grille horaire hebdomadaire est utilisée pour définir un horaire d'occupation du *régulateur de climatiseur* avec options avancées.

L'état d'occupation change uniquement au moment où l'heure correspond à une heure inscrite sur la grille horaire hebdomadaire. Par exemple dans la routine ci-dessus, le lundi le régulateur sera réglé sur «occupé » à 7 h. À 18 h, le régulateur est réglé sur « inoccupé » et le **restera** jusqu'à ce que la prochaine heure valide soit détectée (7 h le jour suivant), où il devient à nouveau occupé. La colonne « congé» remplacera une journée normale de la semaine pendant les dates définies comme date de congé (voir section suivante).

À noter que si un régulateur réseau existe déjà sur le réseau et qu'il est configuré de telle sorte qu'il envoie un horaire à ce *régulateur de climatiseur*, l'horaire envoyé par le régulateur d'horaire aura priorité sur l'horaire défini ici.

**• Copier/Coller** : La fonction Copier/Coller permet de copier l'horaire d'une journée quelconque et de l'appliquer à d'autres journées de la semaine. Il suffit de choisir la journée à copier dans la liste déroulante, de sélectionner une ou plusieurs autres journées de la semaine à appliquer et de cliquer sur le bouton «Coller».
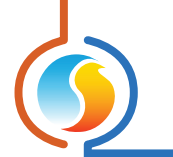

# **6.6 - Calendrier des congés**

Cette fenêtre est utilisée pour définir les dates qui comptent comme des congés, de sorte que l'horaire normal quotidien puisse être remplacé par un autre horaire de congé spécial. Le calendrier des congés ne reconnaît pas automatiquement les congés mobiles (Fête du Travail, Jour du Souvenir, etc.) et doit donc être ajusté chaque année.

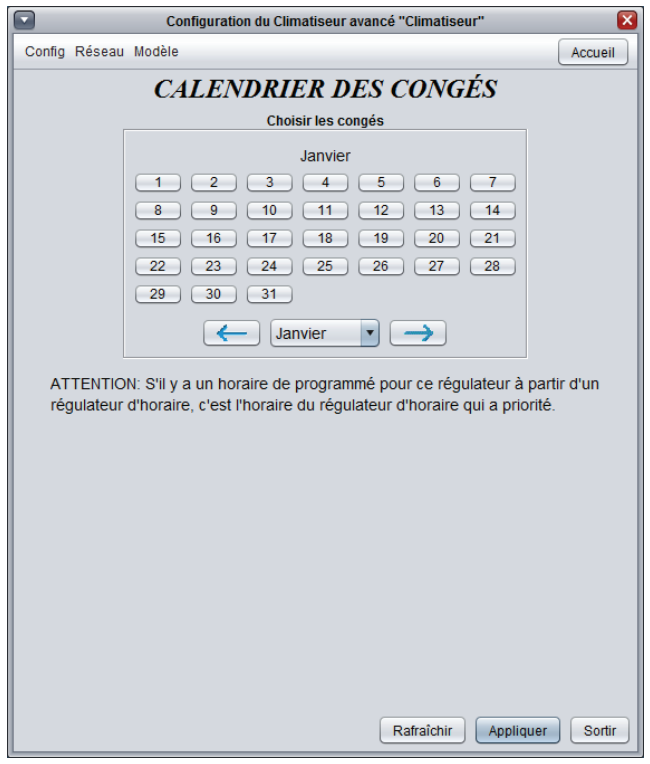

**Figure 104 - Fenêtre du calendrier des congés**

**Dates du calendrier** : Durant les jours sélectionnés, l'horaire d'occupation du congé défini dans la fenêtre des routines hebdomadaires remplacera l'horaire d'occupation normale de ce jour. Après la fin de la journée, le jour suivant respecte le calendrier standard de nouveau.

Pour sélectionner ou désélectionner une date, nous n'avez qu'à cliquer dessus. Vous pouvez également parcourir les différents mois de l'année en cliquant sur les flèches au bas de la page ou en choisissant directement le mois désiré dans la liste déroulante.

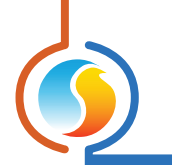

## **6.7 - Autres configurations**

Cet écran contient divers paramètres et séquences qui nécessitent la participation des régulateurs de zone dans le système.

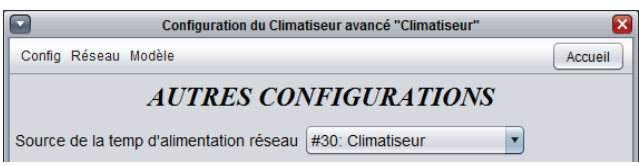

**Figure 105 - Fenêtre de source de la température d'alimentation réseau**

**Source de la température d'alimentation réseau** : Cette option est utilisée pour identifier un régulateur de zone qui devient la source de la lecture de la température de l'air d'alimentation du système. Le maître récupère la lecture du régulateur et la transmet à tous les autres régulateurs.

Tout régulateur qui possède déjà sa propre sonde de température d'alimentation utilisera la lecture de cette sonde et ignorera celle reçue du maître. Chaque régulateur de zone est, par défaut, réglé pour recevoir la lecture de température d'air d'alimentation du maître.

### **6.7.1 - Séquence de réchauffage matinal**

La séquence de réchauffage matinal est utilisée pour désactiver temporairement les sorties sur certains régulateurs de zone lors d'une transition au mode occupé. C'est un moyen intéressant d'obtenir des économies d'énergie considérables en reléguant les demandes en chauffage du matin au régulateur maître, plutôt que d'utiliser simultanément le chauffage des zones ainsi que celui de l'unité.

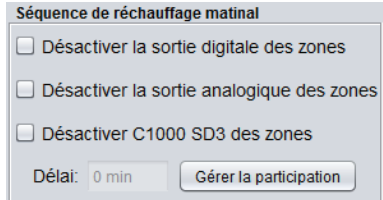

**Figure 106 - Fenêtre de séquence de réchauffage matinal**

Lors d'une transition du mode inoccupé au mode occupé (sans inclure celles qui se produisent en raison de contournements manuels), le régulateur maître commande à tous les régulateurs de zones participants de désactiver les sorties sélectionnées pour la durée spécifiée.

Pour les régulateurs VAV C1050, la sortie digitale correspond à la sortie 4, et la sortie analogique correspond à la sortie 5.

#### **6.7.2 - Fenêtre des zones prioritaires en refroidissement**

Lorsqu'une zone est configurée comme étant une zone prioritaire en refroidissement, le régulateur maître utilisera la demande de refroidissement de cette zone pour activer la séquence de refroidissement, en autant que la demande de cette zone est plus grande que la valeur mathématique de la sortie normalement assignée au refroidissement.

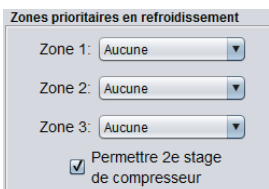

**Figure 107 - Fenêtre des zones prioritaires en refroidissement**

Au maximum, trois zones peuvent être sélectionnées comme étant prioritaires. Cette fonction peut être très utile pour les salles de conférence, qui, dans la plupart des circonstances, sont vides et sans demande de refroidissement. Mais une fois que la salle se remplit d'occupants, elle peut effectivement entraîner le refroidissement dans le régulateur maître.

*Veuillez noter* que cette séquence devient prioritaire sur le chauffage, même si le chauffage est normalement prioritaire *(voir p.63)*.

Cette fonction peut être personnalisée en précisant si la deuxième étape de compresseur de refroidissement est autorisée à fonctionner (si applicable), ou si seule la première étape est autorisée. Cela permet de garantir qu'une seule zone ne surrefroidit pas tout un système.

**ATTENTION** : Cette séquence ne devrait être utilisée que par des spécialistes expérimentés en régulation automatique de bâtiment.

#### **6.7.3 - Contournement par la température extérieure**

Cette fonction commande les régulateurs de zone sélectionnés à établir leurs sorties à une valeur minimale spécifiée sous certaines conditions de température extérieure. Ces contournements peuvent être activés lorsque la température extérieure est supérieure ou inférieure à un point de consigne donné :

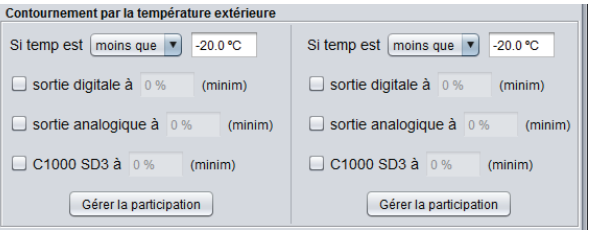

**Figure 108 - Fenêtre des zones prioritaires en refroidissement**

Ceci peut être utile pour forcer certains régulateurs de zone à activer leurs sorties de chauffage en prévision d'une forte demande de chauffage en raison de températures extérieures froides, par exemple, en période inoccupée. Pour les sorties modulantes ou à impulsions, le contournement agit comme un minimum dans ce cas : La sortie contournée peut encore augmenter son action si elle est appelée à le faire.

Pour les sorties différentielles ON/OFF, seul un contournement de 100 % activera cette sortie. Sinon, elle restera éteinte.

Sinon, dans le cas particulier où le **contournement est défini à zéro**, la sortie restera plutôt désactivée pour la durée du contournement. Ceci peut être utile pour s'assurer que les sorties de chauffage restent éteintes pendant les saisons plus chaudes.

Pour les régulateurs VAV C1050, la sortie digitale correspond à la sortie 4, et la sortie analogique correspond à la sortie 5.

#### **6.7.4 - Fenêtre de contournement des volets de zones**

Cette fonction commande la position désirée à tous les volets de zones VAV.

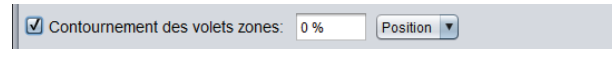

#### **Figure 109 - Fenêtre de contournement des volets de zones**

Cette fonction est utile lors des procédures d'équilibrage d'air. Les modes disponibles sont :

- **• Position** : Le volet va simplement à la position désirée.
- **• Débit** : Pour les régulateurs de zone à pression indépendante, le volet se déplacera pour cibler une lecture de débit déterminée par le pourcentage de contournement et les points de consigne du débit d'air minimum et maximum sous forme d'échelle.

Par exemple, si le point de consigne de débit minimum pour un régulateur de zone VAV est de 100 CFM, et que le point de consigne de débit maximum est de 200 CFM, et que le contournement est réglé à 75 %, alors le régulateur VAV ciblera 175 CFM.

- **• Min** : Les volets vont à leur position minimale s'ils sont à pression dépendante, ou au débit minimum s'ils sont à pression indépendante. La valeur de contournement n'est pas utilisée.
- **• Max** : Les volets vont à leur position maximale s'ils sont à pression dépendante, ou au débit maximum s'ils sont à pression indépendante. La valeur de contournement n'est pas utilisée.

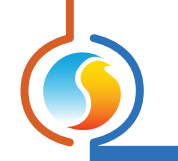

### **6.8 - Menu modèle**

#### **6.8.1 - Sauvegarder comme modèle**

La fonction de modèle vous permet de sauvegarder la configuration d'un *régulateur de climatiseur* comme modèle pouvant être utilisé dans le futur, et qui peut être appliqué à d'autres *régulateurs de climatiseur*, peu importe le matériel de la plate-forme. Chaque propriété configurable du *régulateur de climatiseur* est enregistrée dans ce fichier de modèle, à l'exception de son nom. Cette fonction est très utile si vous avez de nombreux *régulateurs de climatiseurs* avec des configurations identiques ou similaires. Vous pourrez rapidement copier et coller la configuration du *régulateur de climatiseur* à d'autres *régulateurs de climatiseurs*.

#### **6.8.2 - Télécharger un modèle**

Après avoir sauvegardé la configuration d'un *régulateur de climatiseur* dans un fichier modèle, vous pouvez télécharger ce modèle dans un autre *régulateur de climatiseur* en sélectionnant cet objet de menu dans la fenêtre de configuration du *régulateur de climatiseur* que vous désirez changer. Toutes les propriétés de configuration trouvées dans le modèle sont alors copiées dans la fenêtre de configuration afin de pouvoir les visualiser ou les modifier. Une fois que vous êtes satisfaits des valeurs des propriétés, appuyez sur «Appliquer ».

*Note* : La configuration modèle ne sera pas appliquée au *régulateur de climatiseur* jusqu'à ce que vous appuyiez sur le bouton «Appliquer». Si vous ne voulez pas utiliser les propriétés de configuration du modèle téléchargé, cliquez sur le bouton «Rafraîchir» ou « Sortir ».

REV. 7.6.1

PL-FOC-RTU-C/F-FR

*© Copyright 2023 Prolon. tous droits réservés.*

*Aucune partie de ce document ne peut être photocopiée ou reproduite par quelque moyen que ce soit, ou traduite dans une autre langue sans le consentement écrit préalable de Prolon. Toutes les spécifications sont nominales et peuvent changer à mesure que des améliorations de conception sont introduites. Prolon ne sera pas responsable des dommages résultant d'une mauvaise application ou d'une mauvaise utilisation de ses produits. Toutes les autres marques sont la propriété de leurs propriétaires respectifs.*